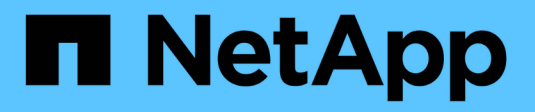

## **Gestione dello storage a oggetti S3** ONTAP 9

NetApp

April 24, 2024

This PDF was generated from https://docs.netapp.com/it-it/ontap/s3-config/index.html on April 24, 2024. Always check docs.netapp.com for the latest.

# **Sommario**

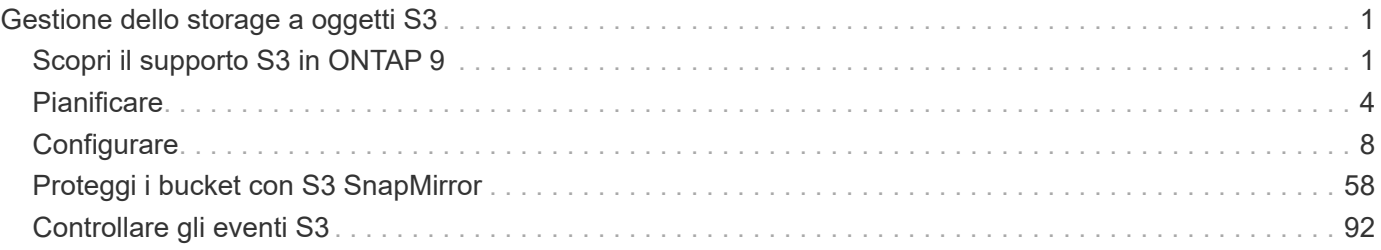

# <span id="page-2-0"></span>**Gestione dello storage a oggetti S3**

## <span id="page-2-1"></span>**Scopri il supporto S3 in ONTAP 9**

## **Panoramica della configurazione S3**

A partire da ONTAP 9.8, è possibile attivare un server di storage a oggetti S3 (Simple Storage Service) di ONTAP in un cluster ONTAP.

ONTAP supporta due scenari di casi d'utilizzo on-premise per il servizio dello storage a oggetti S3:

- Tier FabricPool per un bucket su cluster locale (Tier to a local bucket) o cluster remoto (Tier cloud).
- Accesso dell'applicazione client S3 a un bucket sul cluster locale o su un cluster remoto.

A partire da ONTAP 9.14.1, è possibile abilitare un server per lo storage a oggetti S3 su una SVM in un aggregato con mirroring o senza mirror nelle configurazioni IP e FC di MetroCluster.

A partire da ONTAP 9.12.1, è possibile abilitare un server di storage a oggetti S3 su una SVM in un aggregato senza mirror in una configurazione IP MetroCluster. Per ulteriori informazioni sulle limitazioni degli aggregati senza mirror nelle configurazioni MetroCluster IP, vedere ["Considerazioni per gli aggregati senza mirror".](https://docs.netapp.com/us-en/ontap-metrocluster/install-ip/considerations_unmirrored_aggrs.html?q=unmirrored+aggregates)

Utilizzare queste procedure se si desidera configurare lo storage a oggetti S3 nel modo seguente:

• Si desidera fornire lo storage a oggetti S3 da un cluster esistente che esegue ONTAP.

ONTAP S3 è adatto per le funzionalità S3 sui cluster esistenti senza hardware e gestione aggiuntivi. Tuttavia, il software NetApp StorageGRID continua a essere la soluzione NetApp di punta per lo storage a oggetti. Per ulteriori informazioni, consultare ["Documentazione StorageGRID".](https://docs.netapp.com/sgws-114/index.jsp)

• Si dispone di privilegi di amministratore del cluster, non di amministratore SVM.

## **Configurazione S3 con Gestore di sistema e CLI ONTAP**

È possibile configurare e gestire ONTAP S3 con Gestore di sistema e l'interfaccia utente di ONTAP. Quando si attiva S3 e si creano bucket utilizzando Gestione sistema, ONTAP seleziona le impostazioni predefinite delle Best practice per una configurazione semplificata. Se è necessario specificare i parametri di configurazione, è possibile utilizzare l'interfaccia utente di ONTAP. Se si configurano il server S3 e i bucket dalla CLI, è comunque possibile gestirli con System Manager, se lo si desidera, o viceversa.

Quando si crea un bucket S3 utilizzando Gestione di sistema, ONTAP configura un livello di servizio delle performance predefinito il più alto disponibile sul sistema. Ad esempio, su un sistema AFF, l'impostazione predefinita è **estrema**. I livelli di servizio delle performance sono gruppi di criteri QoS (Quality of Service) adattivi predefiniti. Invece di uno dei livelli di servizio predefiniti, è possibile specificare un gruppo di criteri QoS personalizzato o nessun gruppo di criteri.

I gruppi di policy QoS adattivi predefiniti sono:

- **Extreme**: Utilizzato per le applicazioni che si aspettano la latenza più bassa e le performance più elevate.
- **Performance**: Utilizzato per applicazioni con esigenze di performance e latenza modeste.
- **Valore**: Utilizzato per applicazioni per le quali throughput e capacità sono più importanti della latenza.
- **Custom**: Specificare un criterio QoS personalizzato o nessun criterio QoS.

Se si seleziona **Use for Tiering** (Usa per il tiering), non viene selezionato alcun livello di servizio delle performance e il sistema tenta di selezionare supporti a basso costo con performance ottimali per i dati a più livelli.

Vedere anche: ["Utilizzare gruppi di policy QoS adattivi"](https://docs.netapp.com/it-it/ontap/performance-admin/adaptive-qos-policy-groups-task.html).

ONTAP tenta di eseguire il provisioning di questo bucket su Tier locali che dispongono dei dischi più appropriati, soddisfacendo il livello di servizio scelto. Tuttavia, se è necessario specificare quali dischi includere nel bucket, è consigliabile configurare lo storage a oggetti S3 dalla CLI specificando i Tier locali (aggregato). Se si configura il server S3 dalla CLI, è comunque possibile gestirlo con System Manager, se necessario.

Se si desidera specificare gli aggregati da utilizzare per i bucket, è possibile farlo solo utilizzando la CLI.

## **Configurazione dei bucket S3 su Cloud Volumes ONTAP**

Se si desidera utilizzare i bucket di Cloud Volumes ONTAP, si consiglia di selezionare manualmente gli aggregati sottostanti per assicurarsi che utilizzino un solo nodo. L'utilizzo di aggregati di entrambi i nodi può influire sulle performance, poiché i nodi si trovano in zone di disponibilità separate geograficamente e quindi suscettibili a problemi di latenza. Pertanto, negli ambienti Cloud Volumes ONTAP, è necessario [Configurare i](#page-28-0) [bucket S3 dalla CLI](#page-28-0).

In caso contrario, i server S3 su Cloud Volumes ONTAP vengono configurati e mantenuti allo stesso modo in Cloud Volumes ONTAP come negli ambienti on-premise.

## **Architettura**

In ONTAP, l'architettura sottostante per un bucket è un volume FlexGroup, ovvero un singolo namespace costituito da più volumi membri costituenti, ma gestito come un singolo volume.

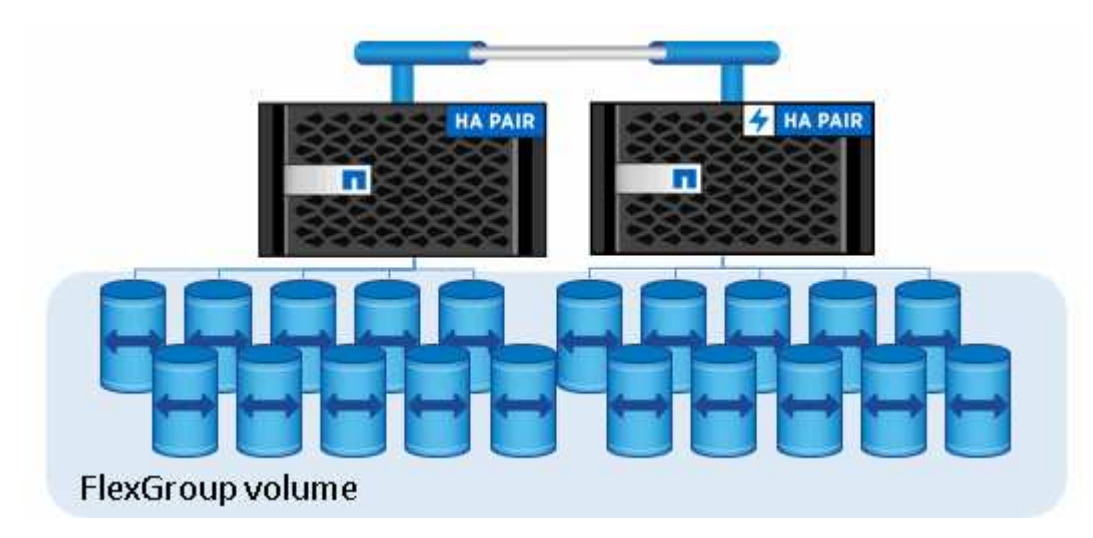

I bucket sono limitati solo dai massimi fisici dell'hardware sottostante e i massimi architettonici potrebbero essere più elevati. I bucket possono sfruttare il dimensionamento elastico di FlexGroup per far crescere automaticamente un componente di un volume FlexGroup se lo spazio è esaurito. Esiste un limite di 1000 bucket per volume FlexGroup o di 1/3 della capacità del volume FlexGroup (per tenere conto della crescita dei dati nei bucket).

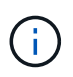

Non è consentito l'accesso al protocollo NAS o SAN al volume FlexGroup che contiene bucket S3.

L'accesso al bucket viene fornito tramite utenti autorizzati e applicazioni client.

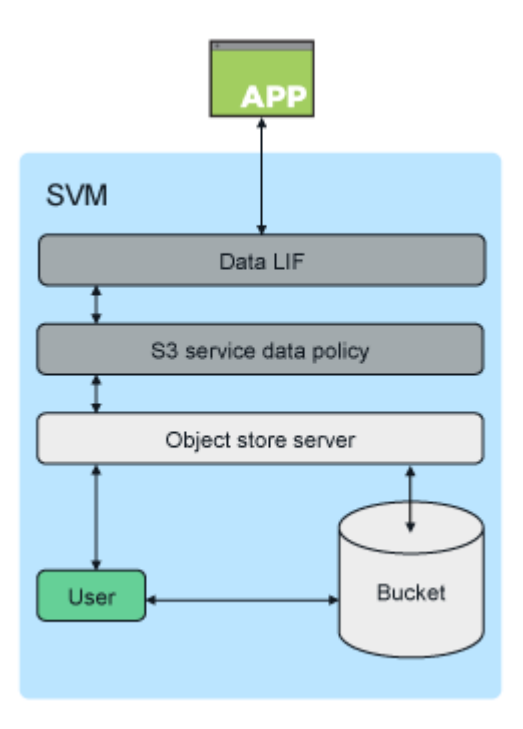

## **Casi di utilizzo**

Esistono tre casi di utilizzo principali per l'accesso client ai servizi ONTAP S3:

• Per i sistemi ONTAP che utilizzano ONTAP S3 come Tier di capacità FabricPool remota (cloud)

Il server S3 e il bucket contenente il Tier di capacità (per *cold* dati) si trovano su un cluster diverso dal Tier di performance (per *hot* dati).

• Per i sistemi ONTAP che utilizzano ONTAP S3 come Tier FabricPool locale

Il server S3 e il bucket contenente il Tier di capacità si trovano sullo stesso cluster, ma su una coppia ha diversa, come il Tier di performance.

• Per applicazioni client S3 esterne

ONTAP S3 serve applicazioni client S3 eseguite su sistemi non NetApp.

È consigliabile fornire l'accesso ai bucket ONTAP S3 utilizzando HTTPS. Quando HTTPS è attivato, i certificati di sicurezza sono necessari per la corretta integrazione con SSL/TLS. Gli utenti client' devono quindi autenticare l'utente con ONTAP S3 e autorizzare le autorizzazioni di accesso degli utenti` per le operazioni in ONTAP S3. L'applicazione client deve anche avere accesso al certificato CA principale (certificato firmato dal server ONTAP S3) per poter autenticare il server e creare una connessione sicura tra client e server.

Gli utenti vengono creati all'interno della SVM abilitata per S3 e le relative autorizzazioni di accesso possono essere controllate a livello di bucket o SVM, ovvero possono avere accesso a uno o più bucket all'interno della SVM.

HTTPS è attivato per impostazione predefinita sui server ONTAP S3. È possibile disattivare HTTPS e attivare HTTP per l'accesso al client, nel qual caso non è richiesta l'autenticazione mediante certificati CA. Tuttavia, quando HTTP è attivato e HTTPS è disattivato, tutte le comunicazioni con il server ONTAP S3 vengono inviate sulla rete in testo non crittografato.

Per ulteriori informazioni, vedere ["Report tecnico: Le Best practice S3 in ONTAP"](https://www.netapp.com/pdf.html?item=/media/17219-tr4814pdf.pdf)

## **Informazioni correlate**

["Gestione dei volumi FlexGroup"](https://docs.netapp.com/it-it/ontap/flexgroup/index.html)

## <span id="page-5-0"></span>**Pianificare**

## **Supporto della versione di ONTAP per lo storage a oggetti S3**

ONTAP supporta lo storage a oggetti S3 per ambienti on-premise a partire da ONTAP 9.8. Cloud Volumes ONTAP supporta lo storage a oggetti S3 per ambienti cloud a partire da ONTAP 9.9.1.

## **Supporto S3 con Cloud Volumes ONTAP**

ONTAP S3 è configurato e funziona allo stesso modo in Cloud Volumes ONTAP come negli ambienti onpremise, con un'eccezione:

• Gli aggregati sottostanti devono provenire da un solo nodo. Scopri di più ["Creazione di bucket in ambienti](#page-13-0) [CVO".](#page-13-0)

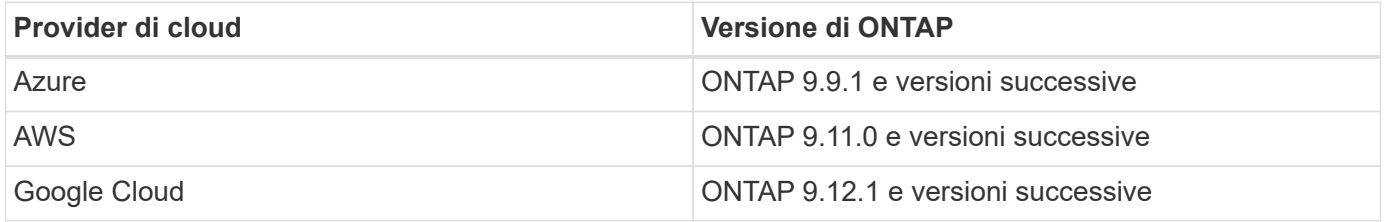

## **Anteprima pubblica S3 in ONTAP 9.7**

In ONTAP 9.7, lo storage a oggetti S3 è stato introdotto come anteprima pubblica. Tale versione non era destinata agli ambienti di produzione e non sarà più aggiornata a partire da ONTAP 9.8. Solo ONTAP 9.8 e versioni successive supportano lo storage a oggetti S3 negli ambienti di produzione.

I bucket S3 creati con l'anteprima pubblica 9.7 possono essere utilizzati in ONTAP 9.8 e versioni successive, ma non possono sfruttare i miglioramenti delle funzionalità. Se si dispone di bucket creati con l'anteprima pubblica 9.7, è necessario migrare il contenuto di tali bucket in 9.8 bucket per il supporto delle funzionalità, la sicurezza e i miglioramenti delle performance.

## <span id="page-5-1"></span>**Azioni supportate da ONTAP S3**

Le azioni di ONTAP S3 sono supportate dalle API REST S3 standard, ad eccezione di quanto indicato di seguito. Per ulteriori informazioni, vedere ["Riferimento API Amazon](https://docs.aws.amazon.com/AmazonS3/latest/API/Type_API_Reference.html) [S3".](https://docs.aws.amazon.com/AmazonS3/latest/API/Type_API_Reference.html)

## **Operazioni della benna**

In ONTAP sono supportate le seguenti operazioni utilizzando le API AWS S3:

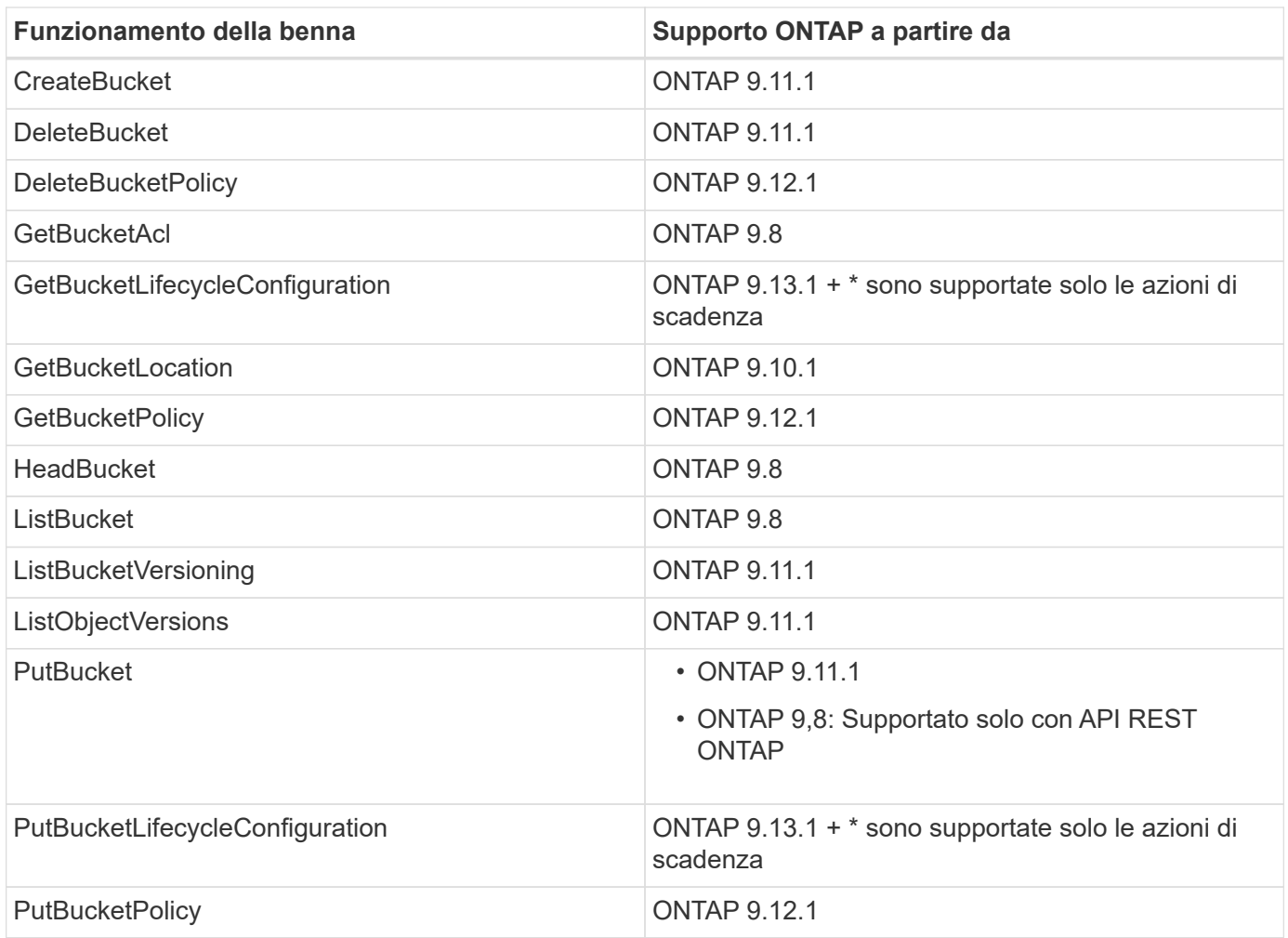

## **Operazioni a oggetti**

A partire da ONTAP 9.9.1, ONTAP S3 supporta metadati e tagging degli oggetti.

• PutObject e CreateMultipartUpload includono coppie chiave-valore utilizzando x-amz-meta-<key>.

Ad esempio: x-amz-meta-project: ontap s3.

- GetObject. E HeadObject restituiscono metadati definiti dall'utente.
- A differenza dei metadati, i tag possono essere letti indipendentemente dagli oggetti utilizzando:
	- PutObjectTagging
	- GetObjectTagging
	- DeleteObjectTagging

A partire da ONTAP 9.11.1, ONTAP S3 supporta il controllo della versione degli oggetti e le azioni associate a queste API ONTAP:

- GetBucketVersioning
- ListBucketVersions
- PutBucketVersioning

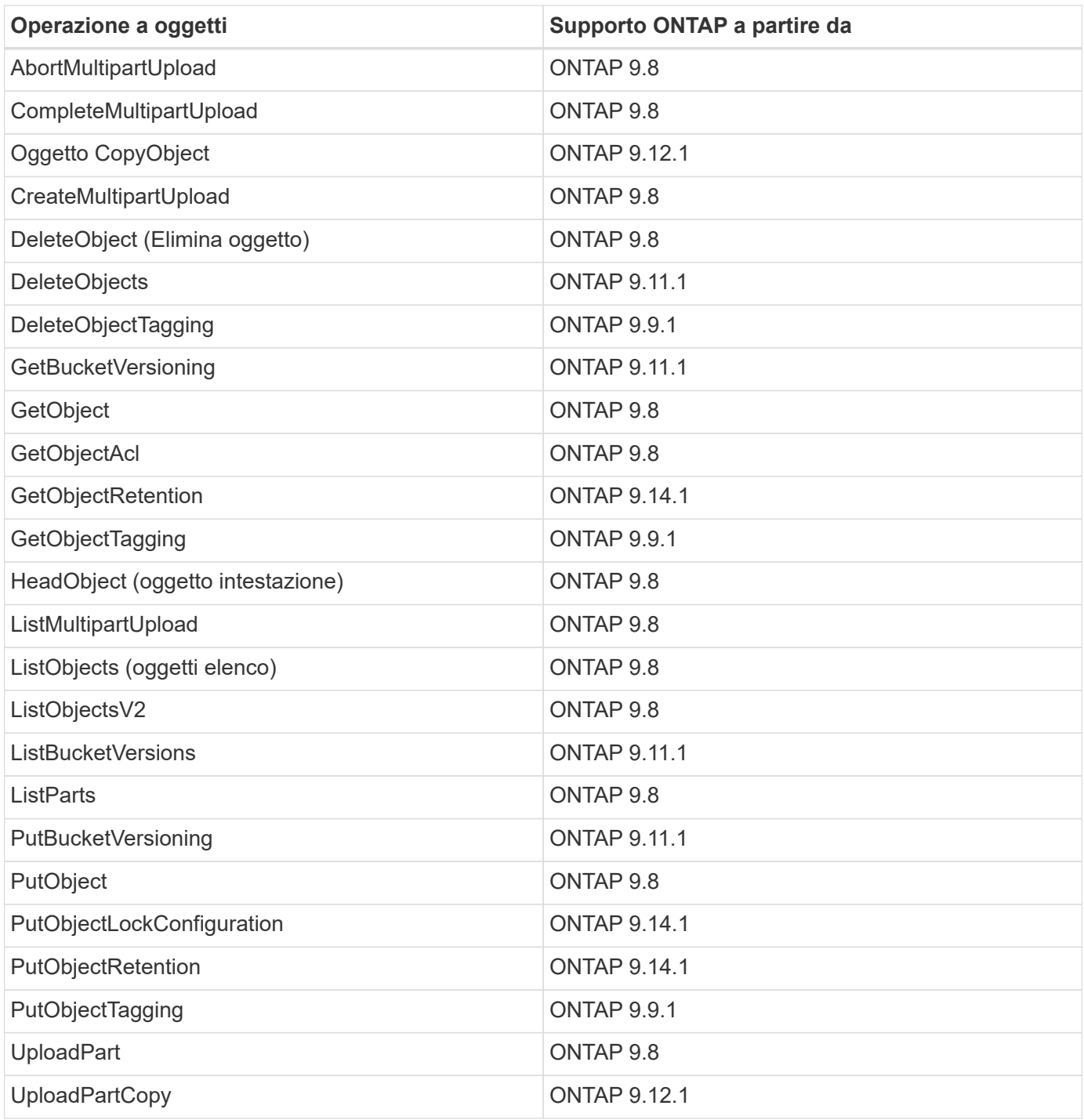

## **Policy di gruppo**

Queste operazioni non sono specifiche di S3 e sono generalmente associate ai processi di identità e gestione (IAM). ONTAP supporta questi comandi ma non utilizza le API REST IAM.

- Crea policy
- Policy AttachGroup

## **Gestione degli utenti**

Queste operazioni non sono specifiche di S3 e sono generalmente associate ai processi IAM.

- CreateUser
- DeleteUser
- CreateGroup
- DeleteGroup

## **Interoperabilità di ONTAP S3**

Il server ONTAP S3 interagisce normalmente con altre funzionalità di ONTAP, ad eccezione di quanto indicato in questa tabella.

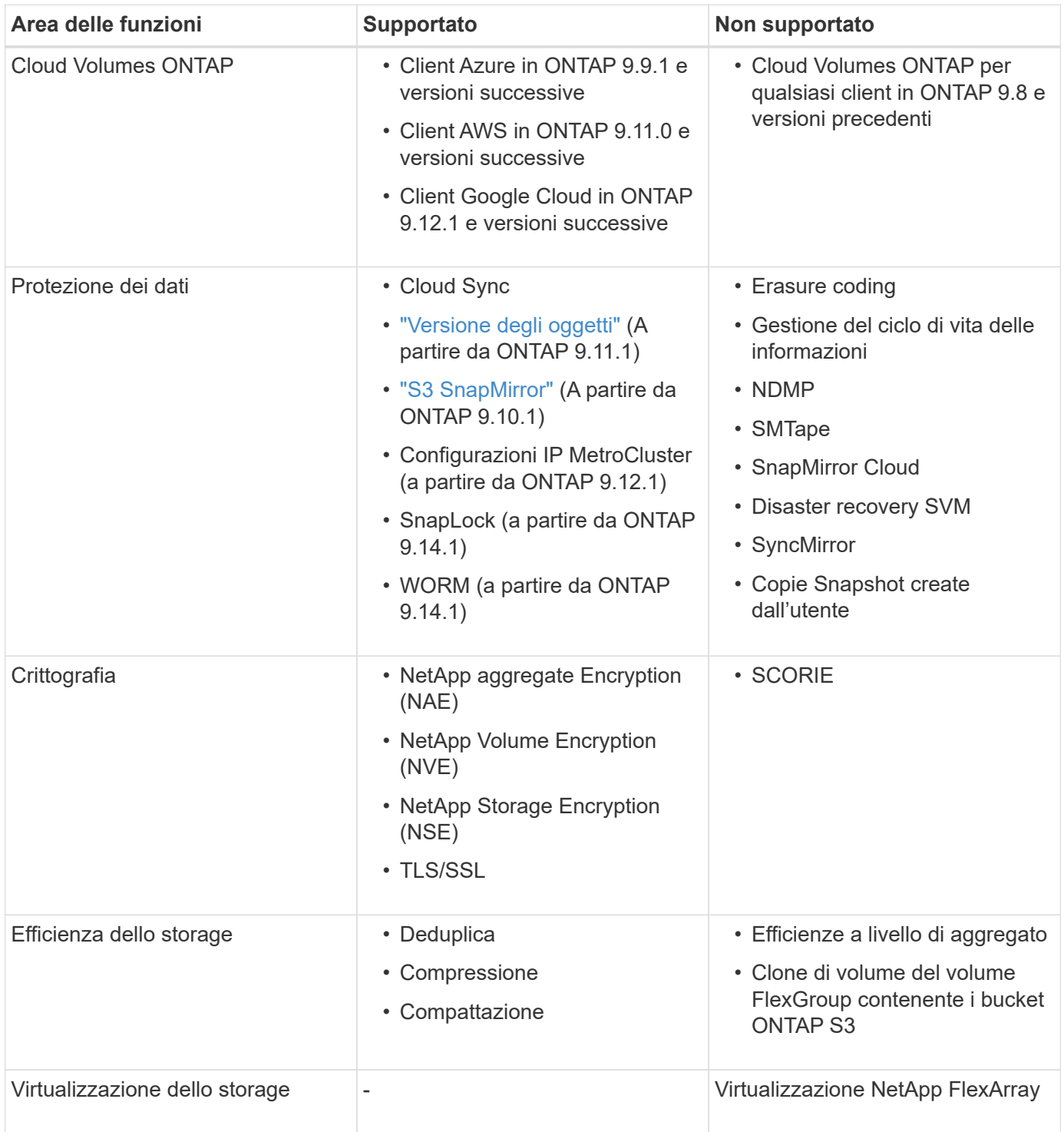

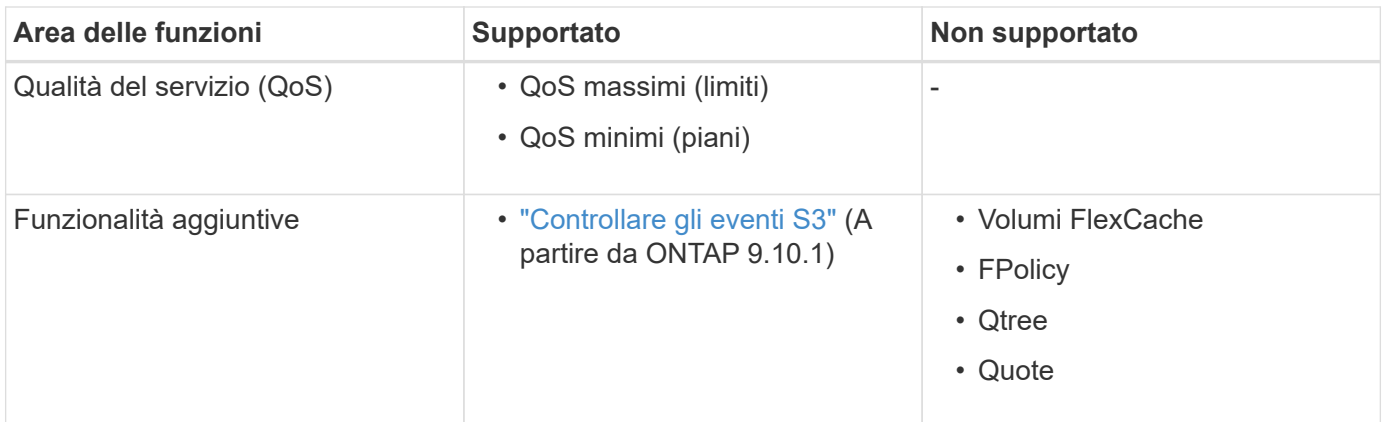

## **Soluzioni di terze parti validate da ONTAP S3**

NetApp ha validato le seguenti soluzioni di terze parti per l'utilizzo con ONTAP S3. Se la soluzione che stai cercando non è presente nell'elenco, contatta il tuo rappresentante commerciale NetApp.

## **Soluzioni di terze parti validate su ONTAP S3**

NetApp ha testato queste soluzioni in collaborazione con i rispettivi partner.

- Amazon SageMaker
- Client Apache Hadoop S3A
- Apache Kafka
- CommVault (V11)
- Kafka confluente
- Red Hat Quay
- Rubrik
- Fiocco di neve
- Trino
- Veeam (V12)

## <span id="page-9-0"></span>**Configurare**

## **Informazioni sul processo di configurazione S3**

## **Workflow di configurazione S3**

La configurazione di S3 implica la valutazione dei requisiti di storage fisico e di rete, quindi la scelta di un workflow specifico per il tuo obiettivo: Configurare l'accesso S3 a una SVM nuova o esistente oppure aggiungere un bucket e utenti a una SVM esistente già completamente configurata per l'accesso S3.

Quando si configura l'accesso S3 a una nuova macchina virtuale di storage utilizzando System Manager, viene richiesto di inserire le informazioni relative a certificato e rete e di creare la macchina virtuale di storage e il

server di storage a oggetti S3 in una singola operazione.

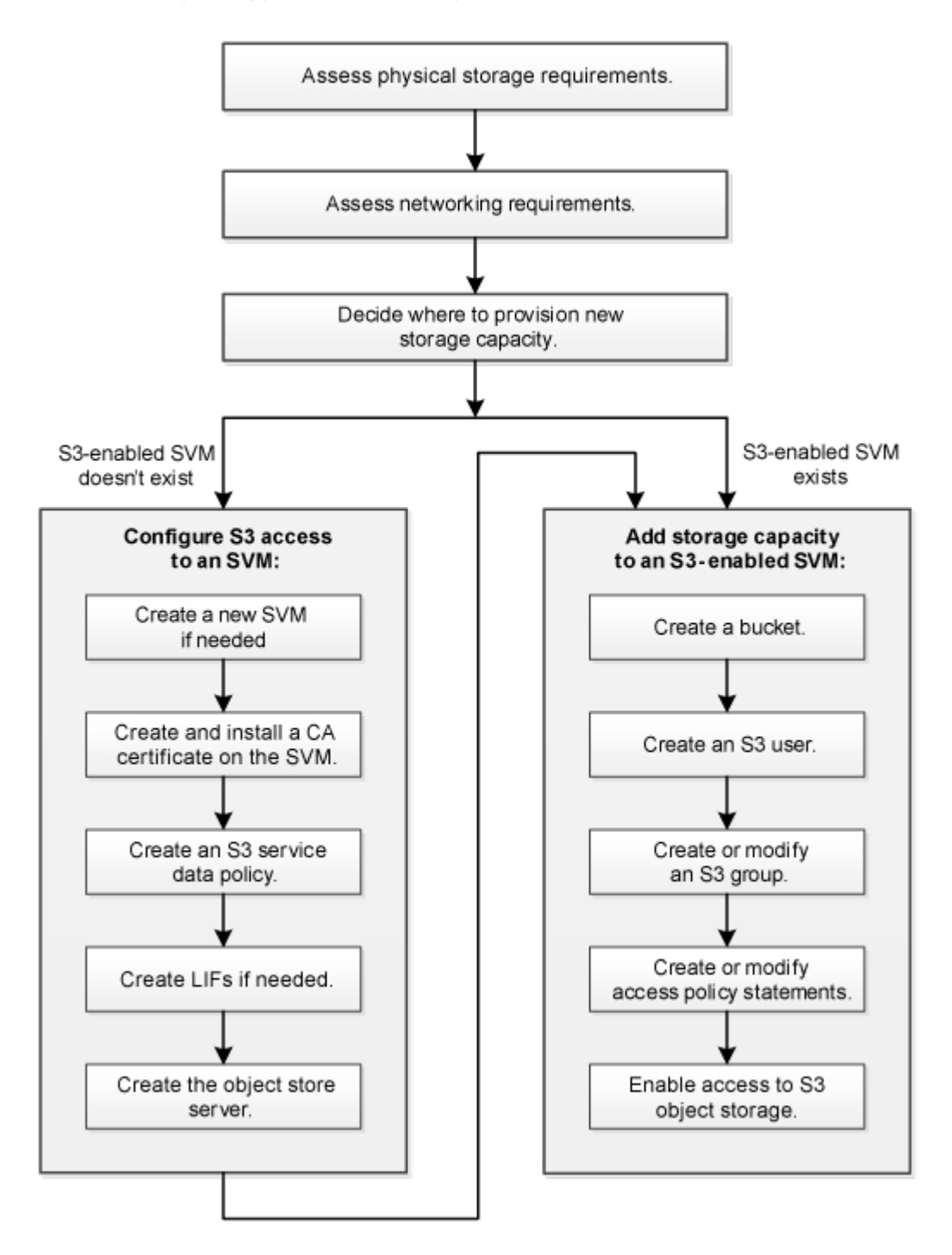

## **Valutare i requisiti di storage fisico**

Prima di eseguire il provisioning dello storage S3 per i client, è necessario assicurarsi che vi sia spazio sufficiente negli aggregati esistenti per il nuovo archivio di oggetti. In caso contrario, è possibile aggiungere dischi agli aggregati esistenti o creare nuovi aggregati del tipo e della posizione desiderati.

## **A proposito di questa attività**

Quando si crea un bucket S3 in una SVM abilitata per S3, viene creato automaticamente un volume FlexGroup per supportare il bucket. È possibile lasciare che ONTAP Select gli aggregati sottostanti e i componenti

FlexGroup automaticamente (impostazione predefinita) oppure selezionare gli aggregati sottostanti e i componenti FlexGroup autonomamente.

Se si decide di specificare gli aggregati e i componenti FlexGroup, ad esempio se si dispone di requisiti di performance specifici per i dischi sottostanti, è necessario assicurarsi che la configurazione dell'aggregato sia conforme alle linee guida delle Best practice per il provisioning di un volume FlexGroup. Scopri di più:

- ["Gestione dei volumi FlexGroup"](https://docs.netapp.com/it-it/ontap/flexgroup/index.html)
- ["Report tecnico NetApp 4571-a: Best practice per il volume NetApp ONTAP FlexGroup"](https://www.netapp.com/pdf.html?item=/media/17251-tr4571apdf.pdf)

Se si utilizzano bucket di Cloud Volumes ONTAP, si consiglia di selezionare manualmente gli aggregati sottostanti per assicurarsi che utilizzino un solo nodo. L'utilizzo di aggregati di entrambi i nodi può influire sulle performance, poiché i nodi si trovano in zone di disponibilità separate geograficamente e quindi suscettibili a problemi di latenza. Scopri di più ["Creazione di bucket per Cloud Volumes ONTAP".](#page-28-0)

È possibile utilizzare il server ONTAP S3 per creare un Tier di capacità FabricPool locale, ovvero nello stesso cluster del Tier di performance. Questo può essere utile, ad esempio, se si dispone di dischi SSD collegati a una coppia ha e si desidera eseguire il tiering dei dati *cold* su dischi HDD in un'altra coppia ha. In questo caso di utilizzo, il server S3 e il bucket contenente il Tier di capacità locale devono pertanto trovarsi in una coppia ha diversa dal Tier di performance. Il tiering locale non è supportato nei cluster a un nodo e a due nodi.

## **Fasi**

1. Visualizzare lo spazio disponibile negli aggregati esistenti:

storage aggregate show

Se esiste un aggregato con spazio sufficiente o una posizione del nodo richiesta, registrare il nome della configurazione S3.

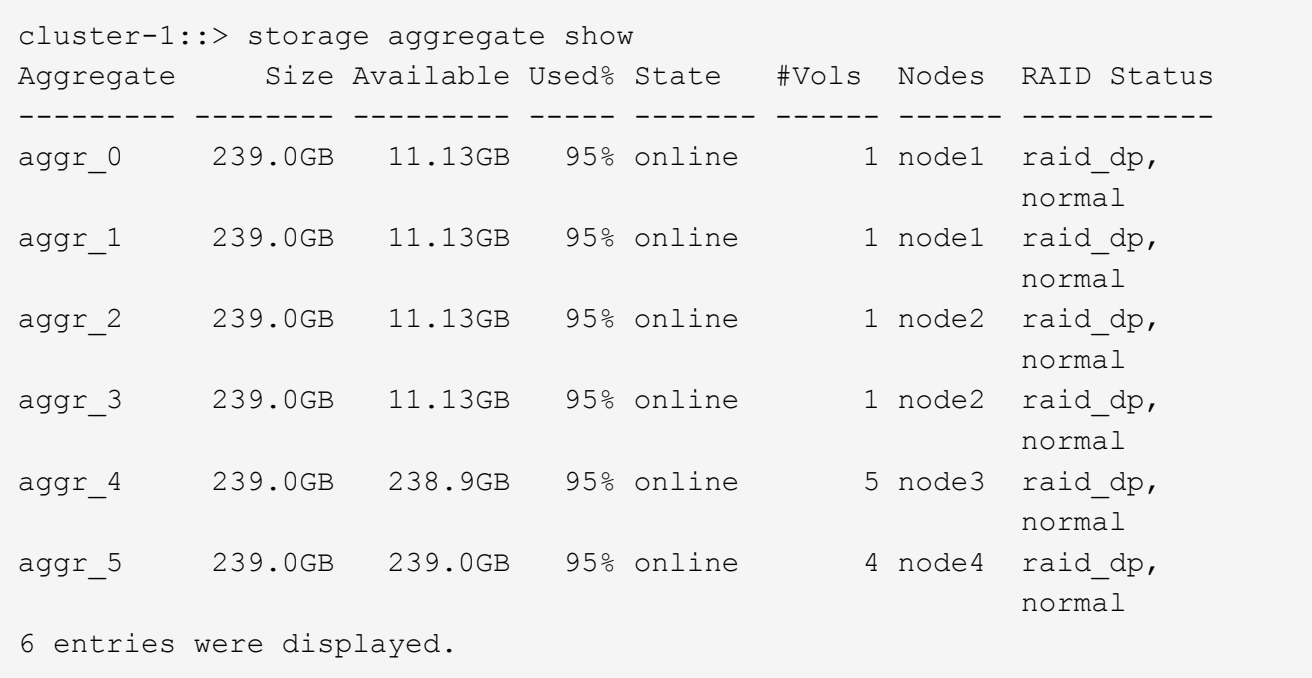

2. Se non sono presenti aggregati con spazio sufficiente o posizione del nodo richiesta, aggiungere i dischi a un aggregato esistente utilizzando storage aggregate add-disks oppure creare un nuovo aggregato utilizzando il comando storage aggregate create comando.

## **Valutare i requisiti di rete**

Prima di fornire storage S3 ai client, è necessario verificare che la rete sia configurata correttamente per soddisfare i requisiti di provisioning S3.

## **Prima di iniziare**

È necessario configurare i seguenti oggetti di rete del cluster:

- Porte fisiche e logiche
- Domini di broadcast
- Subnet (se richieste)
- IPspaces (come richiesto, oltre all'IPSpace predefinito)
- Gruppi di failover (secondo necessità, oltre al gruppo di failover predefinito per ciascun dominio di broadcast)
- Firewall esterni

## **A proposito di questa attività**

Per i Tier di capacità FabricPool (cloud) remoti e i client S3 remoti, è necessario utilizzare una SVM di dati e configurare le LIF di dati. Per i livelli cloud FabricPool, è necessario configurare anche le LIF tra cluster; il peering dei cluster non è richiesto.

Per i Tier di capacità FabricPool locali, è necessario utilizzare la SVM di sistema (chiamata "Cluster"), ma sono disponibili due opzioni per la configurazione LIF:

• È possibile utilizzare le LIF del cluster.

In questa opzione, non è richiesta alcuna ulteriore configurazione LIF, ma il traffico sulle LIF del cluster aumenterà. Inoltre, il Tier locale non sarà accessibile ad altri cluster.

• È possibile utilizzare le LIF di dati e intercluster.

Questa opzione richiede un'ulteriore configurazione, inclusa l'abilitazione delle LIF per il protocollo S3, ma il Tier locale sarà accessibile anche come Tier cloud FabricPool remoto ad altri cluster.

## **Fasi**

1. Visualizzare le porte fisiche e virtuali disponibili:

network port show

- Quando possibile, utilizzare la porta con la velocità massima per la rete dati.
- Per ottenere le migliori prestazioni, tutti i componenti della rete dati devono avere la stessa impostazione MTU.
- 2. Se si intende utilizzare un nome di sottorete per assegnare l'indirizzo IP e il valore della maschera di rete per una LIF, verificare che la subnet esista e che gli indirizzi disponibili siano sufficienti:

network subnet show

Le subnet contengono un pool di indirizzi IP appartenenti alla stessa subnet Layer 3. Le subnet vengono create utilizzando network subnet create comando.

3. Visualizzare gli spazi IP disponibili:

network ipspace show

È possibile utilizzare l'IPSpace predefinito o un IPSpace personalizzato.

4. Se si desidera utilizzare gli indirizzi IPv6, verificare che IPv6 sia attivato sul cluster:

network options ipv6 show

Se necessario, è possibile attivare IPv6 utilizzando network options ipv6 modify comando.

## **Decidere dove eseguire il provisioning della nuova capacità di storage S3**

Prima di creare un nuovo bucket S3, è necessario decidere se posizionarlo in una SVM nuova o esistente. Questa decisione determina il tuo flusso di lavoro.

## **Scelte**

• Se si desidera eseguire il provisioning di un bucket in un nuovo SVM o SVM non abilitato per S3, completare la procedura descritta nei seguenti argomenti.

## ["Creare una SVM per S3"](#page-13-0)

## ["Creare un bucket per S3"](#page-28-0)

Sebbene S3 possa coesistere in una SVM con NFS e SMB, è possibile scegliere di creare una nuova SVM se si verifica una delle seguenti condizioni:

- Si sta abilitando S3 su un cluster per la prima volta.
- Esistono SVM in un cluster in cui non si desidera attivare il supporto S3.
- Si dispone di una o più SVM abilitate per S3 in un cluster e si desidera un altro server S3 con caratteristiche di performance diverse. Dopo aver attivato S3 sulla SVM, procedere con il provisioning di un bucket.
- Se si desidera eseguire il provisioning del bucket iniziale o di un bucket aggiuntivo su una SVM abilitata S3 esistente, completare la procedura descritta nel seguente argomento.

["Creare un bucket per S3"](#page-28-0)

## **Configurare l'accesso S3 a una SVM**

## <span id="page-13-0"></span>**Creare una SVM per S3**

Sebbene S3 possa coesistere con altri protocolli in una SVM, potrebbe essere necessario creare una nuova SVM per isolare lo spazio dei nomi e il carico di lavoro.

## **A proposito di questa attività**

Se si fornisce solo lo storage a oggetti S3 da una SVM, il server S3 non richiede alcuna configurazione DNS. Tuttavia, se si utilizzano altri protocolli, è possibile configurare il DNS sulla SVM.

Quando si configura l'accesso S3 a una nuova macchina virtuale di storage utilizzando System Manager, viene richiesto di inserire le informazioni relative a certificato e rete e di creare la macchina virtuale di storage e il

server di storage a oggetti S3 in una singola operazione.

### **System Manager**

Si consiglia di immettere il nome del server S3 come FQDN (Fully Qualified Domain Name), utilizzato dai client per l'accesso S3. L'FQDN del server S3 non deve iniziare con un nome bucket.

Si consiglia di inserire gli indirizzi IP per i dati del ruolo dell'interfaccia.

Se si utilizza un certificato firmato da una CA esterna, viene richiesto di inserirlo durante questa procedura; è inoltre possibile utilizzare un certificato generato dal sistema.

- 1. Abilitare S3 su una VM di storage.
	- a. Aggiungere una nuova VM di storage: Fare clic su **Storage > Storage VMS**, quindi fare clic su **Add** (Aggiungi).

Se si tratta di un nuovo sistema senza macchine virtuali di storage esistenti, fare clic su **Dashboard > Configure Protocols** (Configura protocolli).

Se si aggiunge un server S3 a una VM di storage esistente: Fare clic su **Storage > Storage VM**, selezionare una VM di storage, fare clic su **Settings** (Impostazioni), quindi fare clic su **C** Sotto **S3**.

- a. Fare clic su **Enable S3** (attiva S3), quindi immettere il nome del server S3.
- b. Selezionare il tipo di certificato.

Se si seleziona un certificato generato dal sistema o uno dei propri, questo sarà necessario per l'accesso del client.

- c. Inserire le interfacce di rete.
- 2. Se è stato selezionato il certificato generato dal sistema, le informazioni del certificato vengono visualizzate quando viene confermata la creazione della nuova VM di storage. Fare clic su **Download** e salvarlo per accedere al client.
	- La chiave segreta non viene visualizzata di nuovo.
	- Se sono necessarie nuovamente le informazioni del certificato: Fare clic su **Storage > Storage VMS**, selezionare la VM di storage e fare clic su **Settings** (Impostazioni).

#### **CLI**

1. Verificare che S3 sia concesso in licenza sul cluster:

system license show -package s3

In caso contrario, contattare il rappresentante commerciale.

2. Creare una SVM:

```
vserver create -vserver <svm name> -subtype default -rootvolume
<root volume name> -aggregate <aggregate name> -rootvolume-security
-style unix -language C.UTF-8 -data-services <data-s3-server>
-ipspace <ipspace name>
```
- Utilizzare l'impostazione UNIX per -rootvolume-security-style opzione.
- Utilizzare il C.UTF-8 predefinito -language opzione.
- Il ipspace l'impostazione è facoltativa.
- 3. Verificare la configurazione e lo stato della SVM appena creata:

vserver show -vserver <svm\_name>

Il Vserver Operational State il campo deve visualizzare running stato. Se viene visualizzato il initializing indica che alcune operazioni intermedie, ad esempio la creazione del volume root, non sono riuscite ed è necessario eliminare la SVM e ricrearla.

#### **Esempi**

Il seguente comando crea una SVM per l'accesso ai dati in IPSpace ipspaceA:

```
cluster-1::> vserver create -vserver svm1.example.com -rootvolume
root_svm1 -aggregate aggr1 -rootvolume-security-style unix -language
C.UTF-8 -data-services data-s3-server -ipspace ipspaceA
```
[Job 2059] Job succeeded: Vserver creation completed

Il seguente comando indica che è stata creata una SVM con un volume root di 1 GB, che è stata avviata automaticamente e si trova in running stato. Il volume root dispone di un criterio di esportazione predefinito che non include alcuna regola, pertanto il volume root non viene esportato al momento della creazione. Per impostazione predefinita, l'account utente vsadmin viene creato e si trova in locked stato. Il ruolo vsadmin viene assegnato all'account utente vsadmin predefinito.

cluster-1::> vserver show -vserver svm1.example.com Vserver: svm1.example.com Vserver Type: data Vserver Subtype: default Vserver UUID: b8375669-19b0-11e5-b9d1- 00a0983d9736 Root Volume: root\_svm1 Aggregate: aggr1 NIS Domain: - Root Volume Security Style: unix LDAP Client: - Default Volume Language Code: C.UTF-8 Snapshot Policy: default Comment: Quota Policy: default List of Aggregates Assigned: - Limit on Maximum Number of Volumes allowed: unlimited Vserver Admin State: running Vserver Operational State: running Vserver Operational State Stopped Reason: - Allowed Protocols: nfs, cifs Disallowed Protocols: - QoS Policy Group: - Config Lock: false IPspace Name: ipspaceA

## **Creare e installare un certificato CA sulla SVM**

Per abilitare il traffico HTTPS dai client S3 alla SVM abilitata per S3, è necessario un certificato CA (Certificate Authority).

## **A proposito di questa attività**

Sebbene sia possibile configurare un server S3 in modo che utilizzi solo HTTP e sebbene sia possibile configurare i client senza un requisito di certificato CA, è consigliabile proteggere il traffico HTTPS ai server ONTAP S3 con un certificato CA.

Un certificato CA non è necessario per un caso di utilizzo del tiering locale, in cui il traffico IP passa solo attraverso le LIF del cluster.

Le istruzioni di questa procedura consentono di creare e installare un certificato autofirmato ONTAP. Sono supportati anche i certificati CA di fornitori terzi; per ulteriori informazioni, consultare la documentazione di autenticazione dell'amministratore.

## ["Autenticazione amministratore e RBAC"](https://docs.netapp.com/it-it/ontap/authentication/index.html)

Vedere security certificate pagine man per ulteriori opzioni di configurazione.

## **Fasi**

1. Creare un certificato digitale autofirmato:

```
security certificate create -vserver svm_name -type root-ca -common-name
ca_cert_name
```
Il -type root-ca L'opzione crea e installa un certificato digitale autofirmato per firmare altri certificati agendo come autorità di certificazione (CA).

Il -common-name L'opzione crea il nome dell'autorità di certificazione (CA) di SVM e verrà utilizzata per generare il nome completo del certificato.

La dimensione predefinita del certificato è 2048 bit.

Esempio

```
cluster-1::> security certificate create -vserver svm1.example.com -type
root-ca -common-name svm1_ca
The certificate's generated name for reference:
svm1_ca_159D1587CE21E9D4_svm1_ca
```
Quando viene visualizzato il nome generato del certificato, assicurarsi di salvarlo per i passaggi successivi di questa procedura.

2. Generare una richiesta di firma del certificato:

```
security certificate generate-csr -common-name s3 server name
[additional options]
```
Il -common-name Il parametro per la richiesta di firma deve essere il nome del server S3 (FQDN).

Se lo si desidera, è possibile fornire la posizione e altre informazioni dettagliate sulla SVM.

Viene richiesto di conservare una copia della richiesta di certificato e della chiave privata per riferimenti futuri.

3. Firmare la CSR utilizzando SVM\_CA per generare il certificato del server S3:

```
security certificate sign -vserver svm_name -ca ca_cert_name -ca-serial
ca_cert_serial_number [additional_options]
```
Immettere le opzioni di comando utilizzate nei passaggi precedenti:

- -ca il nome comune della CA immesso nel passaggio 1.
- -ca-serial il numero di serie della CA dal punto 1. Ad esempio, se il nome del certificato CA è svm1\_ca\_159D1587CE21E9D4\_svm1\_ca, il numero di serie è 159D1587CE21E9D4.

Per impostazione predefinita, il certificato firmato scadrà tra 365 giorni. È possibile selezionare un altro valore e specificare altri dettagli della firma.

Quando richiesto, copiare e inserire la stringa di richiesta del certificato salvata nel passaggio 2.

Viene visualizzato un certificato firmato; salvarlo per un utilizzo successivo.

4. Installare il certificato firmato sulla SVM abilitata per S3:

security certificate install -type server -vserver *svm\_name*

Quando richiesto, inserire il certificato e la chiave privata.

Se si desidera inserire una catena di certificati, è possibile immettere i certificati intermedi.

Quando vengono visualizzate la chiave privata e il certificato digitale firmato dalla CA, salvarle per riferimenti futuri.

5. Ottenere il certificato della chiave pubblica:

```
security certificate show -vserver svm_name -common-name ca_cert_name -type
root-ca -instance
```
Salvare il certificato della chiave pubblica per una configurazione successiva lato client.

Esempio

cluster-1::> security certificate show -vserver svm1.example.com -common -name svm1 ca -type root-ca -instance Name of Vserver: svm1.example.com FQDN or Custom Common Name: svm1\_ca Serial Number of Certificate: 159D1587CE21E9D4 Certificate Authority: svm1\_ca Type of Certificate: root-ca (DEPRECATED)-Certificate Subtype: - Unique Certificate Name: svm1\_ca\_159D1587CE21E9D4\_svm1\_ca Size of Requested Certificate in Bits: 2048 Certificate Start Date: Thu May 09 10:58:39 2020 Certificate Expiration Date: Fri May 08 10:58:39 2021 Public Key Certificate: -----BEGIN CERTIFICATE-----  $MIIDZ$  ...== -----END CERTIFICATE----- Country Name: US State or Province Name: Locality Name: Organization Name: Organization Unit: Contact Administrator's Email Address: Protocol: SSL Hashing Function: SHA256 Self-Signed Certificate: true Is System Internal Certificate: false

## **Creare una policy sui dati del servizio S3**

È possibile creare policy di servizio per i dati S3 e i servizi di gestione. Per abilitare il traffico dati S3 su LIF, è necessaria una policy dei dati del servizio S3.

## **A proposito di questa attività**

Se si utilizzano LIF di dati e LIF di intercluster, è necessaria una policy sui dati di servizio S3. Non è necessario se si utilizzano le LIF del cluster per il caso di utilizzo del tiering locale.

Quando viene specificata una policy di servizio per una LIF, questa viene utilizzata per creare un ruolo predefinito, una policy di failover e un elenco di protocolli dati per la LIF.

Sebbene sia possibile configurare più protocolli per SVM e LIFF, è consigliabile che S3 sia l'unico protocollo per la fornitura di dati a oggetti.

## **Fasi**

1. Impostare i privilegi su Advanced (avanzato):

```
set -privilege advanced
```
2. Creare una policy sui dati del servizio:

```
network interface service-policy create -vserver svm_name -policy policy_name
-services data-core,data-s3-server
```
Il data-core e. data-s3-server I servizi sono gli unici necessari per abilitare ONTAP S3, anche se è possibile includere altri servizi in base alle esigenze.

## **Creazione di LIF di dati**

Se hai creato una nuova SVM, le LIF dedicate create per l'accesso S3 dovrebbero essere le LIF dei dati.

#### **Prima di iniziare**

- La porta di rete fisica o logica sottostante deve essere stata configurata per l'amministratore up stato.
- Se si intende utilizzare un nome di subnet per assegnare l'indirizzo IP e il valore della maschera di rete per un LIF, la subnet deve già esistere.

Le subnet contengono un pool di indirizzi IP appartenenti alla stessa subnet Layer 3. Vengono creati utilizzando network subnet create comando.

• La politica di servizio LIF deve già esistere.

#### **A proposito di questa attività**

- È possibile creare LIF IPv4 e IPv6 sulla stessa porta di rete.
- Se nel cluster è presente un numero elevato di LIF, è possibile verificare la capacità LIF supportata dal cluster utilizzando network interface capacity show E la capacità LIF supportata su ciascun nodo utilizzando network interface capacity details show (a livello di privilegi avanzati).
- Se si abilita il tiering remoto della capacità FabricPool (cloud), è necessario configurare anche le LIF intercluster.

#### **Fasi**

1. Creare una LIF:

```
network interface create -vserver svm_name -lif lif_name -service-policy
service_policy_names -home-node node_name -home-port port_name {-address
IP_address -netmask IP_address | -subnet-name subnet_name} -firewall-policy
data -auto-revert {true|false}
```
◦ -home-node È il nodo a cui la LIF restituisce quando network interface revert Viene eseguito sul LIF.

È inoltre possibile specificare se il LIF deve ripristinare automaticamente il nodo home e la porta home con -auto-revert opzione.

- -home-port È la porta fisica o logica a cui LIF restituisce quando network interface revert Viene eseguito sul LIF.
- È possibile specificare un indirizzo IP con -address e. -netmask oppure attivare l'allocazione da una subnet con -subnet name opzione.
- Quando si utilizza una subnet per fornire l'indirizzo IP e la maschera di rete, se la subnet è stata definita con un gateway, quando viene creata una LIF che utilizza tale subnet viene automaticamente aggiunto un percorso predefinito a tale gateway.
- Se si assegnano gli indirizzi IP manualmente (senza utilizzare una subnet), potrebbe essere necessario configurare un percorso predefinito a un gateway se sono presenti client o controller di dominio su una subnet IP diversa. Il network route create La pagina man contiene informazioni sulla creazione di un percorso statico all'interno di una SVM.
- Per -firewall-policy utilizzare lo stesso valore predefinito data Come ruolo LIF.

Se lo si desidera, è possibile creare e aggiungere un criterio firewall personalizzato in un secondo momento.

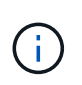

A partire da ONTAP 9.10.1, le policy firewall sono obsolete e completamente sostituite con le policy di servizio LIF. Per ulteriori informazioni, vedere ["Configurare le policy firewall per le](https://docs.netapp.com/it-it/ontap/networking/configure_firewall_policies_for_lifs.html) [LIF"](https://docs.netapp.com/it-it/ontap/networking/configure_firewall_policies_for_lifs.html).

- -auto-revert Consente di specificare se un LIF dati viene automaticamente reimpostato sul proprio nodo principale in circostanze come l'avvio, le modifiche allo stato del database di gestione o quando viene stabilita la connessione di rete. L'impostazione predefinita è false, ma è possibile impostarlo su false in base alle policy di gestione della rete nel proprio ambiente.
- Il -service-policy l'opzione specifica la policy creata per i dati e i servizi di gestione e qualsiasi altra policy necessaria.
- 2. Se si desidera assegnare un indirizzo IPv6 in -address opzione:
	- a. Utilizzare network ndp prefix show Per visualizzare l'elenco dei prefissi RA appresi su varie interfacce.

Il network ndp prefix show il comando è disponibile a livello di privilegio avanzato.

b. Utilizzare il formato prefix:id Per costruire manualmente l'indirizzo IPv6.

prefix è il prefisso appreso sulle varie interfacce.

Per derivare il id, scegliere un numero esadecimale casuale a 64 bit.

- 3. Verificare che la LIF sia stata creata correttamente utilizzando network interface show comando.
- 4. Verificare che l'indirizzo IP configurato sia raggiungibile:

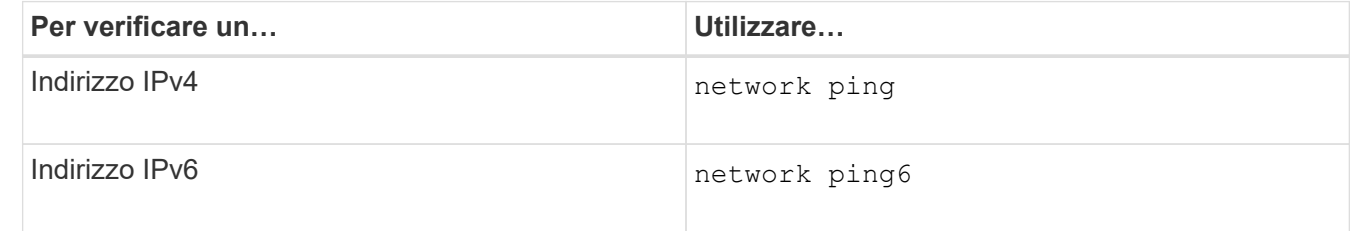

## **Esempi**

Il comando seguente mostra come creare una LIF di dati S3 assegnata a my-S3-policy politica di servizio:

```
network interface create -vserver svm1.example.com -lif lif2 -home-node
node2 -homeport e0d -service-policy my-S3-policy -subnet-name ipspace1
```
Il seguente comando mostra tutti i LIF nel cluster-1. Data LIF datalif1 e datalif3 sono configurati con indirizzi IPv4 e datalif4 è configurato con un indirizzo IPv6:

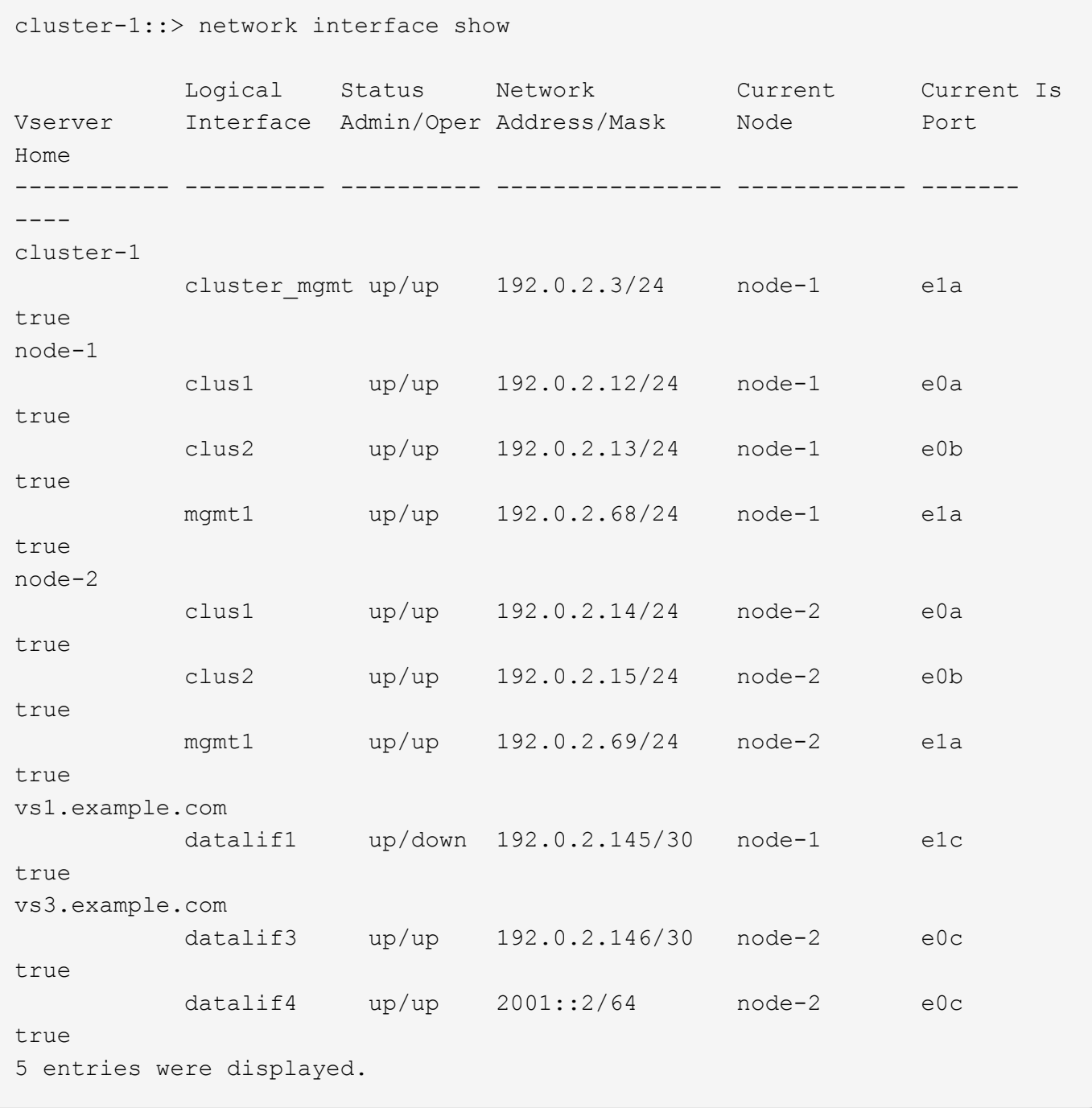

## **Creazione di LIF intercluster per tiering FabricPool remoto**

Se si abilita il tiering della capacità FabricPool remota (cloud) utilizzando ONTAP S3, è necessario configurare le LIF tra cluster. È possibile configurare le LIF di intercluster sulle porte condivise con la rete dati. In questo modo si riduce il numero di porte necessarie per la rete tra cluster.

## **Prima di iniziare**

- La porta di rete fisica o logica sottostante deve essere stata configurata per l'amministratore up stato.
- La politica di servizio LIF deve già esistere.

## **A proposito di questa attività**

Le LIF intercluster non sono richieste per il tiering del pool di fabric locale o per la fornitura di applicazioni S3 esterne.

## **Fasi**

1. Elencare le porte nel cluster:

network port show

L'esempio seguente mostra le porte di rete in cluster01:

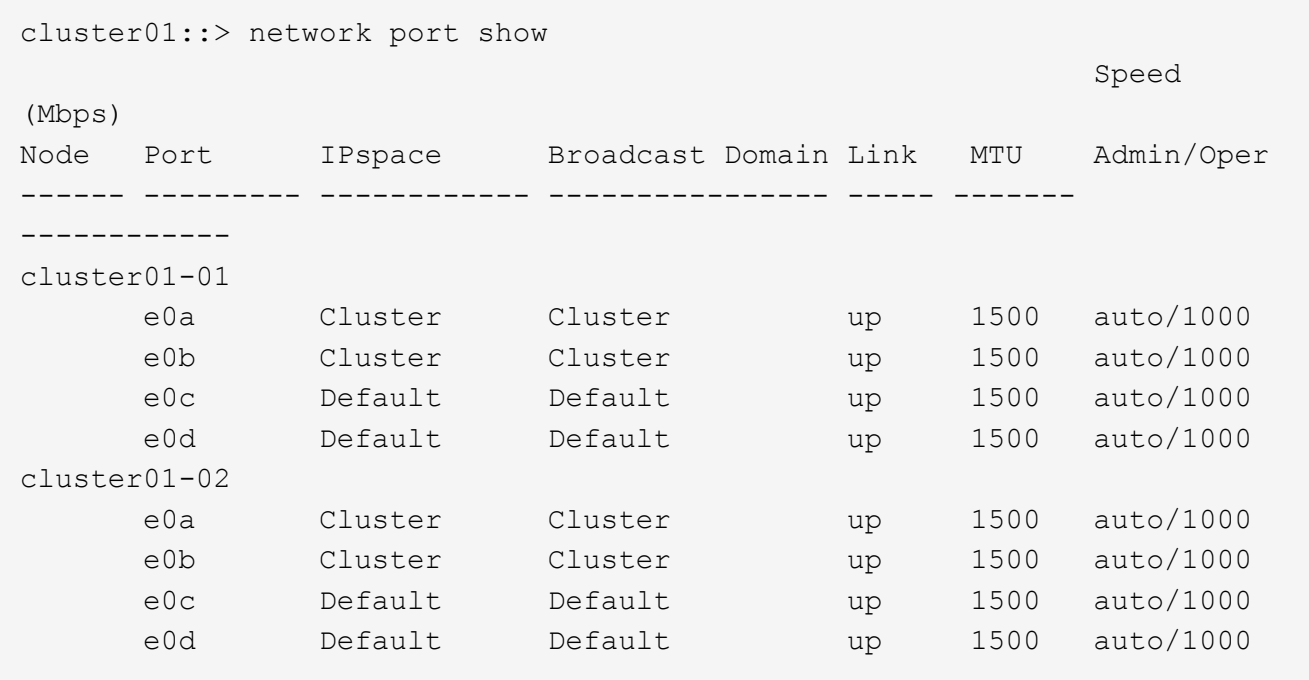

2. Creazione di LIF intercluster sulla SVM di sistema:

network interface create -vserver Cluster -lif *LIF\_name* -service-policy default-intercluster -home-node *node* -home-port *port* -address *port\_IP* -netmask *netmask*

Nell'esempio seguente vengono create le LIF tra cluster cluster01 icl01 e. cluster01 icl02:

```
cluster01::> network interface create -vserver Cluster -lif
cluster01_icl01 -service-
policy default-intercluster -home-node cluster01-01 -home-port e0c
-address 192.168.1.201
-netmask 255.255.255.0
cluster01::> network interface create -vserver Cluster -lif
cluster01_icl02 -service-
policy default-intercluster -home-node cluster01-02 -home-port e0c
-address 192.168.1.202
-netmask 255.255.255.0
```
3. Verificare che le LIF dell'intercluster siano state create:

network interface show -service-policy default-intercluster

```
cluster01::> network interface show -service-policy default-intercluster
            Logical Status Network Current
Current Is
Vserver Interface Admin/Oper Address/Mask Node Port
Home
----------- ---------- ---------- ------------------ -------------
------- ----
cluster01
           cluster01_icl01
                    up/up 192.168.1.201/24 cluster01-01 e0c
true
            cluster01_icl02
                      up/up 192.168.1.202/24 cluster01-02 e0c
true
```
4. Verificare che le LIF dell'intercluster siano ridondanti:

network interface show –service-policy default-intercluster -failover

L'esempio seguente mostra che le LIF dell'intercluster cluster01 icl01 e. cluster01 icl02 su e0c viene eseguito il failover della porta su e0d porta.

cluster01::> network interface show -service-policy default-intercluster –failover Logical Home Home Failover Failover Vserver Interface Mode:Port Policy Group -------- --------------- --------------------- --------------- ------- cluster01 cluster01 icl01 cluster01-01:e0c local-only 192.168.1.201/24 Failover Targets: cluster01-01:e0c, cluster01-01:e0d cluster01 icl02 cluster01-02:e0c local-only 192.168.1.201/24 Failover Targets: cluster01-02:e0c, cluster01-02:e0d

## **Creare il server archivio oggetti S3**

Il server di archiviazione a oggetti ONTAP gestisce i dati come oggetti S3, invece dello storage a blocchi o file fornito dai server NAS e SAN ONTAP.

## **Prima di iniziare**

Si consiglia di immettere il nome del server S3 come FQDN (Fully Qualified Domain Name), utilizzato dai client per l'accesso S3. L'FQDN non deve iniziare con un nome bucket.

È necessario disporre di un certificato CA autofirmato (creato nei passaggi precedenti) o di un certificato firmato da un vendor CA esterno. Un certificato CA non è necessario per un caso di utilizzo del tiering locale, in cui il traffico IP passa solo attraverso le LIF del cluster.

## **A proposito di questa attività**

Quando viene creato un server archivio oggetti, viene creato un utente root con UID 0. Per questo utente root non viene generata alcuna chiave di accesso o chiave segreta. L'amministratore di ONTAP deve eseguire object-store-server users regenerate-keys per impostare la chiave di accesso e la chiave segreta per questo utente.

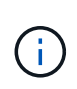

Come Best practice NetApp, non utilizzare questo utente root. Qualsiasi applicazione client che utilizza la chiave di accesso o la chiave segreta dell'utente root ha accesso completo a tutti i bucket e gli oggetti nell'archivio di oggetti.

Vedere vserver object-store-server pagine man per ulteriori opzioni di configurazione e visualizzazione.

### **System Manager**

Utilizzare questa procedura se si aggiunge un server S3 a una VM di storage esistente. Per aggiungere un server S3 a una nuova VM di storage, vedere ["Creare una SVM di storage per S3"](#page-13-0).

Si consiglia di inserire gli indirizzi IP per i dati del ruolo dell'interfaccia.

- 1. Abilitare S3 su una VM di storage esistente.
	- a. Selezionare la VM di storage: Fare clic su **Storage > Storage VM**, selezionare una VM di storage, fare clic su **Settings**, quindi fare clic su **Section S3.**
	- b. Fare clic su **Enable S3** (attiva S3), quindi immettere il nome del server S3.
	- c. Selezionare il tipo di certificato.

Se si seleziona un certificato generato dal sistema o uno dei propri, questo sarà necessario per l'accesso del client.

- d. Inserire le interfacce di rete.
- 2. Se è stato selezionato il certificato generato dal sistema, le informazioni del certificato vengono visualizzate quando viene confermata la creazione della nuova VM di storage. Fare clic su **Download** e salvarlo per accedere al client.
	- La chiave segreta non viene visualizzata di nuovo.
	- Se sono necessarie nuovamente le informazioni del certificato: Fare clic su **Storage > Storage VMS**, selezionare la VM di storage e fare clic su **Settings** (Impostazioni).

#### **CLI**

1. Creare il server S3:

```
vserver object-store-server create -vserver svm_name -object-store-server
s3_server_fqdn -certificate-name server_certificate_name -comment text
[additional options]
```
È possibile specificare opzioni aggiuntive durante la creazione del server S3 o in qualsiasi momento successivo.

- In caso di configurazione del tiering locale, il nome della SVM può essere un nome di una SVM dati o di una SVM di sistema (cluster).
- Il nome del certificato deve essere il nome del certificato del server (certificato dell'utente finale o del foglio) e non il certificato della CA del server (certificato della CA intermedia o di origine).
- HTTPS è attivato per impostazione predefinita sulla porta 443. È possibile modificare il numero di porta con -secure-listener-port opzione.

Quando HTTPS è attivato, i certificati CA sono necessari per la corretta integrazione con SSL/TLS.

◦ HTTP è disattivato per impostazione predefinita. Quando questa opzione è attivata, il server è in attesa sulla porta 80. È possibile attivarlo con -is-http-enabled oppure modificare il numero di porta con il -listener-port opzione.

Quando HTTP è attivato, la richiesta e le risposte vengono inviate in rete in formato non

crittografato.

2. Verificare che S3 sia configurato:

vserver object-store-server show

## **Esempio**

Questo comando verifica i valori di configurazione di tutti i server di storage a oggetti:

```
cluster1::> vserver object-store-server show
              Vserver: vs1
                         Object Store Server Name: s3.example.com
                              Administrative State: up
                           Listener Port For HTTP: 80
                   Secure Listener Port For HTTPS: 443
                                      HTTP Enabled: false
                                     HTTPS Enabled: true
                Certificate for HTTPS Connections: svm1_ca
                                            Comment: Server comment
```
## **Aggiungere capacità di storage a una SVM abilitata per S3**

## <span id="page-28-0"></span>**Creare un bucket**

Gli oggetti S3 sono conservati in *bucket*. Non sono nidificati come file all'interno di una directory all'interno di altre directory.

## **Prima di iniziare**

Una VM di storage contenente un server S3 deve già esistere.

## **A proposito di questa attività**

- A partire da ONTAP 9.14.1, il ridimensionamento automatico è stato abilitato sui volumi FlexGroup S3 quando vengono creati i bucket su di essi. In questo modo si elimina l'allocazione eccessiva di capacità durante la creazione del bucket su volumi FlexGroup nuovi ed esistenti. I volumi FlexGroup vengono ridimensionati a una dimensione minima richiesta in base alle seguenti linee guida. La dimensione minima richiesta è la dimensione totale di tutti i bucket S3 in un volume FlexGroup.
	- A partire da ONTAP 9.14.1, se viene creato un volume FlexGroup S3 come parte di una nuova creazione di bucket, il volume FlexGroup viene creato con le dimensioni minime richieste.
	- Se è stato creato un volume S3 FlexGroup prima di ONTAP 9.14.1, il primo bucket creato o eliminato successivamente a ONTAP 9.14.1 ridimensiona il volume FlexGroup alla dimensione minima richiesta.
	- Se un volume S3 FlexGroup è stato creato prima di ONTAP 9.14.1 e aveva già le dimensioni minime richieste, la creazione o l'eliminazione di un bucket successivo a ONTAP 9.14.1 mantiene le dimensioni del volume S3 FlexGroup.
- I livelli di servizio dello storage sono gruppi di criteri QoS (Quality of Service) adattivi predefiniti, con livelli

predefiniti *value*, *performance* e *Extreme*. Invece di uno dei livelli di servizio storage predefiniti, è possibile definire un gruppo di policy QoS personalizzato e applicarlo a un bucket. Per ulteriori informazioni sulle definizioni dei servizi di archiviazione, vedere ["Definizioni dei servizi di storage".](#page-58-0) Per ulteriori informazioni sulla gestione delle prestazioni, vedere ["Gestione delle performance"](https://docs.netapp.com/it-it/ontap/performance-admin/index.html).

A partire da ONTAP 9.8, quando si esegue il provisioning dello storage, la qualità del servizio viene attivata per impostazione predefinita. È possibile disattivare la QoS o scegliere una policy QoS personalizzata durante il processo di provisioning o in un secondo momento.

- Se stai configurando il tiering locale della capacità, creerai bucket e utenti in una VM per lo storage dei dati, non nella VM di storage del sistema in cui si trova il server S3.
- Per l'accesso client remoto, è necessario configurare i bucket in una VM di storage abilitata per S3. Se si crea un bucket in una VM storage non abilitata per S3, sarà disponibile solo per il tiering locale.
- A partire da ONTAP 9.14.1, è possibile ["Crea un bucket su un aggregato con mirroring o senza mirror in](#page-32-0) [una configurazione MetroCluster".](#page-32-0)
- Per la CLI, quando si crea un bucket, sono disponibili due opzioni di provisioning:
	- Lasciare ONTAP Select gli aggregati sottostanti e i componenti FlexGroup (impostazione predefinita)
		- ONTAP crea e configura un volume FlexGroup per il primo bucket selezionando automaticamente gli aggregati. Verrà selezionato automaticamente il livello di servizio più alto disponibile per la piattaforma oppure sarà possibile specificare il livello di servizio storage. Tutti i bucket aggiuntivi che Aggiungi in seguito nella VM di storage avranno lo stesso volume FlexGroup sottostante.
		- In alternativa, è possibile specificare se il bucket verrà utilizzato per il tiering, nel qual caso ONTAP tenta di selezionare supporti a basso costo con performance ottimali per i dati su più livelli.
	- Si selezionano gli aggregati sottostanti e i componenti FlexGroup (richiede opzioni avanzate dei comandi con privilegi): Si può selezionare manualmente gli aggregati in cui deve essere creato il bucket e il volume FlexGroup contenente, quindi specificando il numero dei componenti in ogni aggregato. Quando si aggiungono bucket aggiuntivi:
		- Se si specificano aggregati e costituenti per un nuovo bucket, verrà creato un nuovo FlexGroup per il nuovo bucket.
		- Se non si specificano aggregati e componenti per un nuovo bucket, il nuovo bucket verrà aggiunto a un FlexGroup esistente. Vedere [Gestione dei volumi FlexGroup](https://docs.netapp.com/it-it/ontap/flexgroup/index.html) per ulteriori informazioni.

Quando si specificano aggregati e costituenti durante la creazione di un bucket, non vengono applicati gruppi di criteri QoS, predefiniti o personalizzati. È possibile farlo in un secondo momento con vserver object-store-server bucket modify comando.

Vedere ["vserver object-store-server modifica bucket"](https://docs.netapp.com/us-en/ontap-cli-9141/vserver-object-store-server-show.html) per ulteriori informazioni.

**Nota:** se si utilizzano bucket da Cloud Volumes ONTAP, è necessario utilizzare la procedura CLI. Si consiglia di selezionare manualmente gli aggregati sottostanti per assicurarsi che utilizzino un solo nodo. L'utilizzo di aggregati di entrambi i nodi può influire sulle performance, poiché i nodi si trovano in zone di disponibilità separate geograficamente e quindi suscettibili a problemi di latenza.

#### **Crea bucket S3 con l'interfaccia a riga di comando di ONTAP**

- 1. Se si prevede di selezionare autonomamente aggregati e componenti FlexGroup, impostare il livello di privilegio su Advanced (altrimenti, il livello di privilegio admin è sufficiente): set -privilege advanced
- 2. Creare un bucket:

```
vserver object-store-server bucket create -vserver svm_name -bucket
```

```
bucket_name [-size integer[KB|MB|GB|TB|PB]] [-comment text]
[additional options]
```
Il nome della macchina virtuale storage può essere una macchina virtuale per lo storage dei dati o. Cluster (Il nome della VM di storage del sistema) se si sta configurando il tiering locale.

Se non si specifica alcuna opzione, ONTAP crea un bucket 800GB con il livello di servizio al livello più alto disponibile per il sistema.

Se si desidera che ONTAP crei un bucket in base alle performance o all'utilizzo, utilizzare una delle seguenti opzioni:

◦ livello di servizio

Includere il -storage-service-level con uno dei seguenti valori: value, performance, o. extreme.

◦ tiering

Includere il -used-as-capacity-tier true opzione.

Se si desidera specificare gli aggregati su cui creare il volume FlexGroup sottostante, utilizzare le seguenti opzioni:

◦ Il -aggr-list Parametro specifica l'elenco di aggregati da utilizzare per i componenti del volume FlexGroup.

Ogni voce dell'elenco crea un costituente nell'aggregato specificato. È possibile specificare un aggregato più volte per creare più costituenti sull'aggregato.

Per ottenere performance costanti nel volume FlexGroup, tutti gli aggregati devono utilizzare lo stesso tipo di disco e le stesse configurazioni del gruppo RAID.

◦ Il -aggr-list-multiplier il parametro specifica il numero di iterazioni degli aggregati elencati con -aggr-list Quando si crea un volume FlexGroup.

Il valore predefinito di -aggr-list-multiplier il parametro è 4.

3. Aggiungere un gruppo di criteri QoS, se necessario:

```
vserver object-store-server bucket modify -bucket bucket_name -qos-policy
-group qos_policy_group
```
4. Verificare la creazione del bucket:

vserver object-store-server bucket show [-instance]

#### **Esempio**

L'esempio seguente crea un bucket per VM di storage vs1 di dimensione 1TB e specificando l'aggregato:

```
cluster-1::*> vserver object-store-server bucket create -vserver
svm1.example.com -bucket testbucket -aggr-list aggr1 -size 1TB
```
#### **Crea bucket S3 con System Manager**

- 1. Aggiungi un nuovo bucket su una VM di storage abilitata per S3.
	- a. Fare clic su **Storage > Bucket**, quindi su **Add** (Aggiungi).
	- b. Immettere un nome, selezionare la VM di storage e immettere una dimensione.
		- Se si fa clic su **Save** (Salva) a questo punto, viene creato un bucket con le seguenti impostazioni predefinite:
			- A nessun utente viene concesso l'accesso al bucket, a meno che non siano già in vigore policy di gruppo.

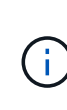

Non utilizzare l'utente root S3 per gestire lo storage a oggetti ONTAP e condividerne le autorizzazioni, in quanto dispone di accesso illimitato all'archivio di oggetti. Creare invece un utente o un gruppo con privilegi amministrativi assegnati.

- Un livello di qualità del servizio (performance) il più alto disponibile per il sistema.
- Fare clic su **Salva** per creare un bucket con questi valori predefiniti.

#### **Configurare autorizzazioni e restrizioni aggiuntive**

È possibile fare clic su **altre opzioni** per configurare le impostazioni per il blocco degli oggetti, le autorizzazioni utente e il livello di prestazioni quando si configura il bucket oppure è possibile modificare queste impostazioni in un secondo momento.

Se si intende utilizzare l'archivio di oggetti S3 per il tiering FabricPool, si consiglia di selezionare **Use for Tiering** (utilizzare supporti a basso costo con performance ottimali per i dati a più livelli) piuttosto che un livello di servizio per le performance.

Se si desidera abilitare il controllo delle versioni per gli oggetti per un successivo ripristino, selezionare **Abilita controllo versioni**. La versione è abilitata per impostazione predefinita se si attiva il blocco degli oggetti nel bucket. Per informazioni sulla versione oggetto, vedere la ["Utilizzo della versione in bucket S3 per Amazon"](https://docs.aws.amazon.com/AmazonS3/latest/userguide/Versioning.html).

A partire dalla versione 9.14.1, il blocco degli oggetti è supportato su bucket S3. S3 il blocco degli oggetti richiede una licenza SnapLock standard. Questa licenza è inclusa con ["ONTAP uno".](https://docs.netapp.com/us-en/ontap/system-admin/manage-licenses-concept.html)

Prima di ONTAP One, la licenza SnapLock era inclusa nel pacchetto sicurezza e conformità. Il bundle Security and Compliance non è più offerto, ma è ancora valido. Sebbene non sia attualmente richiesto, i clienti esistenti possono scegliere di farlo ["Eseguire l'aggiornamento a ONTAP One"](https://docs.netapp.com/us-en/ontap/system-admin/download-nlf-task.html).

Se si attiva il blocco degli oggetti su un bucket, è necessario ["Verificare che sia installata una licenza](https://docs.netapp.com/us-en/ontap/system-admin/manage-license-task.html) [SnapLock".](https://docs.netapp.com/us-en/ontap/system-admin/manage-license-task.html) Se non è installata una licenza SnapLock, è necessario ["installare"](https://docs.netapp.com/us-en/ontap/system-admin/install-license-task.html) prima di poter attivare il blocco degli oggetti.

Una volta verificata l'installazione della licenza SnapLock, per evitare che gli oggetti nel bucket vengano eliminati o sovrascritti, selezionare **attiva blocco oggetti**. Il blocco può essere abilitato su tutte le versioni o versioni specifiche di oggetti, e solo quando il clock di conformità SnapLock viene inizializzato per i nodi del cluster. Attenersi alla seguente procedura:

1. Se il clock di conformità SnapLock non è inizializzato su nessun nodo del cluster, viene visualizzato il pulsante **Inizializza orologio di conformità SnapLock**. Fare clic su **Inizializza orologio conformità** **SnapLock** per inizializzare il clock di conformità SnapLock sui nodi del cluster.

- 2. Selezionare la modalità **Governance** per attivare un blocco basato sul tempo che consenta *Write Once, Read Many (WORM)* autorizzazioni sugli oggetti. Anche in modalità *Governance*, gli oggetti possono essere eliminati dagli utenti amministratori con autorizzazioni specifiche.
- 3. Selezionare la modalità **conformità** se si desidera assegnare regole più severe di eliminazione e aggiornamento sugli oggetti. In questa modalità di blocco degli oggetti, gli oggetti possono essere scaduti solo al termine del periodo di conservazione specificato. A meno che non venga specificato un periodo di conservazione, gli oggetti rimangono bloccati a tempo indeterminato.
- 4. Specificare il mantenimento per il blocco in giorni o anni se si desidera che il blocco sia efficace per un determinato periodo.

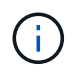

Il bloccaggio è applicabile alle benne S3 versione e non versione. Il blocco degli oggetti non è applicabile agli oggetti NAS.

È possibile configurare le impostazioni di protezione e autorizzazione e il livello di servizio delle prestazioni per il bucket.

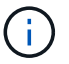

È necessario aver già creato utenti e gruppi prima di configurare le autorizzazioni.

Per ulteriori informazioni, vedere ["Crea mirror per il nuovo bucket".](#page-61-0)

## **Verificare l'accesso alla benna**

Nelle applicazioni client S3 (ONTAP S3 o un'applicazione esterna di terze parti), è possibile verificare l'accesso al bucket appena creato immettendo quanto segue:

- Certificato CA del server S3.
- La chiave di accesso e la chiave segreta dell'utente.
- Il nome FQDN e il nome bucket del server S3.

## <span id="page-32-0"></span>**Crea un bucket su un aggregato con mirroring o senza mirror in una configurazione MetroCluster**

A partire da ONTAP 9.14.1, è possibile eseguire il provisioning di un bucket su un aggregato con mirroring o senza mirror nelle configurazioni FC e IP di MetroCluster.

## **A proposito di questa attività**

- Per impostazione predefinita, i bucket sono in provisioning su aggregati con mirroring.
- Le stesse linee guida per il provisioning delineate in ["Creare un bucket"](#page-28-0) Applicare per creare un bucket in un ambiente MetroCluster.
- Le seguenti funzioni di storage a oggetti S3 sono **non** supportate negli ambienti MetroCluster:
	- S3 SnapMirror
	- S3 Gestione del ciclo di vita della benna
	- S3 blocco degli oggetti in modalità **conformità**

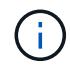

S3 è supportato il blocco degli oggetti in modalità **Governance**.

◦ Tiering FabricPool locale

## **Prima di iniziare**

Una SVM contenente un server S3 deve già esistere.

**Processo per la creazione di bucket**

## **CLI**

- 1. Se si prevede di selezionare autonomamente aggregati e componenti FlexGroup, impostare il livello di privilegio su Advanced (altrimenti, il livello di privilegio admin è sufficiente): set -privilege advanced
- 2. Creare un bucket:

```
vserver object-store-server bucket create -vserver <svm_name> -bucket
<bucket_name> [-size integer[KB|MB|GB|TB|PB]] [-use-mirrored-aggregates
true/false]
```
Impostare -use-mirrored-aggregates opzione a. true oppure false a seconda che si desideri utilizzare un aggregato con mirroring o senza mirror.

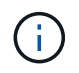

Per impostazione predefinita, il -use-mirrored-aggregates l'opzione è impostata su true.

- Il nome della SVM deve essere una SVM dati.
- Se non si specifica alcuna opzione, ONTAP crea un bucket 800GB con il livello di servizio al livello più alto disponibile per il sistema.
- Se si desidera che ONTAP crei un bucket in base alle performance o all'utilizzo, utilizzare una delle seguenti opzioni:
	- livello di servizio

```
Includere il -storage-service-level con uno dei seguenti valori: value, performance,
o. extreme.
```
• tiering

Includere il -used-as-capacity-tier true opzione.

- Se si desidera specificare gli aggregati su cui creare il volume FlexGroup sottostante, utilizzare le seguenti opzioni:
	- Il -aggr-list Parametro specifica l'elenco di aggregati da utilizzare per i componenti del volume FlexGroup.

Ogni voce dell'elenco crea un costituente nell'aggregato specificato. È possibile specificare un aggregato più volte per creare più costituenti sull'aggregato.

Per ottenere performance costanti nel volume FlexGroup, tutti gli aggregati devono utilizzare lo stesso tipo di disco e le stesse configurazioni del gruppo RAID.

◦ Il -aggr-list-multiplier il parametro specifica il numero di iterazioni degli aggregati elencati con -aggr-list Quando si crea un volume FlexGroup.

Il valore predefinito di -aggr-list-multiplier il parametro è 4.

3. Aggiungere un gruppo di criteri QoS, se necessario:

```
vserver object-store-server bucket modify -bucket bucket_name -qos-policy
-group qos_policy_group
```
4. Verificare la creazione del bucket:

vserver object-store-server bucket show [-instance]

#### **Esempio**

L'esempio seguente crea un bucket per SVM VS1 di dimensione 1TB su un aggregato mirrorato:

```
cluster-1::*> vserver object-store-server bucket create -vserver
svm1.example.com -bucket testbucket -size 1TB -use-mirrored-aggregates
true
```
## **System Manager**

- 1. Aggiungi un nuovo bucket su una VM di storage abilitata per S3.
	- a. Fare clic su **Storage > Bucket**, quindi su **Add** (Aggiungi).
	- b. Immettere un nome, selezionare la VM di storage e immettere una dimensione.

Per impostazione predefinita, il bucket è in provisioning su un aggregato con mirroring. Se si desidera creare un bucket su un aggregato senza mirror, selezionare **altre opzioni** e deselezionare la casella **Usa il livello SyncMirror** in **protezione** come mostrato nell'immagine seguente:
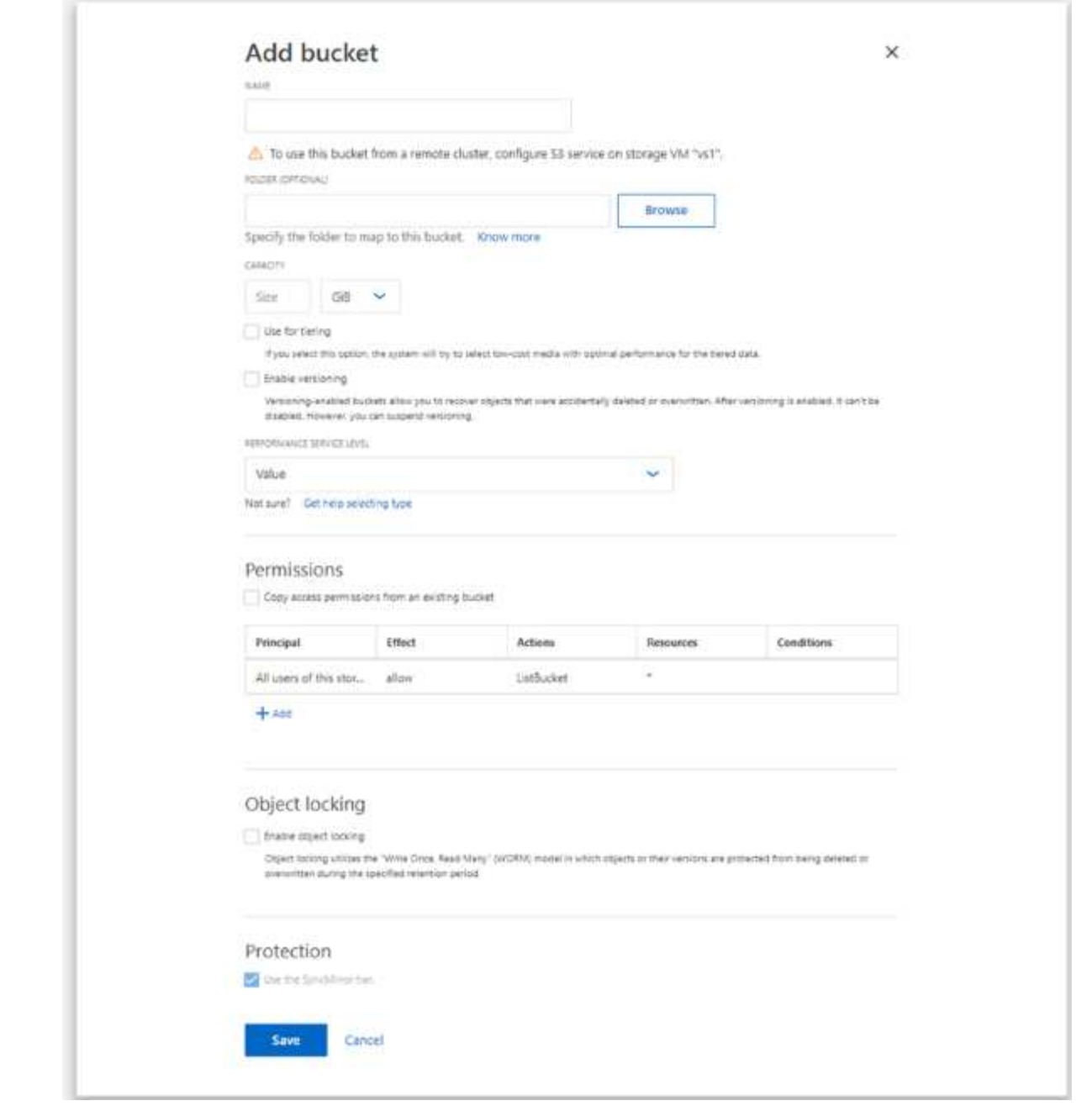

- Se si fa clic su **Save** (Salva) a questo punto, viene creato un bucket con le seguenti impostazioni predefinite:
	- A nessun utente viene concesso l'accesso al bucket, a meno che non siano già in vigore policy di gruppo.

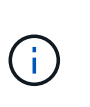

Non utilizzare l'utente root S3 per gestire lo storage a oggetti ONTAP e condividerne le autorizzazioni, in quanto dispone di accesso illimitato all'archivio di oggetti. Creare invece un utente o un gruppo con privilegi amministrativi assegnati.

- Un livello di qualità del servizio (performance) il più alto disponibile per il sistema.
- È possibile fare clic su **altre opzioni** per configurare le autorizzazioni utente e il livello di performance durante la configurazione del bucket, oppure modificare queste impostazioni in un secondo momento.
- È necessario aver già creato utenti e gruppi prima di utilizzare **altre opzioni** per configurare le relative autorizzazioni.
- Se si intende utilizzare l'archivio di oggetti S3 per il tiering FabricPool, si consiglia di selezionare **Use for Tiering** (utilizzare supporti a basso costo con performance ottimali per i dati a più livelli) piuttosto che un livello di servizio per le performance.
- 2. Sulle applicazioni client S3 un altro sistema ONTAP o un'applicazione esterna di terze parti verificare l'accesso al nuovo bucket immettendo quanto segue:
	- Certificato CA del server S3.
	- La chiave di accesso e la chiave segreta dell'utente.
	- Il nome FQDN e il nome bucket del server S3.

# **Creare una regola di gestione del ciclo di vita del bucket**

A partire da ONTAP 9.13.1, puoi creare regole di Lifecycle management per gestire i cicli di vita degli oggetti nei tuoi bucket S3. È possibile definire regole di eliminazione per oggetti specifici in un bucket e, attraverso queste regole, scadono tali oggetti bucket. Ciò consente di soddisfare i requisiti di conservazione e di gestire in modo efficiente lo storage a oggetti complessivo S3.

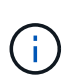

Se il blocco degli oggetti è attivato per gli oggetti bucket, le regole di gestione del ciclo di vita per la scadenza degli oggetti non verranno applicate agli oggetti bloccati. Per informazioni sul blocco degli oggetti, vedere ["Creare un bucket".](#page-28-0)

# **Prima di iniziare**

Una SVM abilitata per S3 contenente un server S3 e un bucket deve già esistere. Vedere ["Creare una SVM](#page-13-0) [per S3"](#page-13-0) per ulteriori informazioni.

# **A proposito di questa attività**

Quando si creano le regole di gestione del ciclo di vita, è possibile applicare le seguenti azioni di eliminazione agli oggetti bucket:

- Eliminazione delle versioni correnti questa azione scade gli oggetti identificati dalla regola. Se il controllo delle versioni è abilitato nel bucket, S3 rende non disponibili tutti gli oggetti scaduti. Se il controllo delle versioni non è abilitato, questa regola elimina gli oggetti in modo permanente. L'azione CLI è Expiration.
- Eliminazione di versioni non correnti questa azione specifica quando S3 può rimuovere in modo permanente oggetti non correnti. L'azione CLI è NoncurrentVersionExpiration.
- Eliminazione dei marcatori di eliminazione scaduti questa azione elimina i marcatori di eliminazione degli oggetti scaduti.

Nei bucket abilitati per le versioni, gli oggetti con marcatori di eliminazione diventano le versioni correnti degli oggetti. Gli oggetti non vengono eliminati e non è possibile eseguire alcuna azione su di essi. Questi oggetti diventano scaduti quando non sono associate versioni correnti. L'azione CLI è Expiration.

• Eliminazione dei caricamenti di più parti incompleti - questa azione imposta il tempo massimo (in giorni) per il quale si desidera consentire il caricamento di più parti. Successivamente, vengono eliminati. L'azione CLI è AbortIncompleteMultipartUpload.

La procedura seguente dipende dall'interfaccia utilizzata. Con ONTAP 9.13,1, è necessario utilizzare la CLI. A

partire da ONTAP 9.14.1, è possibile utilizzare anche Gestione sistema.

### **Gestisci le regole di Lifecycle management con la CLI**

A partire da ONTAP 9.13.1, puoi utilizzare l'interfaccia a riga di comando di ONTAP per creare regole di Lifecycle management per scadere gli oggetti nei bucket S3.

# **Prima di iniziare**

Per la CLI, è necessario definire i campi obbligatori per ogni tipo di azione di scadenza quando si crea una regola di gestione del ciclo di vita bucket. Questi campi possono essere modificati dopo la creazione iniziale. Nella seguente tabella vengono visualizzati i campi univoci per ciascun tipo di azione.

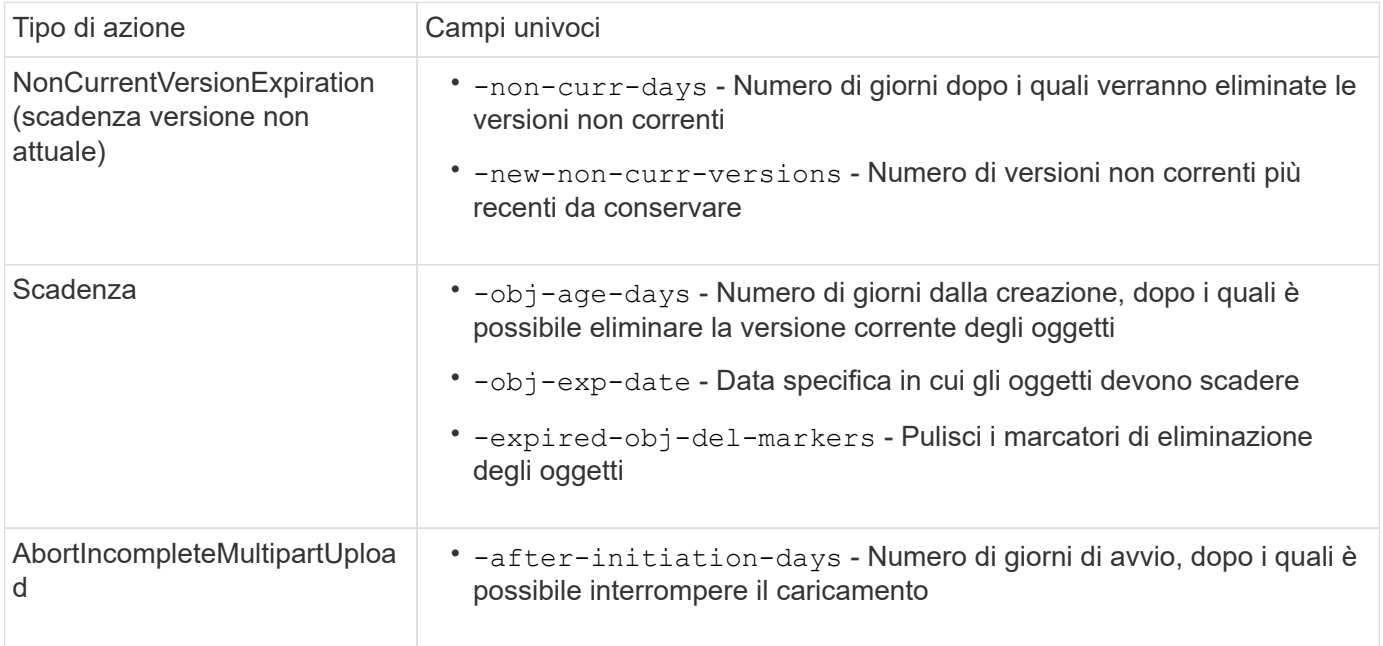

Affinché la regola di gestione del ciclo di vita del bucket venga applicata solo a un sottoinsieme specifico di oggetti, gli amministratori devono impostare ciascun filtro durante la creazione della regola. Se questi filtri non vengono impostati durante la creazione della regola, la regola verrà applicata a tutti gli oggetti all'interno del bucket.

Tutti i filtri possono essere modificati dopo la creazione iniziale *tranne* per i seguenti elementi: +

- -prefix
- -tags
- -obj-size-greater-than
- -obj-size-less-than

### **Fasi**

1. Utilizzare vserver object-store-server bucket lifecycle-management-rule create comando con campi obbligatori per il tipo di azione di scadenza per creare la regola di gestione del ciclo di vita del bucket.

# **Esempio**

Il seguente comando crea una regola di gestione del ciclo di vita del bucket NonCurrentVersionExpiration:

```
vserver object-store-server bucket lifecycle-management-rule create
-vserver <svm_name> -bucket <br/> <br/>kbucket name> -rule-id <rule_name> -action
NonCurrentVersionExpiration -index <lifecycle_rule_index_integer> -is
-enabled {true|false} -prefix <object name> -tags <text> -obj-size-greater
-than {<integer>[KB|MB|GB|TB|PB]} -obj-size-less-than
{<integer>[KB|MB|GB|TB|PB]} -new-non-curr-versions <integer> -non-curr
-days <integer>
```
### **Esempio**

Il seguente comando crea una regola di gestione del ciclo di vita del bucket di scadenza:

```
vserver object-store-server bucket lifecycle-management-rule create
-vserver <svm_name> -bucket <br/> <br/>kbucket name> -rule-id <rule_name> -action
Expiration -index <lifecycle rule index integer> -is-enabled {true|false}
-prefix <object name> -tags <text> -obj-size-greater-than
{<integer>[KB|MB|GB|TB|PB]} -obj-size-less-than
{<integer>[KB|MB|GB|TB|PB]} -obj-age-days <integer> -obj-exp-date
<"MM/DD/YYYY HH:MM:SS"> -expired-obj-del-marker {true|false}
```
### **Esempio**

Il seguente comando crea una regola di gestione del ciclo di vita del bucket AbortIncompleteMultipartUpload:

```
vserver object-store-server bucket lifecycle-management-rule create
-vserver <svm_name> -bucket <br/> <br/> <br/>kounder-id <rule_name> -action
AbortIncompleteMultipartUpload -index <lifecycle_rule_index_integer> -is
-enabled {true|false} -prefix <object name> -tags <text> -obj-size-greater
-than {<integer>[KB|MB|GB|TB|PB]} -obj-size-less-than
{<integer>[KB|MB|GB|TB|PB]} -after-initiation-days <integer>
```
#### **Gestisci le regole di Lifecycle management con System Manager**

A partire da ONTAP 9.14.1, è possibile scade S3 oggetti utilizzando Gestione sistema. È possibile aggiungere, modificare ed eliminare regole di Lifecycle management per gli oggetti S3. Inoltre, è possibile importare una regola del ciclo di vita creata per un bucket e utilizzarla per gli oggetti in un altro bucket. È possibile disattivare una regola attiva e attivarla in un secondo momento.

### **Aggiungere una regola di gestione del ciclo di vita**

- 1. Fare clic su **Storage > Bucket**.
- 2. Selezionare il bucket per il quale si desidera specificare la regola di scadenza.
- 3. Fare clic su E selezionare **Gestisci regole del ciclo di vita**.
- 4. Fare clic su **Aggiungi > regola ciclo di vita**.
- 5. Nella pagina Add a Lifecycle rule (Aggiungi una regola del ciclo di vita), aggiungere il nome della regola.
- 6. Definire l'ambito della regola, se si desidera che venga applicata a tutti gli oggetti nel bucket o a oggetti specifici. Se si desidera specificare gli oggetti, aggiungere almeno uno dei seguenti criteri di filtro:
	- a. Prefix (prefisso): Specificare un prefisso dei nomi delle chiavi dell'oggetto a cui applicare la regola. In genere si tratta del percorso o della cartella dell'oggetto. È possibile immettere un prefisso per regola. A meno che non venga fornito un prefisso valido, la regola si applica a tutti gli oggetti in un bucket.
	- b. Tag: Specificare fino a tre coppie chiave e valore (tag) per gli oggetti a cui la regola deve essere applicata. Per il filtraggio vengono utilizzate solo chiavi valide. Il valore è facoltativo. Tuttavia, se si aggiungono valori, assicurarsi di aggiungere solo valori validi per le chiavi corrispondenti.
	- c. Dimensioni: È possibile limitare l'ambito tra le dimensioni minime e massime degli oggetti. È possibile immettere uno o entrambi i valori. L'unità predefinita è MiB.
- 7. Specificare l'azione:
	- a. **Scade la versione corrente degli oggetti**: Impostare una regola per rendere tutti gli oggetti correnti permanentemente non disponibili dopo un numero specifico di giorni dalla loro creazione o in una data specifica. Questa opzione non è disponibile se è selezionata l'opzione **Elimina marcatori eliminazione oggetto scaduto**.
	- b. **Eliminare definitivamente le versioni non correnti**: Specificare il numero di giorni dopo il quale la versione diventa non corrente e successivamente può essere eliminata, e il numero di versioni da conservare.
	- c. **Elimina marcatori di eliminazione oggetto scaduto**: Selezionare questa azione per eliminare gli oggetti con marcatori di eliminazione scaduti, ovvero i marcatori di eliminazione senza un oggetto corrente associato.

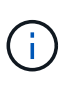

Questa opzione non è disponibile quando si seleziona l'opzione **scadenza della versione corrente degli oggetti** che elimina automaticamente tutti gli oggetti dopo il periodo di conservazione. Questa opzione diventa anche non disponibile quando si utilizzano i tag degli oggetti per il filtraggio.

- d. **Elimina upload multiparte incompleti**: Consente di impostare il numero di giorni dopo il quale i caricamenti multiparte incompleti devono essere eliminati. Se i caricamenti multiparte in corso non riescono entro il periodo di conservazione specificato, è possibile eliminare i caricamenti multiparte incompleti. Questa opzione diventa non disponibile quando si utilizzano i tag degli oggetti per il filtraggio.
- e. Fare clic su **Save** (Salva).

# **Importare una regola del ciclo di vita**

- 1. Fare clic su **Storage > Bucket**.
- 2. Selezionare il bucket per il quale si desidera importare la regola di scadenza.
- 3. Fare clic su E selezionare **Gestisci regole del ciclo di vita**.
- 4. Fare clic su **Aggiungi > Importa una regola**.
- 5. Selezionare il bucket dal quale si desidera importare la regola. Vengono visualizzate le regole di gestione del ciclo di vita definite per il bucket selezionato.
- 6. Selezionare la regola che si desidera importare. È possibile selezionare una regola alla volta, mentre la selezione predefinita è la prima regola.
- 7. Fare clic su **Importa**.

# **Modificare, eliminare o disattivare una regola**

È possibile modificare solo le azioni di Lifecycle management associate alla regola. Se la regola è stata filtrata con tag Object, le opzioni **Delete Expired Object DELETE Marker** e **Delete incomplete Multipart Uploads** non sono disponibili.

Quando si elimina una regola, tale regola non verrà più applicata agli oggetti precedentemente associati.

- 1. Fare clic su **Storage > Bucket**.
- 2. Selezionare il bucket per il quale si desidera modificare, eliminare o disattivare la regola di gestione del ciclo di vita.
- 3. Fare clic su E selezionare **Gestisci regole del ciclo di vita**.
- 4. Selezionare la regola richiesta. È possibile modificare e disattivare una regola alla volta. È possibile eliminare più regole contemporaneamente.
- 5. Selezionare **Modifica**, **Elimina** o **Disabilita** e completare la procedura.

# <span id="page-41-0"></span>**Creare un utente S3**

Per limitare la connettività ai client autorizzati, è necessaria l'autorizzazione dell'utente in tutti gli archivi di oggetti ONTAP.

### **Prima di iniziare.**

Una macchina virtuale per lo storage abilitata per S3 deve già esistere.

### **A proposito di questa attività**

A un utente S3 può essere concesso l'accesso a qualsiasi bucket in una VM di storage. Quando si crea un utente S3, vengono generate anche una chiave di accesso e una chiave segreta per l'utente. Devono essere condivisi con l'utente insieme all'FQDN dell'archivio oggetti e al nome del bucket. Con è possibile visualizzare le chiavi di un utente S3 vserver object-store-server user show comando.

È possibile concedere autorizzazioni di accesso specifiche agli utenti S3 in un criterio bucket o in un criterio del server di oggetti.

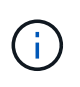

Quando si crea un nuovo server archivio oggetti, ONTAP crea un utente root (UID 0), che è un utente con privilegi con accesso a tutti i bucket. Invece di amministrare ONTAP S3 come utente root, NetApp consiglia di creare un ruolo di utente amministratore con privilegi specifici.

# **CLI**

1. Creare un utente S3:

```
vserver object-store-server user create -vserver svm_name -user user_name
-comment [-comment text] -key-time-to-live time
```
- L'aggiunta di un commento è facoltativa.
- A partire da ONTAP 9.14.1, è possibile definire il periodo di validità della chiave in -key-time -to-live parametro. È possibile aggiungere il periodo di conservazione in questo formato, per indicare il periodo dopo il quale la chiave di accesso scade:

P[<integer>D]T[<integer>H][<integer>M][<integer>S] | P<integer>W Ad esempio, se si desidera immettere un periodo di conservazione di un giorno, due ore, tre minuti e quattro secondi, immettere il valore come P1DT2H3M4S. Se non specificato, la chiave è valida per un periodo di tempo indeterminato.

Nell'esempio riportato di seguito viene creato un utente con nome sm user1 Sulla VM di storage vs0, con un periodo di conservazione della chiave di una settimana.

```
vserver object-store-server user create -vserver vs0 -user sm_user1
-key-time-to-live P1W
```
2. Assicurarsi di salvare la chiave di accesso e la chiave segreta. Saranno richiesti per l'accesso da S3 client.

# **System Manager**

- 1. Fare clic su **Storage > Storage VM** (Storage > Storage VM). Selezionare la VM di archiviazione a cui si desidera aggiungere un utente, selezionare **Impostazioni** e fare clic su **Step Sotto S3.**
- 2. Per aggiungere un utente, fare clic su **utenti > Aggiungi**.
- 3. Immettere un nome per l'utente.
- 4. A partire da ONTAP 9.14.1, è possibile specificare il periodo di conservazione delle chiavi di accesso create per l'utente. È possibile specificare il periodo di conservazione in giorni, ore, minuti o secondi, dopo il quale le chiavi scadono automaticamente. Per impostazione predefinita, il valore è impostato su 0 ciò indica che la chiave è valida a tempo indeterminato.
- 5. Fare clic su **Save** (Salva). L'utente viene creato e vengono generate una chiave di accesso e una chiave segreta per l'utente.
- 6. Scaricare o salvare la chiave di accesso e la chiave segreta. Saranno richiesti per l'accesso da S3 client.

### **Passi successivi**

• [Creare o modificare gruppi S3](#page-42-0)

### <span id="page-42-0"></span>**Creare o modificare gruppi S3**

È possibile semplificare l'accesso bucket creando gruppi di utenti con autorizzazioni di accesso appropriate.

### **Prima di iniziare**

Gli utenti S3 in una SVM abilitata per S3 devono già esistere.

### **A proposito di questa attività**

Gli utenti di un gruppo S3 possono avere accesso a qualsiasi bucket di una SVM, ma non a più SVM. Le autorizzazioni di accesso al gruppo possono essere configurate in due modi:

• A livello di benna

Dopo aver creato un gruppo di utenti S3, specificare le autorizzazioni di gruppo nelle istruzioni dei criteri bucket e applicarle solo a quel bucket.

• A livello di SVM

Dopo aver creato un gruppo di utenti S3, specificare i nomi dei criteri del server di oggetti nella definizione di gruppo. Tali policy determinano i bucket e l'accesso per i membri del gruppo.

#### **System Manager**

- 1. Modificare la VM di storage: Fare clic su **Storage > Storage VM**, fare clic sulla VM di storage, fare clic su **Settings** (Impostazioni), quindi su Sotto S3.
- 2. Aggiungere un gruppo: Selezionare **gruppi**, quindi selezionare **Aggiungi**.
- 3. Immettere un nome di gruppo e selezionarlo da un elenco di utenti.
- 4. È possibile selezionare un criterio di gruppo esistente o aggiungerne uno ora oppure aggiungerne uno in un secondo momento.

### **CLI**

1. Creare un gruppo S3:

vserver object-store-server group create -vserver *svm\_name* -name *group\_name* -users *user\_name\(s\)* [-policies *policy\_names*] [-comment *text*\]`Il ` policies l'opzione può essere omessa nelle configurazioni con un solo bucket in un archivio di oggetti; il nome del gruppo può essere aggiunto al criterio bucket. Il -policies l'opzione può essere aggiunta in seguito con vserver object-store-server group modify comando dopo la creazione dei criteri del server di storage a oggetti.

### **Rigenerare le chiavi e modificarne il periodo di conservazione**

Le chiavi di accesso e le chiavi segrete vengono generate automaticamente durante la creazione dell'utente per abilitare l'accesso client S3. È possibile rigenerare le chiavi di un utente se una chiave è scaduta o compromessa.

Per informazioni sulla generazione delle chiavi di accesso, vedere ["Creare un utente S3"](#page-41-0).

- **CLI**
	- 1. Rigenerare le chiavi di accesso e segrete di un utente eseguendo vserver object-storeserver user regenerate-keys comando.
- 2. Per impostazione predefinita, le chiavi generate sono valide a tempo indeterminato. A partire da 9.14.1, è possibile modificare il periodo di conservazione, dopo il quale le chiavi scadono automaticamente. È possibile aggiungere il periodo di conservazione in questo formato: P[<integer>D]T[<integer>H][<integer>M][<integer>S] | P<integer>W Ad esempio, se si desidera immettere un periodo di conservazione di un giorno, due ore, tre minuti e quattro secondi, immettere il valore come P1DT2H3M4S.

```
vserver object-store-server user regenerate-keys -vserver svm_name
-user user -key-time-to-live 0
```
3. Salvare le chiavi di accesso e le chiavi segrete. Saranno richiesti per l'accesso da S3 client.

# **System Manager**

- 1. Fare clic su **Storage > Storage VM** (Storage VM), quindi selezionare la VM di storage.
- 2. Nella scheda **Impostazioni**, fare clic su Nel riquadro S3.
- 3. Nella scheda **utenti**, verificare che non vi sia alcuna chiave di accesso o che la chiave sia scaduta per l'utente.
- 4. Se si desidera rigenerare la chiave, fare clic su Accanto all'utente, quindi fare clic su **Rigenera chiave**.
- 5. Per impostazione predefinita, le chiavi generate sono valide per un periodo di tempo indefinito. A partire da 9.14.1, è possibile modificare il periodo di conservazione, dopo il quale le chiavi scadono automaticamente. Immettere il periodo di conservazione in giorni, ore, minuti o secondi.
- 6. Fare clic su **Save** (Salva). La chiave viene rigenerata. Qualsiasi modifica del periodo di conservazione della chiave ha effetto immediato.
- 7. Scaricare o salvare la chiave di accesso e la chiave segreta. Saranno richiesti per l'accesso da S3 client.

# **Creare o modificare le dichiarazioni dei criteri di accesso**

# **Informazioni sulle policy dei server bucket e degli archivi di oggetti**

L'accesso degli utenti e dei gruppi alle risorse S3 è controllato dalle policy del server bucket e dell'archivio di oggetti. Se si dispone di un numero limitato di utenti o gruppi, probabilmente è sufficiente controllare l'accesso a livello di bucket, ma se si dispone di molti utenti e gruppi, è più semplice controllare l'accesso a livello di server dell'archivio di oggetti.

# <span id="page-44-0"></span>**Modificare una policy bucket**

È possibile aggiungere regole di accesso al criterio bucket predefinito. L'ambito del controllo degli accessi è il bucket contenente, quindi è più appropriato quando è presente un singolo bucket.

### **Prima di iniziare**

Una VM di storage abilitata per S3 contenente un server S3 e un bucket deve già esistere.

Prima di concedere le autorizzazioni, è necessario aver già creato utenti o gruppi.

### **A proposito di questa attività**

È possibile aggiungere nuove istruzioni per nuovi utenti e gruppi oppure modificare gli attributi delle istruzioni esistenti. Per ulteriori opzioni, vedere vserver object-store-server bucket policy pagine man.

Le autorizzazioni per utenti e gruppi possono essere concesse al momento della creazione del bucket o in seguito in base alle necessità. È inoltre possibile modificare la capacità del bucket e l'assegnazione del gruppo di policy QoS.

A partire da ONTAP 9,9.1, se si prevede di supportare la funzionalità di tagging degli oggetti client AWS con il server ONTAP S3, le azioni GetObjectTagging, PutObjectTagging, e. DeleteObjectTagging devono essere consentite utilizzando le policy di gruppo o bucket.

La procedura da seguire dipende dall'interfaccia in uso - System Manager o CLI:

### **System Manager**

**Fasi**

- 1. Modificare il bucket: Fare clic su **Storage > Bucket**, fare clic sul bucket desiderato, quindi su **Edit** (Modifica). Quando si aggiungono o modificano le autorizzazioni, è possibile specificare i seguenti parametri:
	- **Principal**: L'utente o il gruppo a cui viene concesso l'accesso.
	- **Effect**: Consente o nega l'accesso a un utente o a un gruppo.
	- **Azioni**: Azioni consentite nel bucket per un dato utente o gruppo.
	- **Resources**: Percorsi e nomi degli oggetti all'interno del bucket per i quali viene concesso o negato l'accesso.

I valori predefiniti *bucketname* e *bucketname/\** concedono l'accesso a tutti gli oggetti nel bucket. È inoltre possibile concedere l'accesso a singoli oggetti, ad esempio *nome\_carico di lavoro/***\*\_readme.txt**.

◦ **Condizioni** (opzionale): Espressioni che vengono valutate al tentativo di accesso. Ad esempio, è possibile specificare un elenco di indirizzi IP per i quali l'accesso verrà consentito o negato.

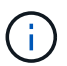

A partire da ONTAP 9.14.1, è possibile specificare le variabili per il criterio bucket nel campo **risorse**. Queste variabili sono segnaposto che vengono sostituiti con valori contestuali quando il criterio viene valutato. Ad esempio, se \${aws:username} viene specificata come variabile per un criterio, quindi questa variabile viene sostituita con il nome utente del contesto della richiesta e l'azione del criterio può essere eseguita come configurato per quell'utente.

### **CLI**

**Fasi**

1. Aggiungere una dichiarazione a una policy bucket:

```
vserver object-store-server bucket policy add-statement -vserver svm_name
-bucket bucket_name -effect {allow|deny} -action object_store_actions
-principal user_and_group_names -resource object_store_resources [-sid
text] [-index integer]
```
I seguenti parametri definiscono le autorizzazioni di accesso:

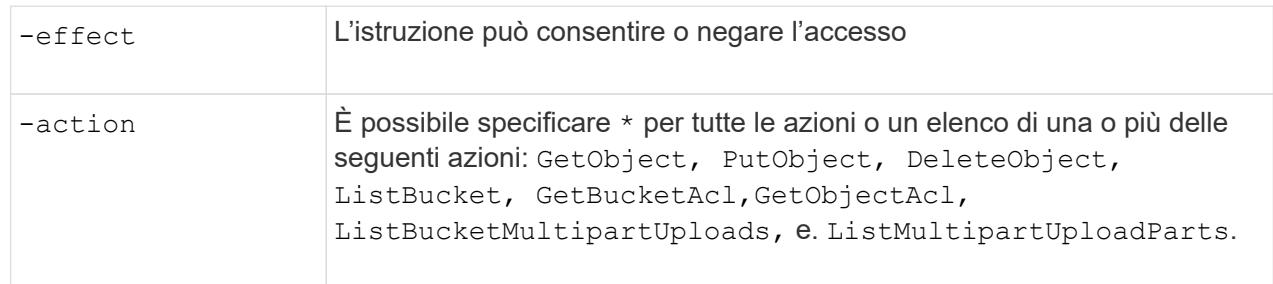

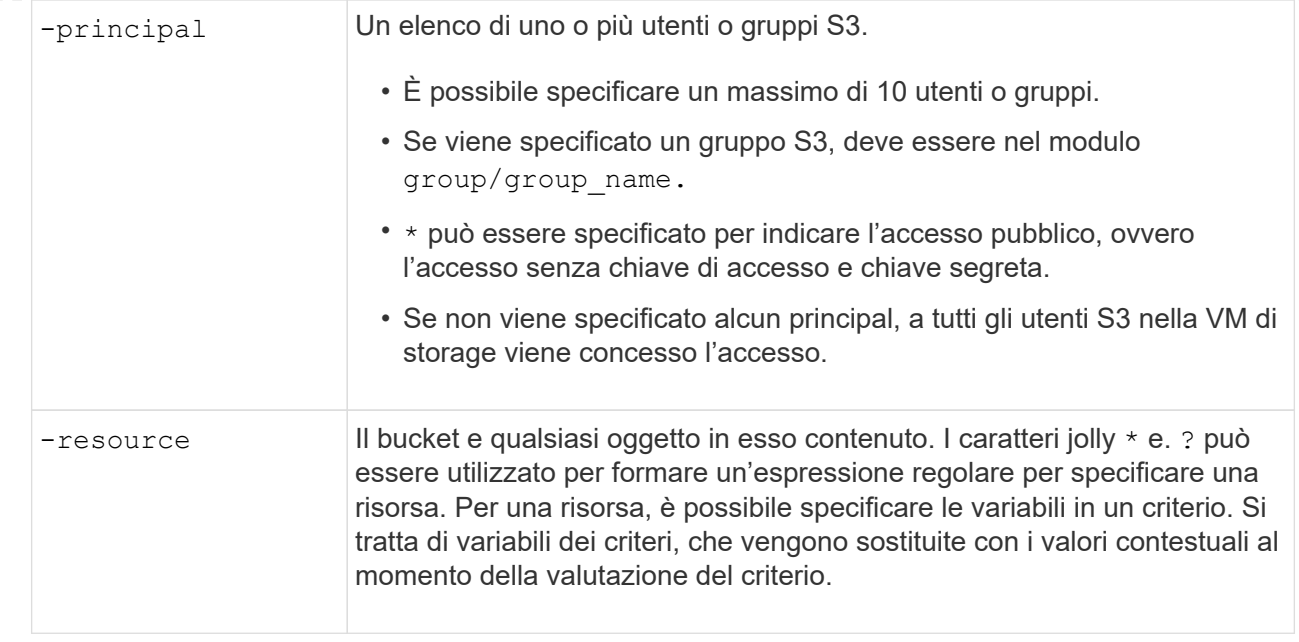

È possibile specificare una stringa di testo come commento con -sid opzione.

### **Esempi**

Nell'esempio seguente viene creata un'istruzione del criterio del bucket del server di archiviazione oggetti per la VM di archiviazione svm1.example.com e bucket1 che specifica l'accesso consentito a una cartella Leggimi per l'utente del server di archiviazione oggetti user1.

```
cluster1::> vserver object-store-server bucket policy statement create
-vserver svm1.example.com -bucket bucket1 -effect allow -action
GetObject,PutObject,DeleteObject,ListBucket -principal user1 -resource
bucket1/readme/* -sid "fullAccessToReadmeForUser1"
```
Nell'esempio seguente viene creata un'istruzione dei criteri del bucket server di archivio oggetti per la VM di storage svm1.example.com e bucket1 che specifica l'accesso consentito a tutti gli oggetti per il gruppo di server di archivio oggetti group1.

```
cluster1::> vserver object-store-server bucket policy statement create
-vserver svm1.example.com -bucket bucket1 -effect allow -action
GetObject,PutObject,DeleteObject,ListBucket -principal group/group1
-resource bucket1/* -sid "fullAccessForGroup1"
```
A partire da ONTAP 9.14.1, è possibile specificare le variabili per un criterio bucket. Nell'esempio seguente viene creata un'istruzione del criterio bucket server per la VM di storage svm1 e. bucket1, e specifica \${aws:username} come variabile per una risorsa di criterio. Quando il criterio viene valutato, la variabile di criterio viene sostituita con il nome utente del contesto della richiesta e l'azione del criterio può essere eseguita come configurato per quell'utente. Ad esempio, quando viene valutata la seguente istruzione di criterio, \${aws:username} Viene sostituito con l'utente che esegue l'operazione S3. Se un utente user1 esegue l'operazione, a cui l'utente può accedere bucket1 come bucket1/user1/\*.

```
cluster1::> object-store-server bucket policy statement create -vserver
svm1 -bucket bucket1 -effect allow -action * -principal - -resource
bucket1,bucket1/${aws:username}/*##
```
# **Creare o modificare un criterio del server di archiviazione oggetti**

È possibile creare policy applicabili a uno o più bucket in un archivio di oggetti. È possibile collegare le policy del server dell'archivio di oggetti a gruppi di utenti, semplificando in tal modo la gestione dell'accesso alle risorse in più bucket.

# **Prima di iniziare**

Una SVM abilitata per S3 contenente un server S3 e un bucket deve già esistere.

# **A proposito di questa attività**

È possibile attivare i criteri di accesso a livello di SVM specificando un criterio predefinito o personalizzato in un gruppo di server di storage a oggetti. I criteri non hanno effetto fino a quando non vengono specificati nella definizione di gruppo.

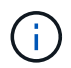

Quando si utilizzano i criteri del server di storage a oggetti, si specificano le entità (ovvero utenti e gruppi) nella definizione di gruppo, non nel criterio stesso.

Esistono tre criteri predefiniti di sola lettura per l'accesso alle risorse di ONTAP S3:

- Accesso completo
- NoS3Accesso
- ReadOnlyAccess

È inoltre possibile creare nuovi criteri personalizzati, quindi aggiungere nuove istruzioni per nuovi utenti e gruppi oppure modificare gli attributi delle istruzioni esistenti. Per ulteriori opzioni, vedere vserver object-store-server policy ["riferimento al comando"](https://docs.netapp.com/us-en/ontap-cli-9141/index.html).

A partire da ONTAP 9,9.1, se si prevede di supportare la funzionalità di tagging degli oggetti client AWS con il server ONTAP S3, le azioni GetObjectTagging, PutObjectTagging, e. DeleteObjectTagging devono essere consentite utilizzando le policy di gruppo o bucket.

La procedura da seguire dipende dall'interfaccia in uso - System Manager o CLI:

### **System Manager**

**Utilizzare System Manager per creare o modificare un criterio del server archivio oggetti**

### **Fasi**

- 1. Modificare la VM di storage: Fare clic su **Storage > Storage VM**, fare clic sulla VM di storage, fare clic su **Settings** (Impostazioni), quindi su Sotto S3.
- 2. Aggiungere un utente: Fare clic su **Policies**, quindi su **Add**.
	- a. Inserire un nome di policy e selezionarlo da un elenco di gruppi.
	- b. Selezionare un criterio predefinito esistente o aggiungerne uno nuovo.

Quando si aggiunge o si modifica un criterio di gruppo, è possibile specificare i seguenti parametri:

- Group (Gruppo): I gruppi ai quali viene concesso l'accesso.
- Effetto: Consente o nega l'accesso a uno o più gruppi.
- Azioni: Azioni consentite in uno o più bucket per un dato gruppo.
- Resources (risorse): Percorsi e nomi di oggetti all'interno di uno o più bucket per i quali l'accesso viene concesso o negato. Ad esempio:
	- **\*** Garantisce l'accesso a tutti i bucket nella VM di storage.
	- **bucketname** e **bucketname/**\* concedono l'accesso a tutti gli oggetti in un bucket specifico.
	- **bucketname/readme.txt** concede l'accesso a un oggetto in un bucket specifico.
- c. Se lo si desidera, aggiungere le istruzioni ai criteri esistenti.

# **CLI**

### **Utilizzare la CLI per creare o modificare un criterio del server archivio oggetti**

### **Fasi**

1. Creare un criterio del server di storage a oggetti:

```
vserver object-store-server policy create -vserver svm_name -policy
policy_name [-comment text]
```
2. Creare un'istruzione per la policy:

```
vserver object-store-server policy statement create -vserver svm_name
-policy policy_name -effect {allow|deny} -action object_store_actions
-resource object_store_resources [-sid text]
```
I seguenti parametri definiscono le autorizzazioni di accesso:

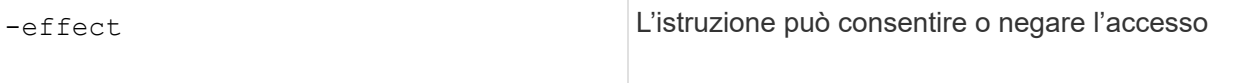

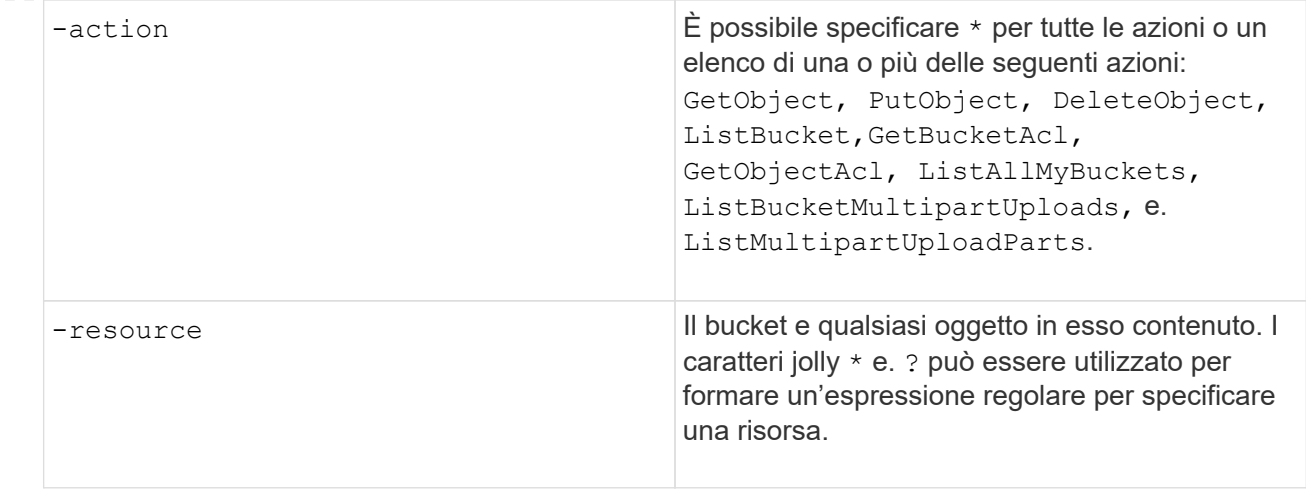

È possibile specificare una stringa di testo come commento con -sid opzione.

Per impostazione predefinita, le nuove dichiarazioni vengono aggiunte alla fine dell'elenco delle dichiarazioni, che vengono elaborate in ordine. Quando si aggiungono o modificano le dichiarazioni in un secondo momento, è possibile modificarle -index impostazione per modificare l'ordine di elaborazione.

# **Configurare l'accesso S3 per i servizi di directory esterni**

A partire da ONTAP 9.14.1, i servizi per le directory esterne sono stati integrati con lo storage a oggetti ONTAP S3. Questa integrazione semplifica la gestione degli utenti e degli accessi tramite servizi di directory esterni.

È possibile fornire ai gruppi utente appartenenti a un servizio di directory esterno l'accesso all'ambiente di storage a oggetti ONTAP. LDAP (Lightweight Directory Access Protocol) è un'interfaccia per la comunicazione con i servizi di directory, come Active Directory, che forniscono un database e servizi per la gestione delle identità e degli accessi (IAM). Per fornire l'accesso, è necessario configurare i gruppi LDAP nell'ambiente ONTAP S3. Dopo aver configurato l'accesso, i membri del gruppo dispongono delle autorizzazioni per i bucket di ONTAP S3. Per informazioni su LDAP, vedere ["Panoramica sull'utilizzo di LDAP".](https://docs.netapp.com/it-it/ontap/nfs-config/using-ldap-concept.html)

È inoltre possibile configurare i gruppi di utenti di Active Directory per la modalità di associazione rapida, in modo che le credenziali utente possano essere convalidate e le applicazioni S3 di terze parti e open-source possano essere autenticate tramite connessioni LDAP.

# **Prima di iniziare**

Prima di configurare i gruppi LDAP e attivare la modalità di associazione rapida per l'accesso ai gruppi, verificare quanto segue:

- 1. È stata creata una macchina virtuale di storage abilitata per S3 contenente un server S3. Vedere ["Creare](#page-13-0) [una SVM per S3".](#page-13-0)
- 2. È stato creato un bucket in quella VM per lo storage. Vedere ["Creare un bucket"](#page-28-0).
- 3. Il DNS è configurato sulla macchina virtuale di storage. Vedere ["Configurare i servizi DNS"](https://docs.netapp.com/it-it/ontap/networking/configure_dns_services_manual.html).
- 4. Sulla VM di storage viene installato un certificato CA (root Certification Authority) autofirmato del server LDAP. Vedere ["Installare il certificato della CA principale autofirmato su SVM".](https://docs.netapp.com/it-it/ontap/nfs-config/install-self-signed-root-ca-certificate-svm-task.html)
- 5. Un client LDAP è configurato con TLS attivato nella SVM. Vedere ["Creare una configurazione del client](https://docs.netapp.com/it-it/ontap/nfs-config/create-ldap-client-config-task.html)

#### **Configurare l'accesso S3 per i servizi di directory esterni**

1. Specificare LDAP come *name service database* della SVM per il gruppo e la password per LDAP:

```
ns-switch modify -vserver <vserver-name> -database group -sources
files,ldap
ns-switch modify -vserver <vserver-name> -database passwd -sources
files,ldap
```
Per ulteriori informazioni su questo comando, vedere ["modifica del ns-switch del name service dei servizi](https://docs.netapp.com/us-en/ontap-cli-9141/vserver-services-name-service-ns-switch-modify.html) [vserver"](https://docs.netapp.com/us-en/ontap-cli-9141/vserver-services-name-service-ns-switch-modify.html) comando.

2. Creare un'istruzione del criterio del bucket dell'archivio oggetti con il principal Impostare sul gruppo LDAP a cui si desidera concedere l'accesso:

```
object-store-server bucket policy statement create -bucket <bucket-name>
-effect allow -principal nasgroup/<ldap-group-name> -resource <br/> <br/>bucket-
name>, <bucket-name>/*
```
Esempio: Nell'esempio seguente viene creata un'istruzione criterio bucket per buck1. Il criterio consente l'accesso al gruppo LDAP  $q$ roup1 alla risorsa (bucket e relativi oggetti) buck1.

```
vserver object-store-server bucket policy add-statement -bucket buck1
-effect allow -action
GetObject,PutObject,DeleteObject,ListBucket,GetBucketAcl,GetObjectAcl,Li
stBucketMultipartUploads, ListMultipartUploadParts,
ListBucketVersions, GetObjectTagging, PutObjectTagging, DeleteObjectTagging
,GetBucketVersioning,PutBucketVersioning -principal nasgroup/group1
-resource buck1, buck1/*
```
3. Verificare che un utente del gruppo LDAP group1 È in grado di eseguire operazioni S3 dal client S3.

**Utilizzare la modalità di associazione rapida LDAP per l'autenticazione**

1. Specificare LDAP come *name service database* della SVM per il gruppo e la password per LDAP:

```
ns-switch modify -vserver <vserver-name> -database group -sources
files,ldap
ns-switch modify -vserver <vserver-name> -database passwd -sources
files,ldap
```
Per ulteriori informazioni su questo comando, vedere ["modifica del ns-switch del name service dei servizi](https://docs.netapp.com/us-en/ontap-cli-9141/vserver-services-name-service-ns-switch-modify.html) [vserver"](https://docs.netapp.com/us-en/ontap-cli-9141/vserver-services-name-service-ns-switch-modify.html) comando.

- 2. Assicurarsi che un utente LDAP che accede al bucket S3 disponga delle autorizzazioni definite nei criteri bucket. Per ulteriori informazioni, vedere ["Modificare una policy bucket".](#page-44-0)
- 3. Verificare che un utente del gruppo LDAP possa eseguire le seguenti operazioni:
	- a. Configurare la chiave di accesso sul client S3 in questo formato: "NTAPFASTBIND" + base64-encode(user-name:password) Esempio: "NTAPFASTBIND" + base64-encode(ldapuser:password), che risulta in NTAPFASTBINDbGRhcHVzZXI6cGFzc3dvcmQ=

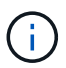

Il client S3 potrebbe richiedere una chiave segreta. In assenza di una chiave segreta, è possibile immettere qualsiasi password di almeno 16 caratteri.

b. Eseguire operazioni S3 di base dal client S3 per cui l'utente dispone delle autorizzazioni.

### **Consentire agli utenti LDAP o di dominio di generare le proprie chiavi di accesso S3**

A partire da ONTAP 9.14.1, in qualità di amministratore ONTAP, è possibile creare ruoli personalizzati e concederli a gruppi locali o di dominio o a gruppi LDAP (Lightweight Directory Access Protocol), in modo che gli utenti appartenenti a tali gruppi possano generare le proprie chiavi di accesso e segrete per l'accesso client S3.

Devi eseguire alcuni passaggi di configurazione sulla macchina virtuale di storage, in modo che sia possibile creare e assegnare il ruolo personalizzato all'utente che richiama l'API per la generazione delle chiavi di accesso.

### **Prima di iniziare**

Verificare quanto segue:

- 1. È stata creata una macchina virtuale di storage abilitata per S3 contenente un server S3. Vedere ["Creare](#page-13-0) [una SVM per S3".](#page-13-0)
- 2. È stato creato un bucket in quella VM per lo storage. Vedere ["Creare un bucket"](#page-28-0).
- 3. Il DNS è configurato sulla macchina virtuale di storage. Vedere ["Configurare i servizi DNS"](https://docs.netapp.com/it-it/ontap/networking/configure_dns_services_manual.html).
- 4. Sulla VM di storage viene installato un certificato CA (root Certification Authority) autofirmato del server LDAP. Vedere ["Installare il certificato della CA principale autofirmato su SVM".](https://docs.netapp.com/it-it/ontap/nfs-config/install-self-signed-root-ca-certificate-svm-task.html)
- 5. Un client LDAP è configurato con TLS attivato sulla macchina virtuale di storage. Vedere ["Creare una](https://docs.netapp.com/it-it/ontap/nfs-config/create-ldap-client-config-task.html) [configurazione del client LDAP"](https://docs.netapp.com/it-it/ontap/nfs-config/create-ldap-client-config-task.html) e .
- 6. Associare la configurazione del client al Vserver. Vedere ["Associare la configurazione del client LDAP alle](https://docs.netapp.com/it-it/ontap/nfs-config/enable-ldap-svms-task.html) [SVM"](https://docs.netapp.com/it-it/ontap/nfs-config/enable-ldap-svms-task.html) e. ["creazione ldap del nome del servizio vserver".](https://docs.netapp.com/us-en/ontap-cli-9141//vserver-services-name-service-ldap-create.html)
- 7. Se stai utilizzando una macchina virtuale per lo storage dei dati, crea un'interfaccia di rete di gestione (LIF) e una macchina virtuale, oltre a una policy di servizio per la LIF. Vedere ["creazione dell'interfaccia di rete"](https://docs.netapp.com/us-en/ontap-cli-9141/network-interface-create.html) e. ["creazione della politica di servizio dell'interfaccia di rete"](https://docs.netapp.com/us-en/ontap-cli-9141//network-interface-service-policy-create.html) comandi.

#### **Configurare gli utenti per la generazione delle chiavi di accesso**

1. Specificare LDAP come *name service database* della VM di archiviazione per il gruppo e la password per LDAP:

```
ns-switch modify -vserver <vserver-name> -database group -sources
files,ldap
ns-switch modify -vserver <vserver-name> -database passwd -sources
files,ldap
```
Per ulteriori informazioni su questo comando, vedere ["modifica del ns-switch del name service dei servizi](https://docs.netapp.com/us-en/ontap-cli-9141/vserver-services-name-service-ns-switch-modify.html) [vserver"](https://docs.netapp.com/us-en/ontap-cli-9141/vserver-services-name-service-ns-switch-modify.html) comando.

2. Creare un ruolo personalizzato con accesso all'endpoint API REST per S3 utenti: security login rest-role create -vserver <vserver-name> -role <custom-rolename> -api "/api/protocols/s3/services/\*/users" -access <access-type> In questo esempio, il s3-role Viene generato un ruolo per gli utenti sulla VM di storage svm-1, a cui vengono concessi tutti i diritti di accesso, lettura, creazione e aggiornamento.

```
security login rest-role create -vserver svm-1 -role s3role -api
"/api/protocols/s3/services/*/users" -access all
```
Per ulteriori informazioni su questo comando, vedere ["accesso di sicurezza creazione ruolo di pausa"](https://docs.netapp.com/us-en/ontap-cli-9141/security-login-rest-role-create.html) comando.

3. Creare un gruppo di utenti LDAP con il comando di accesso alla sicurezza e aggiungere il nuovo ruolo personalizzato per accedere all'endpoint dell'API REST utente S3. Per ulteriori informazioni su questo comando, vedere ["creazione dell'accesso di sicurezza"](https://docs.netapp.com/us-en/ontap-cli-9141//security-login-create.html) comando.

```
security login create -user-or-group-name <ldap-group-name> -application
http -authentication-method nsswitch -role <custom-role-name> -is-ns
-switch-group yes
```
In questo esempio, il gruppo LDAP  $l$ dap-group-1 viene creato in svm-1 `e il ruolo personalizzato `s3role Viene aggiunto per accedere all'endpoint API, oltre ad abilitare l'accesso LDAP in modalità di associazione rapida.

```
security login create -user-or-group-name ldap-group-1 -application http
-authentication-method nsswitch -role s3role -is-ns-switch-group yes
-second-authentication-method none -vserver svm-1 -is-ldap-fastbind yes
```
Per ulteriori informazioni, vedere ["Utilizza il binding rapido LDAP per l'autenticazione nsswitch"](https://docs.netapp.com/it-it/ontap/nfs-admin/ldap-fast-bind-nsswitch-authentication-task.html).

L'aggiunta del ruolo personalizzato al dominio o al gruppo LDAP consente agli utenti di quel gruppo di accedere in modo limitato a ONTAP /api/protocols/s3/services/{svm.uuid}/users endpoint. Richiamando l'API, gli utenti del dominio o del gruppo LDAP possono generare il proprio accesso e le proprie chiavi segrete per accedere al client S3. Possono generare le chiavi solo per se stessi e non per altri utenti.

### **Come utente S3 o LDAP, generare le proprie chiavi di accesso**

A partire da ONTAP 9.14.1, è possibile generare le proprie chiavi di accesso e segrete per l'accesso ai client S3, se l'amministratore ha concesso il ruolo di generazione delle proprie chiavi. Puoi generare le chiavi solo per te utilizzando il seguente endpoint dell'API REST ONTAP.

### **Metodo HTTP ed endpoint**

Questa chiamata API REST utilizza il metodo e l'endpoint seguenti. Per informazioni sugli altri metodi di questo endpoint, vedere il riferimento ["Documentazione API".](https://docs.netapp.com/us-en/ontap-automation/reference/api_reference.html#access-a-copy-of-the-ontap-rest-api-reference-documentation)

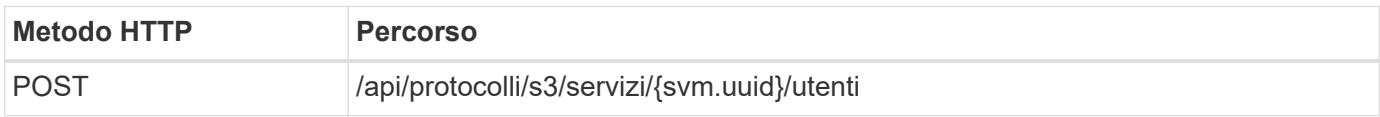

### **Esempio di arricciamento**

```
curl
--request POST \
--location "https://$FQDN_IP /api/protocols/s3/services/{svm.uuid}/users "
\setminus--include \
--header "Accept: */*" \
--header "Authorization: Basic $BASIC_AUTH"
--data '{"name":" name "}'
```

```
{
    "records": [
\left\{\begin{array}{ccc} \end{array}\right\}"access key":
"Pz3SB54G2B_6dsXQPrA5HrTPcf478qoAW6_Xx6qyqZ948AgZ_7YfCf_9nO87YoZmskxx3cq41
U2JAH2M3_fs321B4rkzS3a_oC5_8u7D8j_45N8OsBCBPWGD_1d_ccfq",
       " links": {
           "next": {
             "href": "/api/resourcelink"
           },
           "self": {
             "href": "/api/resourcelink"
           }
         },
       "name": "user-1",
       "secret_key":
"A20 tDhC cux2C2BmtL45bXB a Q65c 96FsAcOdo14Az8V31jBKDTc0uCL62Bh559gPB8s9r
rn0868QrF38_1dsV2u1_9H2tSf3qQ5xp9NT259C6z_GiZQ883Qn63X1"
  }
  \frac{1}{2},
    "num_records": "1"
}
```
# **Abilitare l'accesso del client allo storage a oggetti S3**

# **Abilitare l'accesso ONTAP S3 per il tiering FabricPool remoto**

Per utilizzare ONTAP S3 come Tier di capacità FabricPool remota (cloud), l'amministratore di ONTAP S3 deve fornire informazioni sulla configurazione del server S3 all'amministratore remoto del cluster ONTAP.

# **A proposito di questa attività**

Per configurare i livelli cloud FabricPool sono necessarie le seguenti informazioni sul server S3:

- Nome server (FQDN)
- nome bucket
- Certificato CA
- tasto di accesso
- password (chiave di accesso segreta)

Inoltre, è necessaria la seguente configurazione di rete:

• Nel server DNS configurato per la SVM amministrativa deve essere presente una voce per il nome host del server ONTAP S3 remoto, compreso il nome FQDN del server S3 e gli indirizzi IP sui relativi LIF.

• Le LIF di intercluster devono essere configurate sul cluster locale, anche se non è richiesto il peering del cluster.

Consultare la documentazione di FabricPool sulla configurazione di ONTAP S3 come Tier cloud.

["Gestione dei Tier di storage mediante FabricPool"](https://docs.netapp.com/it-it/ontap/fabricpool/index.html)

# **Abilitare l'accesso ONTAP S3 per il tiering FabricPool locale**

Per utilizzare ONTAP S3 come Tier di capacità FabricPool locale, è necessario definire un archivio di oggetti in base al bucket creato e quindi associare l'archivio di oggetti a un aggregato di Tier di performance per creare un FabricPool.

# **Prima di iniziare**

È necessario disporre del nome del server ONTAP S3 e del nome del bucket e il server S3 deve essere stato creato utilizzando le LIF del cluster (con -vserver Cluster parametro).

### **A proposito di questa attività**

La configurazione dell'archivio di oggetti contiene informazioni sul Tier di capacità locale, inclusi i nomi dei server S3 e dei bucket e i requisiti di autenticazione.

Una volta creata, la configurazione di un archivio di oggetti non deve essere riassociata a un altro archivio di oggetti o bucket. È possibile creare più bucket per i Tier locali, ma non è possibile creare più archivi di oggetti in un singolo bucket.

Non è richiesta una licenza FabricPool per un livello di capacità locale.

### **Fasi**

1. Creare l'archivio di oggetti per il livello di capacità locale:

```
storage aggregate object-store config create -object-store-name store_name
-ipspace Cluster -provider-type ONTAP_S3 -server S3_server_name -container
-name bucket_name -access-key access_key -secret-password password
```
- Il -container-name È il bucket S3 creato.
- Il -access-key Il parametro autorizza le richieste al server ONTAP S3.
- Il -secret-password Il parametro (chiave di accesso segreta) autentica le richieste al server ONTAP S3.
- È possibile impostare -is-certificate-validation-enabled parametro a. false Per disattivare il controllo dei certificati per ONTAP S3.

```
cluster1::> storage aggregate object-store config create
-object-store-name MyLocalObjStore -ipspace Cluster -provider-type
ONTAP S3 -server s3.example.com
-container-name bucket1 -access-key myS3key -secret-password myS3pass
```
2. Visualizzare e verificare le informazioni di configurazione dell'archivio di oggetti:

storage aggregate object-store config show

3. Facoltativo: Per verificare la quantità di dati inattivi in un volume, seguire la procedura descritta in ["Determinare la quantità di dati inattivi in un volume utilizzando il reporting dei dati inattivi"](http://docs.netapp.com/ontap-9/topic/com.netapp.doc.dot-mgng-stor-tier-fp/GUID-78C09B0C-9508-4CEC-96FE-7ED73F7F5120.html).

La visualizzazione della quantità di dati inattivi in un volume consente di decidere quale aggregato utilizzare per il tiering locale di FabricPool.

4. Collegare l'archivio di oggetti a un aggregato:

```
storage aggregate object-store attach -aggregate aggr_name -object-store-name
store_name
```
È possibile utilizzare allow-flexgroup **true** Possibilità di collegare aggregati che contengono componenti del volume FlexGroup.

```
cluster1::> storage aggregate object-store attach
-aggregate aggr1 -object-store-name MyLocalObjStore
```
5. Visualizzare le informazioni sull'archivio di oggetti e verificare che l'archivio di oggetti collegato sia disponibile:

```
storage aggregate object-store show
```

```
cluster1::> storage aggregate object-store show
```
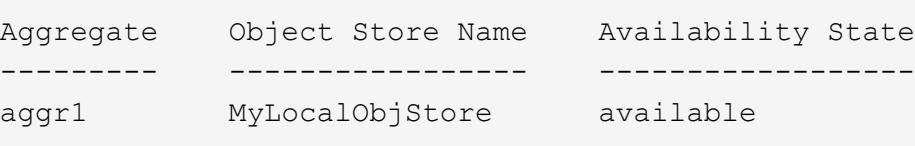

### **Abilitare l'accesso client da un'applicazione S3**

Affinché le applicazioni client S3 possano accedere al server ONTAP S3, l'amministratore di ONTAP S3 deve fornire le informazioni di configurazione all'utente S3.

#### **Prima di iniziare**

L'applicazione client S3 deve essere in grado di eseguire l'autenticazione con il server ONTAP S3 utilizzando le seguenti versioni delle firme AWS:

- Signature versione 4, ONTAP 9.8 e versioni successive
- Signature versione 2, ONTAP 9.11.1 e versioni successive

ONTAP S3 non supporta altre versioni delle firme.

L'amministratore di ONTAP S3 deve aver creato gli utenti S3 e concesso loro le autorizzazioni di accesso, come singoli utenti o come membro di gruppo, nella policy del bucket o nella policy del server di storage a oggetti.

L'applicazione client S3 deve essere in grado di risolvere il nome del server ONTAP S3, il che richiede che l'amministratore di ONTAP S3 fornisca il nome del server S3 (FQDN) e gli indirizzi IP per le LIF del server S3.

# **A proposito di questa attività**

Per accedere a un bucket ONTAP S3, un utente dell'applicazione client S3 inserisce le informazioni fornite dall'amministratore di ONTAP S3.

A partire da ONTAP 9.9.1, il server ONTAP S3 supporta le seguenti funzionalità del client AWS:

• metadati degli oggetti definiti dall'utente

Un insieme di coppie chiave-valore può essere assegnato agli oggetti come metadati quando vengono creati usando PUT (o POST). Quando viene eseguita un'operazione GET/HEAD sull'oggetto, i metadati definiti dall'utente vengono restituiti insieme ai metadati di sistema.

• tagging degli oggetti

È possibile assegnare un insieme separato di coppie chiave-valore come tag per la classificazione degli oggetti. A differenza dei metadati, i tag vengono creati e letti con API REST indipendentemente dall'oggetto e implementati quando gli oggetti vengono creati o in qualsiasi momento.

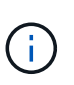

Per consentire ai client di ottenere e inserire informazioni di tagging, le azioni GetObjectTagging, PutObjectTagging, e. DeleteObjectTagging devono essere consentite utilizzando le policy di gruppo o bucket.

Per ulteriori informazioni, consultare la documentazione di AWS S3.

### **Fasi**

- 1. Autenticare l'applicazione client S3 con il server ONTAP S3 immettendo il nome del server S3 e il certificato CA.
- 2. Autenticare un utente sull'applicazione client S3 inserendo le seguenti informazioni:
	- Nome server S3 (FQDN) e nome bucket
	- la chiave di accesso e la chiave segreta dell'utente

# <span id="page-58-0"></span>**Definizioni dei servizi di storage**

ONTAP include servizi di storage predefiniti mappati ai corrispondenti fattori di performance minimi.

L'insieme effettivo di servizi storage disponibili in un cluster o SVM è determinato dal tipo di storage che costituisce un aggregato nella SVM.

La seguente tabella mostra come i fattori minimi di performance sono mappati ai servizi di storage predefiniti:

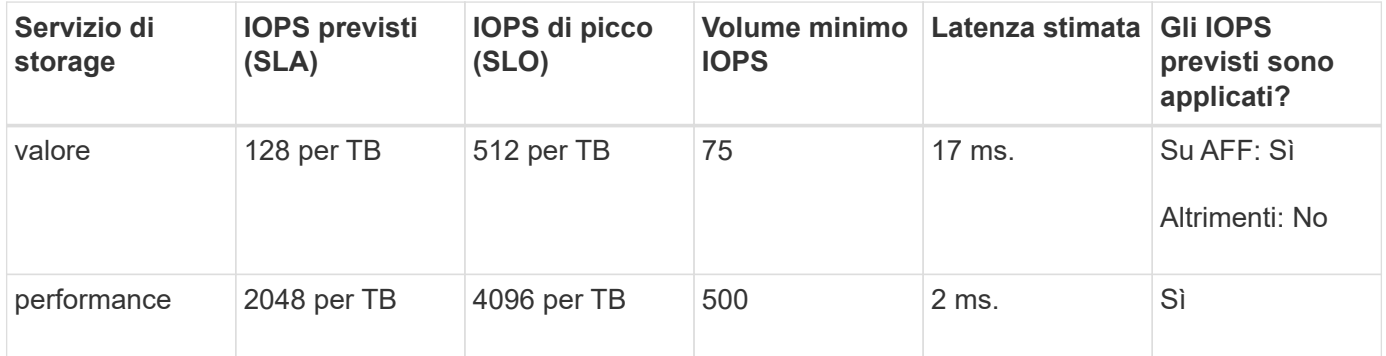

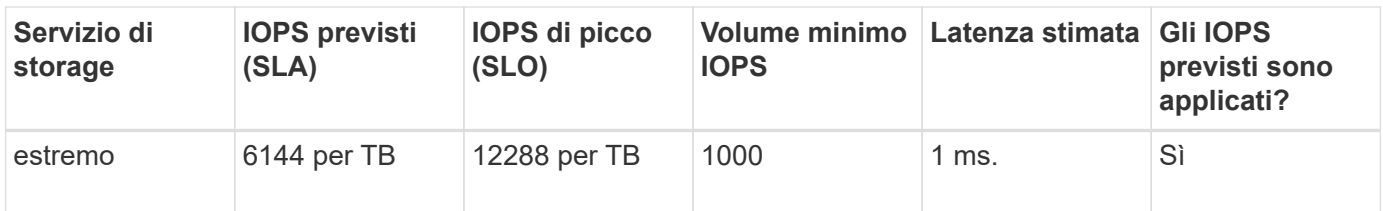

La seguente tabella definisce il livello di servizio dello storage disponibile per ciascun tipo di supporto o nodo:

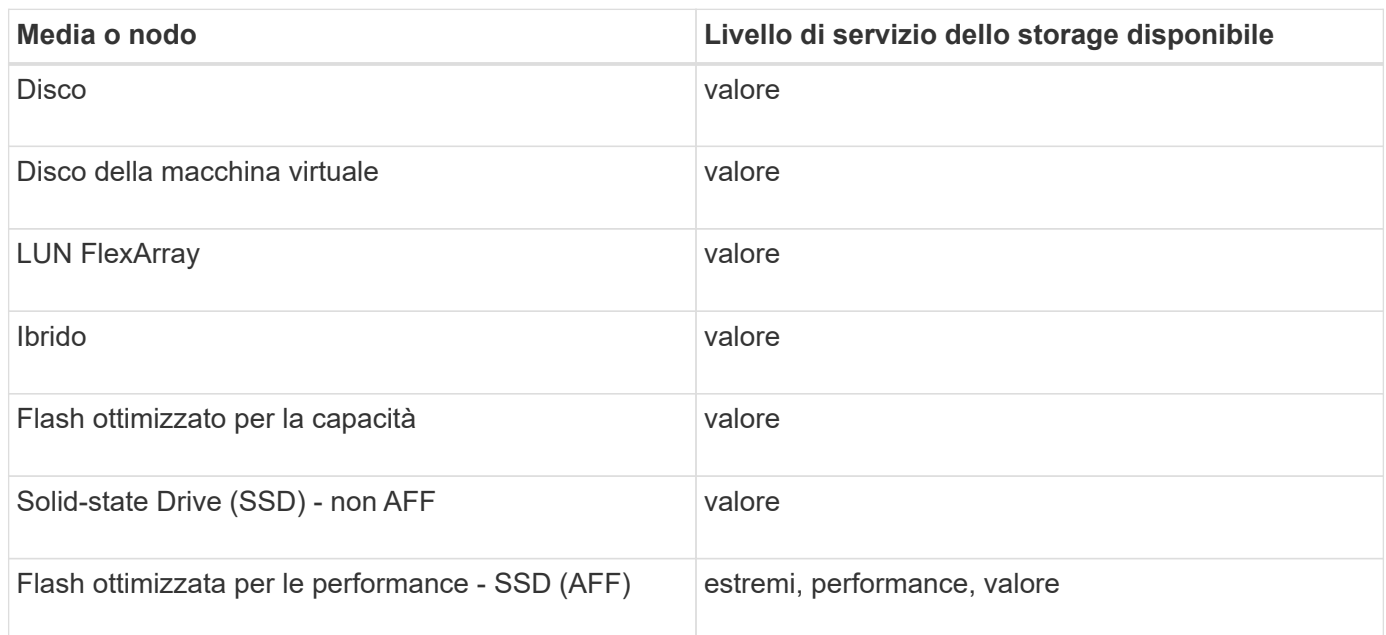

# **Proteggi i bucket con S3 SnapMirror**

# **Panoramica di S3 SnapMirror**

A partire da ONTAP 9.10.1, puoi proteggere i bucket in archivi di oggetti ONTAP S3 usando la funzionalità di mirroring e backup di SnapMirror. A differenza di SnapMirror standard, S3 SnapMirror consente il mirroring e i backup in destinazioni non NetApp come AWS S3.

S3 SnapMirror supporta mirror attivi e Tier di backup dai bucket ONTAP S3 alle seguenti destinazioni:

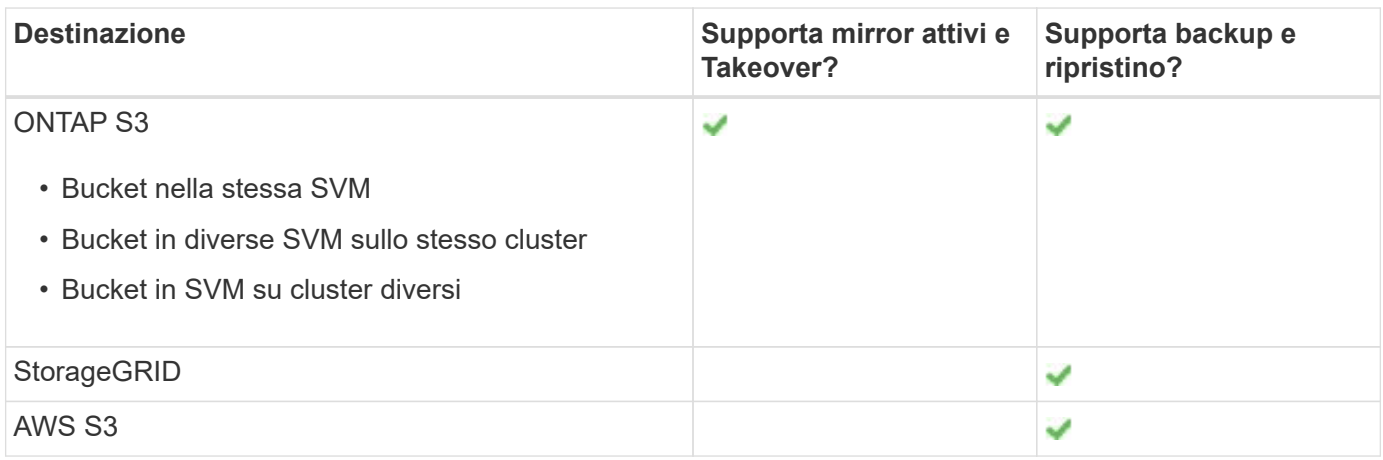

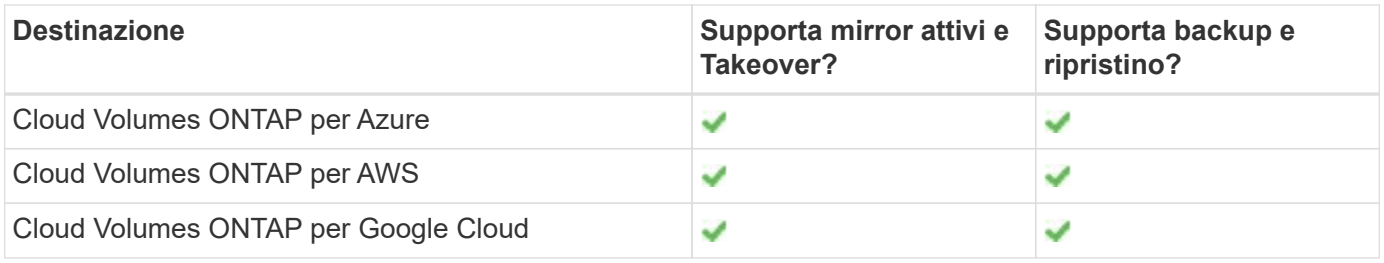

È possibile proteggere i bucket esistenti sui server ONTAP S3 o creare nuovi bucket con la protezione dei dati attivata immediatamente.

# **Requisiti di S3 SnapMirror**

- Versione di ONTAP ONTAP 9.10.1 o versione successiva deve essere in esecuzione sui cluster di origine e di destinazione.
- Licenze i seguenti bundle di licenze sono richiesti sui sistemi di origine e destinazione ONTAP:
	- Bundle principale per protocollo e storage ONTAP S3.
	- Bundle per la protezione dei dati per S3 SnapMirror destinato ad altri archivi di oggetti NetApp (ONTAP S3, StorageGRID e Cloud Volumes ONTAP).
	- Bundle di data Protection e bundle cloud ibrido Per S3 SnapMirror è destinato ad archivi di oggetti di terze parti, tra cui AWS S3.
- ONTAP S3
	- I server ONTAP S3 devono eseguire SVM di origine e di destinazione.
	- Si consiglia, ma non è obbligatorio, di installare i certificati CA per l'accesso TLS sui sistemi che ospitano server S3.
		- I certificati CA utilizzati per firmare i certificati dei server S3 devono essere installati nella VM di storage amministrativa dei cluster che ospitano server S3.
		- È possibile utilizzare un certificato CA autofirmato o un certificato firmato da un fornitore CA esterno.
		- Se le VM di storage di origine o di destinazione non sono in ascolto su HTTPS, non è necessario installare i certificati CA.
- Peering (per target ONTAP S3)
	- È necessario configurare le LIF di intercluster (per le destinazioni ONTAP remote).
	- I cluster di origine e di destinazione vengono peering (per le destinazioni ONTAP remote).
	- Le VM storage di origine e di destinazione sono in peering (per tutte le destinazioni ONTAP).
- Policy di SnapMirror
	- Per tutte le relazioni di S3 SnapMirror è necessario un criterio SnapMirror specifico di S3, ma è possibile utilizzare lo stesso criterio per più relazioni.
	- È possibile creare un criterio personalizzato o accettare il criterio **continuo** predefinito, che include i seguenti valori:
		- Throttle (limite superiore di throughput/larghezza di banda) illimitato.
		- Tempo per l'obiettivo del punto di ripristino: 1 ora (3600 secondi).
- Le chiavi utente root Storage VM root sono necessarie per le relazioni S3 SnapMirror; ONTAP non le assegna per impostazione predefinita. La prima volta che si crea una relazione SnapMirror S3, è necessario verificare che le chiavi esistano sia sulle macchine virtuali storage di origine che di destinazione

e rigenerarle in caso contrario. Se è necessario rigenerarli, è necessario assicurarsi che tutti i client e tutte le configurazioni dell'archivio di oggetti SnapMirror che utilizzano la coppia di chiavi di accesso e segrete siano aggiornati con le nuove chiavi.

Per informazioni sulla configurazione del server S3, consultare i seguenti argomenti:

- ["Abilitare un server S3 su una VM di storage"](https://docs.netapp.com/it-it/ontap/task_object_provision_enable_s3_server.html)
- ["Informazioni sul processo di configurazione S3"](#page-2-0)

Per informazioni sul peering delle macchine virtuali di storage e cluster, consultare il seguente argomento:

- ["Preparazione per il mirroring e il vaulting \(System Manager, fasi 1-6\)"](https://docs.netapp.com/it-it/ontap/task_dp_prepare_mirror.html)
- ["Peering cluster e SVM \(CLI\)"](https://docs.netapp.com/it-it/ontap/peering/index.html)

### **Relazioni SnapMirror supportate**

S3 SnapMirror supporta le relazioni fan-out e cascata. Per una panoramica, vedere ["Implementazioni di](../data-protection/supported-deployment-config-concept.html) [protezione dei dati fan-out e cascata"](../data-protection/supported-deployment-config-concept.html).

S3 SnapMirror non supporta le implementazioni fan-in (relazioni di data Protection tra più bucket di origine e un singolo bucket di destinazione). S3 SnapMirror può supportare più mirror bucket da più cluster a un singolo cluster secondario, ma ogni bucket di origine deve avere un proprio bucket di destinazione sul cluster secondario.

### **Controllare l'accesso alle benne S3**

Quando si creano nuovi bucket, è possibile controllare l'accesso creando utenti e gruppi. Per ulteriori informazioni, consulta i seguenti argomenti:

- ["Aggiunta di utenti e gruppi S3 \(System Manager\)"](https://docs.netapp.com/it-it/ontap/task_object_provision_add_s3_users_groups.html)
- ["Creazione di un utente S3 \(CLI\)"](#page-41-0)
- ["Creare o modificare gruppi S3 \(CLI\)"](#page-42-0)

# **Protezione del mirroring e del backup su un cluster remoto**

### **Creare una relazione mirror per un nuovo bucket (cluster remoto)**

Quando si creano nuovi bucket S3, è possibile proteggerli immediatamente a una destinazione S3 SnapMirror su un cluster remoto.

### **A proposito di questa attività**

È necessario eseguire attività sui sistemi di origine e di destinazione.

### **Prima di iniziare**

- I requisiti per le versioni di ONTAP, le licenze e la configurazione del server S3 sono stati completati.
- Esiste una relazione di peering tra i cluster di origine e di destinazione e esiste una relazione di peering tra le VM di storage di origine e di destinazione.
- I certificati CA sono necessari per le macchine virtuali di origine e di destinazione. È possibile utilizzare certificati CA autofirmati o certificati firmati da un vendor CA esterno.

### **System Manager**

- 1. Se si tratta della prima relazione di S3 SnapMirror per questa VM di storage, verificare che le chiavi utente root esistano sia per le VM di storage di origine che di destinazione e rigenerarle in caso contrario:
	- a. Fare clic su **Storage > Storage VM** (Storage VM), quindi selezionare la VM di storage.
	- b. Nella scheda **Impostazioni**, fare clic su Nel riquadro S3.
	- c. Nella scheda **utenti**, verificare che sia presente una chiave di accesso per l'utente root.
	- d. In caso contrario, fare clic su **:** Accanto a **root**, quindi fare clic su **Rigenera chiave**. Non rigenerare la chiave se ne esiste già una.
- 2. Modificare la VM di storage per aggiungere utenti e utenti ai gruppi, sia nelle VM di storage di origine che di destinazione:

Fare clic su **Storage > Storage VMS**, fare clic sulla VM di storage, fare clic su **Settings** (Impostazioni), quindi su  $\rightarrow$  Sotto S3.

Vedere ["Aggiungere utenti e gruppi S3"](https://docs.netapp.com/it-it/ontap/task_object_provision_add_s3_users_groups.html) per ulteriori informazioni.

- 3. Nel cluster di origine, creare un criterio S3 SnapMirror se non si dispone di un criterio esistente e non si desidera utilizzare il criterio predefinito:
	- a. Fare clic su **protezione > Panoramica**, quindi su **Impostazioni policy locale**.
	- b. Fare clic su Accanto a **Criteri di protezione**, quindi fare clic su **Aggiungi**.
		- Immettere il nome e la descrizione della policy.
		- Selezionare l'ambito del criterio, il cluster o SVM
		- Selezionare **Continuous** per le relazioni di S3 SnapMirror.
		- Inserire i valori **Throttle** e **Recovery Point Objective**.
- 4. Crea un bucket con la protezione SnapMirror:
	- a. Fare clic su **Storage > Bucket**, quindi su **Add** (Aggiungi). La verifica delle autorizzazioni è facoltativa ma consigliata.
	- b. Immettere un nome, selezionare la VM di storage, immettere una dimensione, quindi fare clic su **altre opzioni**.
	- c. In **Permissions**, fare clic su **Add** (Aggiungi).
		- **Principal** e **Effect** selezionare i valori corrispondenti alle impostazioni del gruppo di utenti o accettare le impostazioni predefinite.
		- **Azioni** assicurarsi che vengano visualizzati i seguenti valori:

```
GetObject,PutObject,DeleteObject,ListBucket,GetBucketAcl,GetOb
jectAcl,ListBucketMultipartUploads,ListMultipartUploadParts
```
▪ **Risorse** - utilizzare le impostazioni predefinite (*bucketname, bucketname*/\*) o altri valori di cui hai bisogno.

Vedere ["Gestire l'accesso degli utenti ai bucket"](https://docs.netapp.com/it-it/ontap/task_object_provision_manage_bucket_access.html) per ulteriori informazioni su questi campi.

- d. In **protezione**, selezionare **attiva SnapMirror (ONTAP o Cloud)**. Quindi, immettere i seguenti valori:
	- Destinazione
		- **DESTINAZIONE: Sistema ONTAP**
		- **CLUSTER**: Selezionare il cluster remoto.
		- **· STORAGE VM: Selezionare una storage VM sul cluster remoto.**
		- **Certificato CA del SERVER S3**: Copia e incolla il contenuto del certificato *source*.
	- Origine
		- **CERTIFICATO CA del SERVER S3:** copiare e incollare il contenuto del certificato *destination*.
- 5. Selezionare **Use the same certificate on the destination** (Usa lo stesso certificato sulla destinazione) se si utilizza un certificato firmato da un vendor CA esterno.
- 6. Se si fa clic su **Destination Settings** (Impostazioni destinazione), è anche possibile inserire i propri valori al posto dei valori predefiniti per il nome del bucket, la capacità e il livello di servizio delle performance.
- 7. Fare clic su **Save** (Salva). Viene creato un nuovo bucket nella VM per lo storage di origine e viene eseguito il mirroring in un nuovo bucket che viene creato la VM per lo storage di destinazione.

### **Backup delle benne bloccate**

A partire da ONTAP 9.14.1, è possibile eseguire il backup di bucket S3 bloccati e ripristinarli secondo necessità.

Quando si definiscono le impostazioni di protezione per un bucket nuovo o esistente, è possibile attivare il blocco di oggetti nei bucket di destinazione, a condizione che i cluster di origine e di destinazione eseguano ONTAP 9.14.1 o versioni successive e che il blocco degli oggetti sia abilitato nel bucket di origine. La modalità di blocco degli oggetti e il mantenimento del blocco del bucket di origine diventano applicabili agli oggetti replicati nel bucket di destinazione. È inoltre possibile definire un periodo di blocco diverso per il bucket di destinazione nella sezione **Impostazioni destinazione**. Questo periodo di conservazione viene applicato anche a tutti gli oggetti non bloccati replicati dal bucket di origine e dalle interfacce S3.

Per informazioni su come attivare il blocco degli oggetti in un bucket, vedere ["Creare un bucket".](#page-28-0)

# **CLI**

1. Se questa è la prima relazione di S3 SnapMirror per questa SVM, verificare che le chiavi utente root esistano sia per le SVM di origine che di destinazione e rigenerarle in caso contrario:

vserver object-store-server user show

Verificare che sia presente una chiave di accesso per l'utente root. In caso contrario, immettere:

```
vserver object-store-server user regenerate-keys -vserver svm_name -user
root
```
Non rigenerare la chiave se ne esiste già una.

2. Creare bucket nelle SVM di origine e di destinazione:

vserver object-store-server bucket create -vserver svm\_name -bucket

```
bucket_name [-size integer[KB|MB|GB|TB|PB]] [-comment text]
[additional_options]
```
3. Aggiungere regole di accesso alle policy di bucket predefinite nelle SVM di origine e di destinazione:

```
vserver object-store-server bucket policy add-statement -vserver svm_name
-bucket bucket_name -effect {allow|deny} -action object_store_actions
-principal user_and_group_names -resource object_store_resources [-sid
text] [-index integer]
```
#### **Esempio**

```
src cluster::> vserver object-store-server bucket policy add-
statement -bucket test-bucket -effect allow -action
GetObject,PutObject,DeleteObject,ListBucket,GetBucketAcl,GetObjectAc
l,ListBucketMultipartUploads,ListMultipartUploadParts -principal -
-resource test-bucket, test-bucket /*
```
4. Nella SVM di origine, crea una policy SnapMirror S3 se non ne hai già una e non vuoi utilizzare la policy predefinita:

```
snapmirror policy create -vserver svm_name -policy policy_name -type
continuous [-rpo integer] [-throttle throttle_type] [-comment text]
[additional_options]
```
#### Parametri:

- tipo continuous L'unico tipo di policy per le relazioni SnapMirror S3 (obbligatorio).
- -rpo specifica il tempo per l'obiettivo del punto di ripristino, in secondi (facoltativo).
- -throttle specifica il limite superiore di throughput/larghezza di banda, in kilobyte/secondi (opzionale).

#### **Esempio**

```
src cluster:: > snapmirror policy create -vserver vs0 -type
continuous -rpo 0 -policy test-policy
```
- 5. Installare i certificati del server CA sulle SVM amministrative dei cluster di origine e di destinazione:
	- a. Nel cluster di origine, installare il certificato CA che ha firmato il certificato del server S3 *destination*:

```
security certificate install -type server-ca -vserver src_admin_svm
-cert-name dest_server_certificate
```
b. Nel cluster di destinazione, installare il certificato CA che ha firmato il certificato del server S3 *source*:

```
security certificate install -type server-ca -vserver dest_admin_svm
-cert-name src_server_certificate
```
Se si utilizza un certificato firmato da un vendor CA esterno, installare lo stesso certificato sulla SVM amministrativa di origine e destinazione.

Vedere security certificate install pagina man per i dettagli.

6. Sulla SVM di origine, creare una relazione SnapMirror S3:

```
snapmirror create -source-path src_svm_name:/bucket/bucket_name
-destination-path dest_peer_svm_name:/bucket/bucket_name, …} [-policy
policy_name]
```
È possibile utilizzare un criterio creato o accettare quello predefinito.

**Esempio**

```
src_cluster::> snapmirror create -source-path vs0-src:/bucket/test-
bucket -destination-path vs1-dest:bucket/test-bucket-mirror -policy
test-policy
```

```
7. Verificare che il mirroring sia attivo:
  snapmirror show -policy-type continuous -fields status
```
### **Creare una relazione mirror per un bucket esistente (cluster remoto)**

È possibile iniziare a proteggere i bucket S3 esistenti in qualsiasi momento, ad esempio se è stata aggiornata una configurazione S3 da una release precedente a ONTAP 9.10.1.

### **A proposito di questa attività**

Devi eseguire i task sui cluster di origine e destinazione.

### **Prima di iniziare**

- I requisiti per le versioni di ONTAP, le licenze e la configurazione del server S3 sono stati completati.
- Esiste una relazione di peering tra i cluster di origine e di destinazione e esiste una relazione di peering tra le VM di storage di origine e di destinazione.
- I certificati CA sono necessari per le macchine virtuali di origine e di destinazione. È possibile utilizzare certificati CA autofirmati o certificati firmati da un vendor CA esterno.

### **Fasi**

È possibile creare una relazione di mirroring utilizzando System Manager o l'interfaccia a riga di comando di ONTAP.

### **System Manager**

- 1. Se si tratta della prima relazione di S3 SnapMirror per questa VM di storage, verificare che le chiavi utente root esistano sia per le VM di storage di origine che di destinazione e rigenerarle in caso contrario:
	- a. Selezionare **Storage > Storage VM**, quindi selezionare la VM di storage.
	- b. Nella scheda **Impostazioni**, fare clic su Nel riquadro S3.
	- c. Nella scheda **utenti**, verificare che sia presente una chiave di accesso per l'utente root.
	- d. In caso contrario, fare clic su **:** Accanto a **root**, quindi fare clic su **Rigenera chiave.** non rigenerare la chiave se ne esiste già una.
- 2. Verificare che l'accesso a utenti e gruppi sia corretto sia nelle macchine virtuali storage di origine che di destinazione:

Selezionare **Storage > Storage VM,** quindi selezionare la VM di archiviazione, quindi **Settings**. Infine, selezionare Sotto S3.

Vedere ["Aggiungere utenti e gruppi S3"](https://docs.netapp.com/it-it/ontap/task_object_provision_add_s3_users_groups.html) per ulteriori informazioni.

- 3. Nel cluster di origine, creare un criterio S3 SnapMirror se non si dispone di un criterio esistente e non si desidera utilizzare il criterio predefinito:
	- a. Selezionare **protezione > Panoramica**, quindi fare clic su **Impostazioni criteri locali**.
	- b. Selezionare Accanto a **Criteri di protezione**, quindi fare clic su **Aggiungi**.
	- c. Immettere il nome e la descrizione della policy.
	- d. Selezionare l'ambito del criterio, il cluster o SVM
	- e. Selezionare **Continuous** per le relazioni di S3 SnapMirror.
	- f. Inserire i valori **Throttle** e **Recovery Point Objective**.
- 4. Verificare che la policy di accesso al bucket del bucket esistente soddisfi ancora le proprie esigenze:
	- a. Fare clic su **Storage > Bucket** (Storage > bucket), quindi selezionare il bucket che si desidera proteggere.
	- b. Nella scheda **Permissions**, fare clic su **Modifica**, quindi fare clic su **Aggiungi** in **permessi**.
		- **Principal and Effect** (principale ed effetto): Selezionare i valori corrispondenti alle impostazioni del gruppo di utenti o accettare le impostazioni predefinite.
		- **Azioni**: Verificare che vengano visualizzati i seguenti valori:

GetObject,PutObject,DeleteObject,ListBucket,GetBucketAcl,GetOb jectAcl,ListBucketMultipartUploads,ListMultipartUploadParts

▪ **Risorse**: Utilizzare le impostazioni predefinite (*bucketname, bucketname*/\*) o altri valori di cui hai bisogno.

Vedere ["Gestire l'accesso degli utenti ai bucket"](https://docs.netapp.com/it-it/ontap/task_object_provision_manage_bucket_access.html) per ulteriori informazioni su questi campi.

- 5. Proteggi un bucket esistente con la protezione di S3 SnapMirror:
	- a. Fare clic su **Storage** > **Bucket**, quindi selezionare il bucket che si desidera proteggere.
	- b. Fare clic su **Protect** (protezione) e immettere i seguenti valori:
- Destinazione
	- **DESTINAZIONE**: Sistema ONTAP
	- **CLUSTER**: Selezionare il cluster remoto.
	- **· STORAGE VM:** Selezionare una storage VM sul cluster remoto.
	- **Certificato CA del SERVER S3**: Copia e incolla il contenuto del certificato *source*.
- **Origine** 
	- **Certificato CA server S3**: Copia e incolla il contenuto del certificato *destination*.
- 6. Selezionare **Use the same certificate on the destination** (Usa lo stesso certificato sulla destinazione) se si utilizza un certificato firmato da un vendor CA esterno.
- 7. Se si fa clic su **Destination Settings** (Impostazioni destinazione), è anche possibile inserire i propri valori al posto dei valori predefiniti per il nome del bucket, la capacità e il livello di servizio delle performance.
- 8. Fare clic su **Save** (Salva). Viene eseguito il mirroring del bucket esistente in un nuovo bucket nella VM di storage di destinazione.

### **Backup delle benne bloccate**

A partire da ONTAP 9.14.1, è possibile eseguire il backup di bucket S3 bloccati e ripristinarli secondo necessità.

Quando si definiscono le impostazioni di protezione per un bucket nuovo o esistente, è possibile attivare il blocco di oggetti nei bucket di destinazione, a condizione che i cluster di origine e di destinazione eseguano ONTAP 9.14.1 o versioni successive e che il blocco degli oggetti sia abilitato nel bucket di origine. La modalità di blocco degli oggetti e il mantenimento del blocco del bucket di origine diventano applicabili agli oggetti replicati nel bucket di destinazione. È inoltre possibile definire un periodo di blocco diverso per il bucket di destinazione nella sezione **Impostazioni destinazione**. Questo periodo di conservazione viene applicato anche a tutti gli oggetti non bloccati replicati dal bucket di origine e dalle interfacce S3.

Per informazioni su come attivare il blocco degli oggetti in un bucket, vedere ["Creare un bucket".](#page-28-0)

### **CLI**

1. Se questa è la prima relazione di S3 SnapMirror per questa SVM, verificare che le chiavi utente root esistano sia per le SVM di origine che di destinazione e rigenerarle in caso contrario: vserver object-store-server user show+ verificare la presenza di una chiave di accesso per l'utente root. In caso contrario, immettere:

vserver object-store-server user regenerate-keys -vserver *svm\_name* -user *root*+ non rigenerare la chiave se ne esiste già una.

2. Creare un bucket sulla SVM di destinazione come destinazione mirror:

```
vserver object-store-server bucket create -vserver svm_name -bucket
dest_bucket_name [-size integer[KB|MB|GB|TB|PB]] [-comment text]
[additional_options]
```
3. Verificare che le regole di accesso delle policy di bucket predefinite siano corrette sia nelle SVM di origine che di destinazione:

```
vserver object-store-server bucket policy add-statement -vserver svm_name
-bucket bucket_name -effect {allow|deny} -action object_store_actions
-principal user_and_group_names -resource object_store_resources [-sid
```

```
text] [-index integer]
```
#### **Esempio**

src cluster::> vserver object-store-server bucket policy addstatement -bucket test-bucket -effect allow -action GetObject, PutObject, DeleteObject, ListBucket, GetBucketAcl, GetObjectAc l,ListBucketMultipartUploads,ListMultipartUploadParts -principal - -resource test-bucket, test-bucket /\*

4. Sulla SVM di origine, creare un criterio S3 SnapMirror se non si dispone di uno esistente e non si desidera utilizzare il criterio predefinito:

```
snapmirror policy create -vserver svm name -policy policy name -type
continuous [-rpo integer] [-throttle throttle_type] [-comment text]
[additional_options]
```
Parametri:

- continuous L'unico tipo di policy per le relazioni di S3 SnapMirror (obbligatorio).
- -rpo specifica il tempo per l'obiettivo del punto di ripristino, in secondi (facoltativo).
- -throttle specifica il limite massimo di throughput/larghezza di banda, in kilobyte/secondi (opzionale).

### **Esempio**

```
src cluster:: > snapmirror policy create -vserver vs0 -type
continuous -rpo 0 -policy test-policy
```
- 5. Installare i certificati CA sulle SVM amministrative dei cluster di origine e di destinazione:
	- a. Nel cluster di origine, installare il certificato CA che ha firmato il certificato del server S3 *destination*:

```
security certificate install -type server-ca -vserver src_admin_svm
-cert-name dest_server_certificate
```
b. Nel cluster di destinazione, installare il certificato CA che ha firmato il certificato del server S3 *source*:

security certificate install -type server-ca -vserver *dest\_admin\_svm* -cert-name *src\_server\_certificate*+ se si utilizza un certificato firmato da un vendor CA esterno, installare lo stesso certificato sulla SVM amministrativa di origine e destinazione.

Vedere security certificate install pagina man per i dettagli.

6. Sulla SVM di origine, creare una relazione SnapMirror S3:

```
snapmirror create -source-path src_svm_name:/bucket/bucket_name
-destination-path dest_peer_svm_name:/bucket/bucket_name, …} [-policy
policy_name]
```
È possibile utilizzare un criterio creato o accettare quello predefinito.

#### **Esempio**

```
src_cluster::> snapmirror create -source-path vs0:/bucket/test-
bucket -destination-path vs1:/bucket/test-bucket-mirror -policy
test-policy
```
7. Verificare che il mirroring sia attivo: snapmirror show -policy-type continuous -fields status

### **Acquisizione e distribuzione dei dati dal bucket di destinazione (cluster remoto)**

Se i dati in un bucket di origine non sono più disponibili, è possibile interrompere la relazione SnapMirror per rendere il bucket di destinazione scrivibile e iniziare a fornire i dati.

### **A proposito di questa attività**

Quando viene eseguita un'operazione di Takeover, il bucket di origine viene convertito in sola lettura e il bucket di destinazione originale viene convertito in lettura-scrittura, invertendo così la relazione di S3 SnapMirror.

Quando il bucket di origine disattivato è nuovamente disponibile, S3 SnapMirror risincronizza automaticamente il contenuto dei due bucket. Non è necessario risincronizzare esplicitamente la relazione, come richiesto per le implementazioni di SnapMirror dei volumi.

L'operazione di Takeover deve essere avviata dal cluster remoto.

### **System Manager**

Eseguire il failover dal bucket non disponibile e iniziare a fornire i dati:

- 1. Fare clic su **protezione > Relazioni**, quindi selezionare **S3 SnapMirror**.
- 2. Fare clic su: Selezionare **failover**, quindi fare clic su **failover**.

**CLI**

- 1. Avviare un'operazione di failover per il bucket di destinazione: snapmirror failover start -destination-path *svm\_name*:/bucket/*bucket\_name*
- 2. Verificare lo stato dell'operazione di failover: snapmirror show -fields status

### **Esempio**

```
dest cluster:: > snapmirror failover start -destination-path
dest_svm1:/bucket/test-bucket-mirror
```
# **Ripristinare un bucket dalla VM di storage di destinazione (cluster remoto)**

In caso di perdita o danneggiamento dei dati in un bucket di origine, sarà possibile

ripopolare i dati ripristinando gli oggetti da un bucket di destinazione.

# **A proposito di questa attività**

È possibile ripristinare il bucket di destinazione su un bucket esistente o su un nuovo bucket. Il bucket di destinazione per l'operazione di ripristino deve essere più grande dello spazio utilizzato logico del bucket di destinazione.

Se si utilizza un bucket esistente, questo deve essere vuoto quando si avvia un'operazione di ripristino. Il ripristino non "esegue il rollback" di un bucket nel tempo, ma popola un bucket vuoto con i contenuti precedenti.

L'operazione di ripristino deve essere avviata dal cluster remoto.

### **System Manager**

Ripristinare i dati di backup:

- 1. Fare clic su **protezione > Relazioni**, quindi selezionare **S3 SnapMirror**.
- 2. Fare clic su : Quindi selezionare **Ripristina**.
- 3. In **Source** (origine), selezionare **Existing Bucket** (bucket esistente) (impostazione predefinita) o **New Bucket** (nuovo bucket).
	- Per ripristinare un **bucket esistente** (impostazione predefinita), completare le seguenti azioni:
		- Selezionare il cluster e la VM di storage per cercare il bucket esistente.
		- Selezionare il bucket esistente.
		- Copiare e incollare il contenuto del certificato CA del server S3 *destination*.
	- Per ripristinare un **nuovo bucket**, immettere i seguenti valori:
		- Il cluster e la VM di storage per ospitare il nuovo bucket.
		- Il nome, la capacità e il livello di servizio delle prestazioni della nuova benna. Vedere ["Livelli di servizio dello storage"](#page-58-0) per ulteriori informazioni.
		- Il contenuto del certificato CA del server S3 *destination*.
- 4. In **destinazione**, copiare e incollare il contenuto del certificato CA del server S3 *origine*.
- 5. Fare clic su **protezione > Relazioni** per monitorare l'avanzamento del ripristino.

### **Ripristinare i bucket bloccati**

A partire da ONTAP 9.14.1, puoi eseguire il backup dei bucket bloccati e ripristinarli in base alle necessità.

È possibile ripristinare un bucket object-locked in un bucket nuovo o esistente. È possibile selezionare un bucket a blocco di oggetti come destinazione nei seguenti scenari:

- **Ripristina in un nuovo bucket**: Quando il blocco degli oggetti è attivato, è possibile ripristinare un bucket creando un bucket che ha anche il blocco degli oggetti attivato. Quando si ripristina un bucket bloccato, la modalità di blocco degli oggetti e il periodo di conservazione del bucket originale vengono replicati. È inoltre possibile definire un periodo di blocco diverso per la nuova benna. Questo periodo di conservazione viene applicato a oggetti non bloccati provenienti da altre origini.
- **Ripristina in un bucket esistente**: Un bucket a blocco di oggetti può essere ripristinato in un bucket esistente, purché nel bucket esistente siano attivate la versione e una simile modalità di blocco di oggetti. Viene mantenuto il mantenimento del mantenimento della posizione di ritenzione della benna originale.
- **Restore non-locked bucket**: Anche se il blocco degli oggetti non è abilitato in un bucket, è possibile ripristinarlo in un bucket che ha il blocco degli oggetti attivato e si trova nel cluster di origine. Quando si ripristina il bucket, tutti gli oggetti non bloccati vengono bloccati e la modalità di conservazione e il mantenimento del bucket di destinazione diventano applicabili.

# **CLI**

- 1. Creare il nuovo bucket di destinazione per il ripristino. Per ulteriori informazioni, vedere ["Creare una](#page-83-0) [relazione di backup per un nuovo bucket \(target cloud\)"](#page-83-0).
- 2. Avviare un'operazione di ripristino per il bucket di destinazione: snapmirror restore -source-path *svm\_name*:/bucket/*bucket\_name* -destination -path *svm\_name*:/bucket/*bucket\_name*
#### **Esempio**

```
dest cluster::> snapmirror restore -source-path src vs1:/bucket/test-
bucket -destination-path dest_vs1:/bucket/test-bucket-mirror
```
# **Protezione del mirroring e del backup sul cluster locale**

# **Creare una relazione mirror per un nuovo bucket (cluster locale)**

Quando si creano nuovi bucket S3, è possibile proteggerli immediatamente a una destinazione S3 SnapMirror sullo stesso cluster. È possibile eseguire il mirroring dei dati su un bucket in una VM di storage diversa o nella stessa VM di storage di origine.

# **Prima di iniziare**

- I requisiti per le versioni di ONTAP, le licenze e la configurazione del server S3 sono stati completati.
- Esiste una relazione di peering tra le VM storage di origine e di destinazione.
- I certificati CA sono necessari per le macchine virtuali di origine e di destinazione. È possibile utilizzare certificati CA autofirmati o certificati firmati da un vendor CA esterno.

- 1. Se si tratta della prima relazione di S3 SnapMirror per questa VM di storage, verificare che le chiavi utente root esistano sia per le VM di storage di origine che di destinazione e rigenerarle in caso contrario:
	- a. Fare clic su **Storage > Storage VM** (Storage VM), quindi selezionare la VM di storage.
	- b. Nella scheda **Impostazioni**, fare clic su Nel riquadro S3.
	- c. Nella scheda **utenti**, verificare che sia presente una chiave di accesso per l'utente root
	- d. In caso contrario, fare clic su **:** Accanto a **root**, quindi fare clic su **Rigenera chiave**. Non rigenerare la chiave se ne esiste già una.
- 2. Modificare la VM di storage per aggiungere utenti e utenti ai gruppi, sia nelle VM di storage di origine che di destinazione: Fare clic su **Storage > VM di storage**, fare clic sulla VM di storage, fare clic su **Settings** (Impostazioni), quindi su Sotto S3.

Vedere ["Aggiungere utenti e gruppi S3"](https://docs.netapp.com/it-it/ontap/task_object_provision_add_s3_users_groups.html) per ulteriori informazioni.

- 3. Creare un criterio S3 SnapMirror se non si dispone di un criterio esistente e non si desidera utilizzare quello predefinito:
	- a. Fare clic su **protezione > Panoramica**, quindi fare clic su **Impostazioni criteri locali**.
	- b. Fare clic su Accanto a **Criteri di protezione**, quindi fare clic su **Aggiungi**.
		- Immettere il nome e la descrizione della policy.
		- Selezionare l'ambito del criterio, il cluster o SVM
		- Selezionare **Continuous** per le relazioni di S3 SnapMirror.
		- Inserire i valori **Throttle** e **Recovery Point Objective**.
- 4. Crea un bucket con la protezione SnapMirror:
	- a. Fare clic su **Storage > Bucket** (Storage > bucket), quindi su **Add** (Aggiungi).
	- b. Immettere un nome, selezionare la VM di storage, immettere una dimensione, quindi fare clic su **altre opzioni**.
	- c. In **Permissions**, fare clic su **Add** (Aggiungi). La verifica delle autorizzazioni è facoltativa ma consigliata.
		- **Principal** e **Effect** selezionare i valori corrispondenti alle impostazioni del gruppo di utenti o accettare le impostazioni predefinite.
		- **Azioni** assicurarsi che vengano visualizzati i seguenti valori:

```
GetObject,PutObject,DeleteObject,ListBucket,GetBucketAcl,GetOb
jectAcl,ListBucketMultipartUploads,ListMultipartUploadParts
```
▪ **Risorse** - utilizzare le impostazioni predefinite (bucketname, bucketname/\*) o altri valori di cui hai bisogno

Vedere ["Gestire l'accesso degli utenti ai bucket"](https://docs.netapp.com/it-it/ontap/task_object_provision_manage_bucket_access.html) per ulteriori informazioni su questi campi.

d. In **protezione**, selezionare **attiva SnapMirror (ONTAP o Cloud)**. Quindi, immettere i seguenti valori:

- Destinazione
	- **DESTINAZIONE**: Sistema ONTAP
	- **CLUSTER**: Selezionare il cluster locale.
	- **VM di STORAGE**: Selezionare una VM di storage sul cluster locale.
	- **Certificato CA del SERVER S3**: Copia e incolla il contenuto del certificato di origine.
- **Origine** 
	- **Certificato CA del SERVER S3**: Copia e incolla il contenuto del certificato di destinazione.
- 5. Selezionare **Use the same certificate on the destination** (Usa lo stesso certificato sulla destinazione) se si utilizza un certificato firmato da un vendor CA esterno.
- 6. Se si fa clic su **Destination Settings** (Impostazioni destinazione), è anche possibile inserire i propri valori al posto dei valori predefiniti per il nome del bucket, la capacità e il livello di servizio delle performance.
- 7. Fare clic su **Save** (Salva). Viene creato un nuovo bucket nella VM per lo storage di origine e viene eseguito il mirroring in un nuovo bucket che viene creato la VM per lo storage di destinazione.

### **Backup delle benne bloccate**

A partire da ONTAP 9.14.1, è possibile eseguire il backup di bucket S3 bloccati e ripristinarli secondo necessità.

Quando si definiscono le impostazioni di protezione per un bucket nuovo o esistente, è possibile attivare il blocco di oggetti nei bucket di destinazione, a condizione che i cluster di origine e di destinazione eseguano ONTAP 9.14.1 o versioni successive e che il blocco degli oggetti sia abilitato nel bucket di origine. La modalità di blocco degli oggetti e il mantenimento del blocco del bucket di origine diventano applicabili agli oggetti replicati nel bucket di destinazione. È inoltre possibile definire un periodo di blocco diverso per il bucket di destinazione nella sezione **Impostazioni destinazione**. Questo periodo di conservazione viene applicato anche a tutti gli oggetti non bloccati replicati dal bucket di origine e dalle interfacce S3.

Per informazioni su come attivare il blocco degli oggetti in un bucket, vedere ["Creare un bucket".](#page-28-0)

# **CLI**

1. Se questa è la prima relazione di S3 SnapMirror per questa SVM, verificare che le chiavi utente root esistano sia per le SVM di origine che di destinazione e rigenerarle in caso contrario: vserver object-store-server user show

Verificare che sia presente una chiave di accesso per l'utente root. In caso contrario, immettere: vserver object-store-server user regenerate-keys -vserver *svm\_name* -user *root*

Non rigenerare la chiave se ne esiste già una.

2. Creare bucket nelle SVM di origine e di destinazione:

```
vserver object-store-server bucket create -vserver svm_name -bucket
bucket_name [-size integer[KB|MB|GB|TB|PB]] [-comment text]
[additional_options]
```
3. Aggiungere regole di accesso alle policy di bucket predefinite nelle SVM di origine e di destinazione:

vserver object-store-server bucket policy add-statement -vserver *svm\_name* -bucket *bucket\_name* -effect {allow|deny} -action *object\_store\_actions* -principal *user\_and\_group\_names* -resource *object\_store\_resources* [-sid *text*] [-index *integer*]

```
src cluster:: > vserver object-store-server bucket policy add-
statement -bucket test-bucket -effect allow -action
GetObject, PutObject, DeleteObject, ListBucket, GetBucketAcl, GetObjectAc
l,ListBucketMultipartUploads,ListMultipartUploadParts -principal -
-resource test-bucket, test-bucket /*
```
4. Creare un criterio S3 SnapMirror se non si dispone di un criterio esistente e non si desidera utilizzare quello predefinito:

```
snapmirror policy create -vserver svm name -policy policy name -type
continuous [-rpo integer] [-throttle throttle_type] [-comment text]
[additional_options]
```
Parametri:

- continuous L'unico tipo di policy per le relazioni di S3 SnapMirror (obbligatorio).
- -rpo specifica il tempo per l'obiettivo del punto di ripristino, in secondi (facoltativo).
- -throttle specifica il limite massimo di throughput/larghezza di banda, in kilobyte/secondi (opzionale).

#### **Esempio**

```
src cluster:: > snapmirror policy create -vserver vs0 -type
continuous -rpo 0 -policy test-policy
```
- 5. Installare i certificati del server CA sulla SVM amministrativa:
	- a. Installare il certificato CA che ha firmato il certificato del server S3 *source* sulla SVM amministrativa:

```
security certificate install -type server-ca -vserver admin_svm -cert
-name src_server_certificate
```
b. Installare il certificato CA che ha firmato il certificato del server S3 di destinazione sulla SVM amministrativa:

security certificate install -type server-ca -vserver *admin\_svm* -cert -name *dest\_server\_certificate*+ se si utilizza un certificato firmato da un vendor CA esterno, è necessario installare questo certificato solo sulla SVM amministrativa.

Vedere security certificate install pagina man per i dettagli.

6. Creare una relazione SnapMirror S3:

```
snapmirror create -source-path src_svm_name:/bucket/bucket_name
-destination-path dest_peer_svm_name:/bucket/bucket_name, …} [-policy
policy name]`
```
È possibile utilizzare un criterio creato o accettare quello predefinito.

```
src cluster::> snapmirror create -source-path vs0-src:/bucket/test-
bucket -destination-path vs1-dest:/vs1/bucket/test-bucket-mirror
-policy test-policy
```
7. Verificare che il mirroring sia attivo: snapmirror show -policy-type continuous -fields status

# **Creare una relazione mirror per un bucket esistente (cluster locale)**

È possibile iniziare a proteggere i bucket S3 esistenti sullo stesso cluster in qualsiasi momento, ad esempio se è stata aggiornata una configurazione S3 da una release precedente a ONTAP 9.10.1. È possibile eseguire il mirroring dei dati su un bucket in una VM di storage diversa o nella stessa VM di storage di origine.

# **Prima di iniziare**

- I requisiti per le versioni di ONTAP, le licenze e la configurazione del server S3 sono stati completati.
- Esiste una relazione di peering tra le VM storage di origine e di destinazione.
- I certificati CA sono necessari per le macchine virtuali di origine e di destinazione. È possibile utilizzare certificati CA autofirmati o certificati firmati da un vendor CA esterno.

- 1. Se si tratta della prima relazione di S3 SnapMirror per questa VM di storage, verificare che le chiavi utente root esistano sia per le VM di storage di origine che di destinazione e rigenerarle in caso contrario:
	- a. Fare clic su **Storage > Storage VM** (Storage VM), quindi selezionare la VM di storage.
	- b. Nella scheda **Impostazioni**, fare clic su Nel riquadro S3.
	- c. Nella scheda **utenti**, verificare che sia presente una chiave di accesso per l'utente root.
	- d. In caso contrario, fare clic su **:** Accanto a **root**, quindi fare clic su **Rigenera chiave**. Non rigenerare la chiave se ne esiste già una
- 2. Verificare che l'accesso a utenti e gruppi sia corretto sia nelle macchine virtuali storage di origine che di destinazione:
	- Fare clic su **Storage > Storage VMS**, fare clic sulla VM di storage, fare clic su **Settings**  $(Impostazioni)$ , quindi su  $\bullet$  Sotto S3.

Vedere ["Aggiungere utenti e gruppi S3"](https://docs.netapp.com/it-it/ontap/task_object_provision_add_s3_users_groups.html) per ulteriori informazioni.

- 3. Creare un criterio S3 SnapMirror se non si dispone di un criterio esistente e non si desidera utilizzare quello predefinito:
	- a. Fare clic su **protezione > Panoramica**, quindi su **impostazione policy locale**.
	- b. Fare clic su Accanto a **Criteri di protezione**, quindi fare clic su **Aggiungi**.
		- Immettere il nome e la descrizione della policy.
		- Selezionare l'ambito del criterio, il cluster o SVM
		- Selezionare **Continuous** per le relazioni di S3 SnapMirror.
		- Inserire i valori **Throttle** e **Recovery Point Objective**.
- 4. Verificare che la policy di accesso al bucket del bucket esistente continui a soddisfare le proprie esigenze:
	- a. Fare clic su **Storage > Bucket** (Storage > bucket), quindi selezionare il bucket che si desidera proteggere.
	- b. Nella scheda **Permissions**, fare clic su **Modifica**, quindi fare clic su **Aggiungi** in **permessi**.
		- **Principal** e **Effect** selezionare i valori corrispondenti alle impostazioni del gruppo di utenti o accettare le impostazioni predefinite.
		- **Azioni** assicurarsi che vengano visualizzati i seguenti valori:

```
GetObject,PutObject,DeleteObject,ListBucket,GetBucketAcl,GetOb
jectAcl,ListBucketMultipartUploads,ListMultipartUploadParts
```
▪ **Risorse** - utilizzare le impostazioni predefinite *(bucketname, bucketname/\*)* o altri valori di cui hai bisogno.

Vedere ["Gestire l'accesso degli utenti ai bucket"](https://docs.netapp.com/it-it/ontap/task_object_provision_manage_bucket_access.html) per ulteriori informazioni su questi campi.

- 5. Proteggi un bucket esistente con S3 SnapMirror:
	- a. Fare clic su **Storage** > **Bucket** e selezionare il bucket che si desidera proteggere.
- b. Fare clic su **Protect** (protezione) e immettere i seguenti valori:
	- Destinazione
		- **DESTINAZIONE**: Sistema ONTAP
		- **CLUSTER**: Selezionare il cluster locale.
		- **STORAGE VM**: Consente di selezionare la stessa o una diversa storage VM.
		- **Certificato CA del SERVER S3**: Copia e incolla il contenuto del certificato *source*.
	- Origine
		- **Certificato CA server S3**: Copia e incolla il contenuto del certificato *destination*.
- 6. Selezionare **Use the same certificate on the destination** (Usa lo stesso certificato sulla destinazione) se si utilizza un certificato firmato da un vendor CA esterno.
- 7. Se si fa clic su **Destination Settings** (Impostazioni destinazione), è anche possibile inserire i propri valori al posto dei valori predefiniti per il nome del bucket, la capacità e il livello di servizio delle performance.
- 8. Fare clic su **Save** (Salva). Viene eseguito il mirroring del bucket esistente in un nuovo bucket nella VM di storage di destinazione.

# **Backup delle benne bloccate**

A partire da ONTAP 9.14.1, è possibile eseguire il backup di bucket S3 bloccati e ripristinarli secondo necessità.

Quando si definiscono le impostazioni di protezione per un bucket nuovo o esistente, è possibile attivare il blocco di oggetti nei bucket di destinazione, a condizione che i cluster di origine e di destinazione eseguano ONTAP 9.14.1 o versioni successive e che il blocco degli oggetti sia abilitato nel bucket di origine. La modalità di blocco degli oggetti e il mantenimento del blocco del bucket di origine diventano applicabili agli oggetti replicati nel bucket di destinazione. È inoltre possibile definire un periodo di blocco diverso per il bucket di destinazione nella sezione **Impostazioni destinazione**. Questo periodo di conservazione viene applicato anche a tutti gli oggetti non bloccati replicati dal bucket di origine e dalle interfacce S3.

Per informazioni su come attivare il blocco degli oggetti in un bucket, vedere ["Creare un bucket".](#page-28-0)

#### **CLI**

1. Se questa è la prima relazione di S3 SnapMirror per questa SVM, verificare che le chiavi utente root esistano sia per le SVM di origine che di destinazione e rigenerarle in caso contrario: vserver object-store-server user show

Verificare che sia presente una chiave di accesso per l'utente root. In caso contrario, immettere: vserver object-store-server user regenerate-keys -vserver *svm\_name* -user *root*

Non rigenerare la chiave se ne esiste già una.

2. Creare un bucket sulla SVM di destinazione come destinazione mirror:

```
vserver object-store-server bucket create -vserver svm_name -bucket
dest_bucket_name [-size integer[KB|MB|GB|TB|PB]] [-comment text]
[additional_options]
```
3. Verificare che le regole di accesso alle policy di bucket predefinite siano corrette sia nelle SVM di

origine che di destinazione:

vserver object-store-server bucket policy add-statement -vserver *svm\_name* -bucket *bucket\_name* -effect {allow|deny} -action *object\_store\_actions* -principal *user\_and\_group\_names* -resource *object\_store\_resources* [-sid *text*] [-index *integer*]`

#### **Esempio**

```
clusterA::> vserver object-store-server bucket policy add-statement
-bucket test-bucket -effect allow -action
GetObject, PutObject, DeleteObject, ListBucket, GetBucketAcl, GetObjectAc
l,ListBucketMultipartUploads,ListMultipartUploadParts -principal -
-resource test-bucket, test-bucket /*
```
4. Creare un criterio S3 SnapMirror se non si dispone di un criterio esistente e non si desidera utilizzare quello predefinito:

snapmirror policy create -vserver *svm\_name* -policy *policy\_name -type continuous [-rpo \_integer*] [-throttle *throttle\_type*] [-comment text] [*additional\_options*]

#### Parametri:

- continuous L'unico tipo di policy per le relazioni di S3 SnapMirror (obbligatorio).
- -rpo specifica il tempo per l'obiettivo del punto di ripristino, in secondi (facoltativo).
- -throttle specifica il limite massimo di throughput/larghezza di banda, in kilobyte/secondi (opzionale).

#### **Esempio**

```
clusterA::> snapmirror policy create -vserver vs0 -type
continuous -rpo 0 -policy test-policy
```
- 5. Installare i certificati del server CA sulla SVM amministrativa:
	- a. Installare il certificato CA che ha firmato il certificato del server S3 *source* sulla SVM amministrativa:

```
security certificate install -type server-ca -vserver admin_svm -cert
-name src_server_certificate
```
b. Installare il certificato CA che ha firmato il certificato del server S3 di destinazione sulla SVM amministrativa:

```
security certificate install -type server-ca -vserver admin_svm -cert
-name dest_server_certificate+ se si utilizza un certificato firmato da un vendor CA
esterno, è necessario installare questo certificato solo sulla SVM amministrativa.
```
Vedere security certificate install pagina man per i dettagli.

6. Creare una relazione SnapMirror S3: snapmirror create -source-path *src\_svm\_name*:/bucket/*bucket\_name*

```
-destination-path dest_peer_svm_name:/bucket/bucket_name, …} [-policy
policy_name]
```
È possibile utilizzare un criterio creato o accettare quello predefinito.

#### **Esempio**

```
src_cluster::> snapmirror create -source-path vs0-src:/bucket/test-
bucket -destination-path vs1-dest:/bucket/test-bucket-mirror -policy
test-policy
```
7. Verificare che il mirroring sia attivo: snapmirror show -policy-type continuous -fields status

#### **Acquisizione e distribuzione dei dati dal bucket di destinazione (cluster locale)**

Se i dati in un bucket di origine non sono più disponibili, è possibile interrompere la relazione SnapMirror per rendere il bucket di destinazione scrivibile e iniziare a fornire i dati.

#### **A proposito di questa attività**

Quando viene eseguita un'operazione di Takeover, il bucket di origine viene convertito in sola lettura e il bucket di destinazione originale viene convertito in lettura-scrittura, invertendo così la relazione di S3 SnapMirror.

Quando il bucket di origine disattivato è nuovamente disponibile, S3 SnapMirror risincronizza automaticamente il contenuto dei due bucket. Non è necessario risincronizzare esplicitamente la relazione, come richiesto per le implementazioni di SnapMirror di volumi standard.

Se il bucket di destinazione si trova su un cluster remoto, l'operazione di Takeover deve essere avviata dal cluster remoto.

#### **System Manager**

Eseguire il failover dal bucket non disponibile e iniziare a fornire i dati:

- 1. Fare clic su **protezione > Relazioni**, quindi selezionare **S3 SnapMirror**.
- 2. Fare clic su :, Selezionare **failover**, quindi fare clic su **failover**.

# **CLI**

- 1. Avviare un'operazione di failover per il bucket di destinazione: snapmirror failover start -destination-path *svm\_name*:/bucket/*bucket\_name*
- 2. Verificare lo stato dell'operazione di failover: snapmirror show -fields status

#### **Esempio**

```
clusterA::> snapmirror failover start -destination-path vs1:/bucket/test-
bucket-mirror
```
# **Ripristino di un bucket dalla VM di storage di destinazione (cluster locale)**

In caso di perdita o danneggiamento dei dati in un bucket di origine, sarà possibile ripopolare i dati ripristinando gli oggetti da un bucket di destinazione.

# **A proposito di questa attività**

È possibile ripristinare il bucket di destinazione su un bucket esistente o su un nuovo bucket. Il bucket di destinazione per l'operazione di ripristino deve essere più grande del bucket di destinazione;s spazio logico utilizzato.

Se si utilizza un bucket esistente, questo deve essere vuoto quando si avvia un'operazione di ripristino. Il ripristino non "esegue il rollback" di un bucket nel tempo, ma popola un bucket vuoto con i contenuti precedenti.

L'operazione di ripristino deve essere avviata dal cluster locale.

Ripristinare i dati di backup:

- 1. Fare clic su **protezione > Relazioni**, quindi selezionare il bucket.
- 2. Fare clic su : Quindi selezionare **Ripristina**.
- 3. In **Source** (origine), selezionare **Existing Bucket** (bucket esistente) (impostazione predefinita) o **New Bucket** (nuovo bucket).
	- Per ripristinare un **bucket esistente** (impostazione predefinita), completare le seguenti azioni:
		- Selezionare il cluster e la VM di storage per cercare il bucket esistente.
		- Selezionare il bucket esistente.
- 4. Copiare e incollare il contenuto del certificato CA del server S3 di destinazione.
	- Per ripristinare un **nuovo bucket**, immettere i seguenti valori:
		- Il cluster e la VM di storage per ospitare il nuovo bucket.
		- Il nome, la capacità e il livello di servizio delle prestazioni della nuova benna. Vedere ["Livelli di servizio dello storage"](#page-58-0) per ulteriori informazioni.
		- Contenuto del certificato CA del server S3 di destinazione.
- 5. In **destinazione**, copiare e incollare il contenuto del certificato CA del server S3 di origine.
- 6. Fare clic su **protezione** > Relazioni per monitorare l'avanzamento del ripristino.

### **Ripristinare i bucket bloccati**

A partire da ONTAP 9.14.1, puoi eseguire il backup dei bucket bloccati e ripristinarli in base alle necessità.

È possibile ripristinare un bucket object-locked in un bucket nuovo o esistente. È possibile selezionare un bucket a blocco di oggetti come destinazione nei seguenti scenari:

- **Ripristina in un nuovo bucket**: Quando il blocco degli oggetti è attivato, è possibile ripristinare un bucket creando un bucket che ha anche il blocco degli oggetti attivato. Quando si ripristina un bucket bloccato, la modalità di blocco degli oggetti e il periodo di conservazione del bucket originale vengono replicati. È inoltre possibile definire un periodo di blocco diverso per la nuova benna. Questo periodo di conservazione viene applicato a oggetti non bloccati provenienti da altre origini.
- **Ripristina in un bucket esistente**: Un bucket a blocco di oggetti può essere ripristinato in un bucket esistente, purché nel bucket esistente siano attivate la versione e una simile modalità di blocco di oggetti. Viene mantenuto il mantenimento del mantenimento della posizione di ritenzione della benna originale.
- **Restore non-locked bucket**: Anche se il blocco degli oggetti non è abilitato in un bucket, è possibile ripristinarlo in un bucket che ha il blocco degli oggetti attivato e si trova nel cluster di origine. Quando si ripristina il bucket, tutti gli oggetti non bloccati vengono bloccati e la modalità di conservazione e il mantenimento del bucket di destinazione diventano applicabili.

# **CLI**

- 1. Se si ripristinano oggetti in un nuovo bucket, creare il nuovo bucket. Per ulteriori informazioni, vedere ["Creare una relazione di backup per un nuovo bucket \(target cloud\)"](#page-83-0).
- 2. Avviare un'operazione di ripristino per il bucket di destinazione: snapmirror restore -source-path *svm\_name*:/bucket/*bucket\_name* -destination -path *svm\_name*:/bucket/*bucket\_name*

#### **Esempio**

```
clusterA::> snapmirror restore -source-path vs0:/bucket/test-bucket
-destination-path vs1:/bucket/test-bucket-mirror
```
# **Protezione del backup con destinazioni cloud**

# **Requisiti per le relazioni di destinazione del cloud**

Assicurati che gli ambienti di origine e di destinazione soddisfino i requisiti per la protezione di backup di S3 SnapMirror verso le destinazioni cloud.

Per accedere al bucket di dati, è necessario disporre di credenziali account valide con il provider dell'archivio di oggetti.

Le interfacce di rete tra cluster e un IPSpace devono essere configurati sul cluster prima che il cluster possa connettersi a un archivio di oggetti cloud. È necessario creare interfacce di rete del cluster di invio su ciascun nodo per trasferire senza problemi i dati dallo storage locale all'archivio di oggetti cloud.

Per gli obiettivi StorageGRID, è necessario conoscere le seguenti informazioni:

- Nome del server, espresso come nome di dominio completo (FQDN) o indirizzo IP
- nome bucket; il bucket deve già esistere
- tasto di accesso
- chiave segreta

Inoltre, il certificato CA utilizzato per firmare il certificato del server StorageGRID deve essere installato sulla macchina virtuale di storage amministrativa del cluster ONTAP S3 utilizzando security certificate install command. Per ulteriori informazioni, vedere ["Installazione di un certificato CA"](https://docs.netapp.com/it-it/ontap/fabricpool/install-ca-certificate-storagegrid-task.html) Se si utilizza StorageGRID.

Per i target AWS S3, è necessario conoscere le seguenti informazioni:

- Nome del server, espresso come nome di dominio completo (FQDN) o indirizzo IP
- nome bucket; il bucket deve già esistere
- tasto di accesso
- chiave segreta

Il server DNS per la VM di storage amministrativa del cluster ONTAP deve essere in grado di risolvere gli FQDN (se utilizzati) in indirizzi IP.

# <span id="page-83-0"></span>**Creare una relazione di backup per un nuovo bucket (target cloud)**

Quando crei nuovi bucket S3, puoi eseguirne immediatamente il backup su un bucket di destinazione di S3 SnapMirror su un provider di archivi di oggetti, che può essere un sistema StorageGRID o un'implementazione di Amazon S3.

# **Prima di iniziare**

- Si dispone di credenziali account e informazioni di configurazione valide per il provider dell'archivio di oggetti.
- Le interfacce di rete tra cluster e un IPSpace sono state configurate sul sistema di origine.
- • La configurazione DNS per la VM dello storage di origine deve essere in grado di risolvere il FQDN della destinazione.

- 1. Modificare la VM di storage per aggiungere utenti e utenti ai gruppi:
	- a. Fare clic su **Storage > Storage VMS**, fare clic sulla VM di storage, fare clic su **Settings** (Impostazioni), quindi su Sotto **S3**.

Vedere ["Aggiungere utenti e gruppi S3"](https://docs.netapp.com/it-it/ontap/task_object_provision_add_s3_users_groups.html) per ulteriori informazioni.

- 2. Aggiungere un Cloud Object Store sul sistema di origine:
	- a. Fare clic su **protezione > Panoramica**, quindi selezionare **Cloud Object Stores**.
	- b. Fare clic su **Aggiungi**, quindi selezionare **Amazon S3** o **StorageGRID**.
	- c. Immettere i seguenti valori:
		- Nome archivio oggetti cloud
		- Stile URL (path o virtual-hosted)
		- Storage VM (abilitato per S3)
		- Nome server archivio oggetti (FQDN)
		- Certificato dell'archivio di oggetti
		- Tasto di accesso
		- Chiave segreta
		- Nome del container (bucket)
- 3. Creare un criterio S3 SnapMirror se non si dispone di un criterio esistente e non si desidera utilizzare quello predefinito:
	- a. Fare clic su **protezione > Panoramica**, quindi su **Impostazioni policy locale**.
	- b. Fare clic su Accanto a **Criteri di protezione**, quindi fare clic su **Aggiungi**.
		- Immettere il nome e la descrizione della policy.
		- Selezionare l'ambito del criterio, il cluster o SVM
		- Selezionare **Continuous** per le relazioni di S3 SnapMirror.
		- Inserire i valori **Throttle** e **Recovery Point Objective**.
- 4. Crea un bucket con la protezione SnapMirror:
	- a. Fare clic su **Storage > Bucket**, quindi su **Add** (Aggiungi).
	- b. Immettere un nome, selezionare la VM di storage, immettere una dimensione, quindi fare clic su **altre opzioni**.
	- c. In **Permissions**, fare clic su **Add** (Aggiungi). La verifica delle autorizzazioni è facoltativa ma consigliata.
		- **Principal** e **Effect** selezionare i valori corrispondenti alle impostazioni del gruppo di utenti o accettare le impostazioni predefinite.
		- **Azioni** assicurarsi che vengano visualizzati i seguenti valori:

`GetObject, PutObject, DeleteObject, ListBucket, GetBucketAcl, GetO bjectAcl,ListBucketMultipartUploads,ListMultipartUploadParts`

▪ **Risorse** - utilizzare le impostazioni predefinite \_(bucketname, bucketname/\*) o altri valori di cui hai bisogno.

Vedere ["Gestire l'accesso degli utenti ai bucket"](https://docs.netapp.com/it-it/ontap/task_object_provision_manage_bucket_access.html) per ulteriori informazioni su questi campi.

d. In **protezione**, selezionare **attiva SnapMirror (ONTAP o Cloud)**, selezionare **archiviazione cloud**, quindi selezionare **Archivio oggetti cloud**.

Facendo clic su **Save** (Salva), viene creato un nuovo bucket nella VM dello storage di origine e viene eseguito il backup nell'archivio di oggetti cloud.

# **CLI**

1. Se questa è la prima relazione di S3 SnapMirror per questa SVM, verificare che le chiavi utente root esistano sia per le SVM di origine che di destinazione e rigenerarle in caso contrario: vserver object-store-server user show+ confermare che esiste una chiave di accesso per l'utente root. In caso contrario, immettere:

vserver object-store-server user regenerate-keys -vserver svm\_name -user *root*+ non rigenerare la chiave se ne esiste già una.

2. Creare un bucket nella SVM di origine:

```
vserver object-store-server bucket create -vserver svm_name -bucket
bucket_name [-size integer[KB|MB|GB|TB|PB]] [-comment text]
[additional_options]
```
3. Aggiungere regole di accesso alla policy bucket predefinita:

```
vserver object-store-server bucket policy add-statement -vserver svm_name
-bucket bucket_name -effect {allow|deny} -action object_store_actions
-principal user_and_group_names -resource object_store_resources [-sid
text] [-index integer]
```
**Esempio**

```
clusterA::> vserver object-store-server bucket policy add-statement
-bucket test-bucket -effect allow -action
GetObject, PutObject, DeleteObject, ListBucket, GetBucketAcl, GetObjectAc
l,ListBucketMultipartUploads,ListMultipartUploadParts -principal -
-resource test-bucket, test-bucket /*
```
4. Creare un criterio S3 SnapMirror se non si dispone di un criterio esistente e non si desidera utilizzare quello predefinito:

```
snapmirror policy create -vserver svm name -policy policy name -type
continuous [-rpo integer] [-throttle throttle_type] [-comment text]
[additional_options]
```
Parametri: \* type continuous – L'unico tipo di policy per le relazioni di S3 SnapMirror (obbligatorio). \* -rpo – specifica il tempo per l'obiettivo del punto di ripristino, in secondi (facoltativo). \* -throttle – specifica il limite massimo di throughput/larghezza di banda, in kilobyte/secondi (opzionale).

#### **Esempio**

```
clusterA::> snapmirror policy create -vserver vs0 -type continuous
-rpo 0 -policy test-policy
```
5. Se la destinazione è un sistema StorageGRID, installare il certificato del server CA StorageGRID sulla SVM amministrativa del cluster di origine:

```
security certificate install -type server-ca -vserver src_admin_svm -cert
-name storage_grid_server_certificate
```
Vedere security certificate install pagina man per i dettagli.

6. Definire l'archivio di oggetti di destinazione di S3 SnapMirror:

snapmirror object-store config create -vserver *svm\_name* -object-store-name *target\_store\_name* -usage data -provider-type {AWS\_S3|SGWS} -server *target\_FQDN* -container-name *remote\_bucket\_name* -is-ssl-enabled true -port port number -access-key target access key -secret-password *target\_secret\_key*

Parametri: \* -object-store-name – Il nome della destinazione dell'archivio di oggetti nel sistema ONTAP locale. \* -usage – utilizzare data per questo flusso di lavoro. \* -provider-type – AWS\_S3 e. SGWS Sono supportati i target (StorageGRID). \* -server – L'indirizzo FQDN o IP del server di destinazione. \* -is-ssl-enabled –L'abilitazione di SSL è facoltativa ma consigliata. + vedere snapmirror object-store config create pagina man per i dettagli.

#### **Esempio**

```
src cluster:: > snapmirror object-store config create -vserver vs0
-object-store-name sgws-store -usage data -provider-type SGWS
-server sgws.example.com -container-name target-test-bucket -is-ssl
-enabled true -port 443 -access-key abc123 -secret-password xyz890
```
7. Creare una relazione SnapMirror S3:

```
snapmirror create -source-path svm_name:/bucket/bucket_name -destination
-path object_store_name:/objstore -policy policy_name
```
Parametri:

\* -destination-path - il nome dell'archivio oggetti creato nel passo precedente e il valore fisso objstore.

È possibile utilizzare un criterio creato o accettare quello predefinito.

#### **Esempio**

```
src cluster:: > snapmirror create -source-path vs0:/bucket/test-
bucket -destination-path sgws-store:/objstore -policy test-policy
```
8. Verificare che il mirroring sia attivo:

```
snapmirror show -policy-type continuous -fields status
```
# **Creare una relazione di backup per un bucket esistente (target cloud)**

È possibile iniziare il backup dei bucket S3 esistenti in qualsiasi momento, ad esempio se è stata aggiornata una configurazione S3 da una release precedente a ONTAP 9.10.1.

# **Prima di iniziare**

- Si dispone di credenziali account e informazioni di configurazione valide per il provider dell'archivio di oggetti.
- Le interfacce di rete tra cluster e un IPSpace sono state configurate sul sistema di origine.
- La configurazione DNS per la VM dello storage di origine deve essere in grado di risolvere l'FQDN della destinazione.

1. Verificare che gli utenti e i gruppi siano definiti correttamente: Fare clic su **Storage > Storage VM**, fare clic sulla VM di storage, fare clic su **Settings** (Impostazioni) e quindi su Sotto S3.

Vedere ["Aggiungere utenti e gruppi S3"](https://docs.netapp.com/it-it/ontap/task_object_provision_add_s3_users_groups.html) per ulteriori informazioni.

- 2. Creare un criterio S3 SnapMirror se non si dispone di un criterio esistente e non si desidera utilizzare quello predefinito:
	- a. Fare clic su **protezione > Panoramica**, quindi su **Impostazioni policy locale**.
	- b. Fare clic su Accanto a **Criteri di protezione**, quindi fare clic su **Aggiungi**.
	- c. Immettere il nome e la descrizione della policy.
	- d. Selezionare l'ambito del criterio, il cluster o SVM
	- e. Selezionare **Continuous** per le relazioni di S3 SnapMirror.
	- f. Inserire i valori **Throttle** e **Recovery Point Objective**.
- 3. Aggiungere un Cloud Object Store sul sistema di origine:
	- a. Fare clic su **protezione > Panoramica**, quindi selezionare **Cloud Object Store**.
	- b. Fare clic su **Aggiungi**, quindi selezionare **Amazon S3** o **altri** per StorageGRID webscale.
	- c. Immettere i seguenti valori:
		- Nome archivio oggetti cloud
		- Stile URL (path o virtual-hosted)
		- Storage VM (abilitato per S3)
		- Nome server archivio oggetti (FQDN)
		- Certificato dell'archivio di oggetti
		- Tasto di accesso
		- Chiave segreta
		- Nome del container (bucket)
- 4. Verificare che la policy di accesso al bucket del bucket esistente soddisfi ancora le proprie esigenze:
	- a. Fare clic su **Storage** > **Bucket** e selezionare il bucket che si desidera proteggere.
	- b. Nella scheda **Permissions**, fare clic su **Modifica**, quindi fare clic su **Aggiungi** in **permessi**.
		- **Principal** e **Effect** selezionare i valori corrispondenti alle impostazioni del gruppo di utenti o accettare le impostazioni predefinite.
		- **Azioni** assicurarsi che vengano visualizzati i seguenti valori: GetObject,PutObject,DeleteObject,ListBucket,GetBucketAcl,GetObjectAcl ,ListBucketMultipartUploads,ListMultipartUploadParts
		- **Risorse** utilizzare le impostazioni predefinite *(bucketname, bucketname/\*)* o altri valori di cui hai bisogno.

Vedere ["Gestire l'accesso degli utenti ai bucket"](https://docs.netapp.com/it-it/ontap/task_object_provision_manage_bucket_access.html) per ulteriori informazioni su questi campi.

- 5. Eseguire il backup del bucket utilizzando S3 SnapMirror:
	- a. Fare clic su **Storage** > **Bucket**, quindi selezionare il bucket di cui si desidera eseguire il backup.

b. Fare clic su **Protect**, selezionare **Cloud Storage** sotto **Target**, quindi selezionare **Cloud Object Store**.

Facendo clic su **Save** (Salva), viene eseguito il backup del bucket esistente nell'archivio di oggetti cloud.

**CLI**

1. Verificare che le regole di accesso nel criterio bucket predefinito siano corrette:

```
vserver object-store-server bucket policy add-statement -vserver svm_name
-bucket bucket_name -effect {allow|deny} -action object_store_actions
-principal user_and_group_names -resource object_store_resources [-sid
text] [-index integer]
```
#### **Esempio**

clusterA::> vserver object-store-server bucket policy add-statement -bucket test-bucket -effect allow -action GetObject, PutObject, DeleteObject, ListBucket, GetBucketAcl, GetObjectAc l,ListBucketMultipartUploads,ListMultipartUploadParts -principal - -resource test-bucket, test-bucket /\*

2. Creare un criterio S3 SnapMirror se non si dispone di un criterio esistente e non si desidera utilizzare quello predefinito:

```
snapmirror policy create -vserver svm name -policy policy name -type
continuous [-rpo integer] [-throttle throttle_type] [-comment text]
[additional_options]
```
Parametri: \* type continuous – L'unico tipo di policy per le relazioni di S3 SnapMirror (obbligatorio). \* -rpo – specifica il tempo per l'obiettivo del punto di ripristino, in secondi (facoltativo). \* -throttle – specifica il limite massimo di throughput/larghezza di banda, in kilobyte/secondi (opzionale).

### **Esempio**

```
clusterA::> snapmirror policy create -vserver vs0 -type continuous
-rpo 0 -policy test-policy
```
3. Se la destinazione è un sistema StorageGRID, installare il certificato CA StorageGRID sulla SVM amministrativa del cluster di origine:

```
security certificate install -type server-ca -vserver src_admin_svm -cert
-name storage_grid_server_certificate
```
Vedere security certificate install pagina man per i dettagli.

4. Definire l'archivio di oggetti di destinazione di S3 SnapMirror:

```
snapmirror object-store config create -vserver svm_name -object-store-name
target_store_name -usage data -provider-type {AWS_S3|SGWS} -server
target_FQDN -container-name remote_bucket_name -is-ssl-enabled true -port
port_number -access-key target_access_key -secret-password
target_secret_key
```
Parametri: \* -object-store-name – Il nome della destinazione dell'archivio di oggetti nel sistema ONTAP locale. \* -usage – utilizzare data per questo flusso di lavoro. \* -provider-type – AWS\_S3 e. SGWS Sono supportati i target (StorageGRID). \* -server – L'indirizzo FQDN o IP del server di destinazione. \* -is-ssl-enabled –L'abilitazione di SSL è facoltativa ma consigliata. + vedere snapmirror object-store config create pagina man per i dettagli.

#### **Esempio**

```
src cluster:: > snapmirror object-store config create -vserver vs0
-object-store-name sgws-store -usage data -provider-type SGWS
-server sgws.example.com -container-name target-test-bucket -is-ssl
-enabled true -port 443 -access-key abc123 -secret-password xyz890
```
#### 5. Creare una relazione SnapMirror S3:

snapmirror create -source-path *svm\_name*:/bucket/*bucket\_name* -destination -path *object\_store\_name*:/objstore -policy *policy\_name*

Parametri:

```
* -destination-path - il nome dell'archivio oggetti creato nel passo precedente e il valore fisso
objstore.
```
È possibile utilizzare un criterio creato o accettare quello predefinito.

```
src cluster::> snapmirror create -source-path vs0:/bucket/buck-evp
-destination-path sgws-store:/objstore -policy test-policy
```
6. Verificare che il mirroring sia attivo: snapmirror show -policy-type continuous -fields status

#### **Ripristinare un bucket da un target cloud**

In caso di perdita o danneggiamento dei dati in un bucket di origine, sarà possibile ricompilare i dati ripristinandoli da un bucket di destinazione.

#### **A proposito di questa attività**

È possibile ripristinare il bucket di destinazione su un bucket esistente o su un nuovo bucket. Il bucket di destinazione per l'operazione di ripristino deve essere più grande dello spazio logico utilizzato del bucket di destinazione.

Se si utilizza un bucket esistente, questo deve essere vuoto quando si avvia un'operazione di ripristino. Il ripristino non "esegue il rollback" di un bucket nel tempo, ma popola un bucket vuoto con i contenuti precedenti.

Ripristinare i dati di backup:

- 1. Fare clic su **protezione > Relazioni**, quindi selezionare **S3 SnapMirror**.
- 2. Fare clic su : Quindi selezionare **Ripristina**.
- 3. In **Source** (origine), selezionare **Existing Bucket** (bucket esistente) (impostazione predefinita) o **New Bucket** (nuovo bucket).
	- Per ripristinare un **bucket esistente** (impostazione predefinita), completare le seguenti azioni:
		- Selezionare il cluster e la VM di storage per cercare il bucket esistente.
		- Selezionare il bucket esistente.
		- Copiare e incollare il contenuto del certificato CA del server S3 *destination*.
	- Per ripristinare un **nuovo bucket**, immettere i seguenti valori:
		- Il cluster e la VM di storage per ospitare il nuovo bucket.
		- Il nome, la capacità e il livello di servizio delle performance del nuovo bucket. Vedere ["Livelli](#page-58-0) [di servizio dello storage"](#page-58-0) per ulteriori informazioni.
		- Contenuto del certificato CA del server S3 di destinazione.
- 4. In **destinazione**, copiare e incollare il contenuto del certificato CA del server S3 *origine*.
- 5. Fare clic su **protezione > Relazioni** per monitorare l'avanzamento del ripristino.

#### **Procedura CLI**

- 1. Creare il nuovo bucket di destinazione per il ripristino. Per ulteriori informazioni, vedere ["Creare una](#page-83-0) [relazione di backup per un bucket \(target cloud\)".](#page-83-0)
- 2. Avviare un'operazione di ripristino per il bucket di destinazione: snapmirror restore -source-path *object\_store\_name*:/objstore -destination -path *svm\_name*:/bucket/*bucket\_name*

#### **Esempio**

Nell'esempio seguente viene ripristinato un bucket di destinazione in un bucket esistente. clusterA::> snapmirror restore -source-path sgws.store:/objstore -destination-path vs0:/bucket/test-bucket

# **Modificare una policy mirror**

È possibile modificare una policy di mirroring S3, ad esempio se si desidera regolare i valori RPO e THROTTLE.

Se si desidera modificare questi valori, è possibile modificare un criterio di protezione esistente.

- 1. Fare clic su **protezione > Relazioni**, quindi selezionare il criterio di protezione per la relazione che si desidera modificare.
- 2. Fare clic su **:** Accanto al nome del criterio, quindi fare clic su **Modifica**.

#### **CLI**

```
Modifica di un criterio SnapMirror S3:
```

```
snapmirror policy modify -vserver svm_name -policy policy_name [-rpo integer]
[-throttle throttle_type] [-comment text]
```
Parametri:

- -rpo specifica il tempo per l'obiettivo del punto di ripristino, in secondi.
- -throttle specifica il limite massimo di throughput/larghezza di banda, in kilobyte/secondi.

```
clusterA::> snapmirror policy modify -vserver vs0 -policy test-policy
-rpo 60
```
# **Controllare gli eventi S3**

# **Controllare gli eventi S3**

A partire da ONTAP 9.10.1, è possibile controllare i dati e gli eventi di gestione negli ambienti ONTAP S3. La funzionalità di audit S3 è simile alle funzionalità di auditing NAS esistenti e l'auditing S3 e NAS può coesistere in un cluster.

Quando si crea e si attiva una configurazione di controllo S3 su una SVM, gli eventi S3 vengono registrati in un file di registro. È possibile specificare i seguenti eventi da registrare:

• Eventi di accesso a oggetti (dati)

GetObject, PutObject e DeleteObject

• Eventi di gestione

Putbucket e Deletebucket

Il formato del log è JavaScript Object Notation (JSON).

Il limite combinato per le configurazioni di controllo S3 e NFS è di 50 SVM per cluster.

È richiesto il seguente bundle di licenza:

• Bundle core, per protocollo e storage ONTAP S3

Per ulteriori informazioni, vedere ["Come funziona il processo di audit di ONTAP"](https://docs.netapp.com/it-it/ontap/nas-audit/auditing-process-concept.html).

# **Auditing garantito**

Per impostazione predefinita, è garantito il controllo S3 e NAS. ONTAP garantisce la registrazione di tutti gli eventi di accesso al bucket verificabili, anche se un nodo non è disponibile. Un'operazione bucket richiesta non può essere completata fino a quando il record di audit per tale operazione non viene salvato nel volume di staging sullo storage persistente. Se non è possibile eseguire il commit dei record di audit nei file di staging, a causa di spazio insufficiente o a causa di altri problemi, le operazioni del client vengono negate.

# **Requisiti di spazio per il controllo**

Nel sistema di audit ONTAP, i record di audit vengono inizialmente memorizzati in file di staging binari su singoli nodi. Periodicamente, vengono consolidati e convertiti in registri eventi leggibili dall'utente, memorizzati nella directory del registro eventi di controllo per SVM.

I file di staging vengono memorizzati in un volume di staging dedicato, creato da ONTAP al momento della creazione della configurazione di audit. Esiste un volume di staging per aggregato.

È necessario pianificare uno spazio disponibile sufficiente nella configurazione di controllo:

- Per i volumi di staging in aggregati che contengono bucket controllati.
- Per il volume contenente la directory in cui sono memorizzati i registri degli eventi convertiti.

È possibile controllare il numero di registri eventi e quindi lo spazio disponibile nel volume utilizzando uno dei due metodi per creare la configurazione di controllo S3:

- Un limite numerico; il -rotate-limit parametro controlla il numero minimo di file di audit che devono essere conservati.
- Un limite di tempo; il -retention-duration parametro controlla il periodo massimo di conservazione dei file.

In entrambi i parametri, una volta superato il valore configurato, è possibile eliminare i file di audit più vecchi per fare spazio a quelli più recenti. Per entrambi i parametri, il valore è 0, a indicare che tutti i file devono essere mantenuti. Per garantire uno spazio sufficiente, è quindi consigliabile impostare uno dei parametri su un valore diverso da zero.

A causa del controllo garantito, se lo spazio disponibile per i dati di audit si esaurisce prima del limite di rotazione, non è possibile creare dati di audit più recenti, con conseguente impossibilità per i client di accedere ai dati. Pertanto, la scelta di questo valore e dello spazio allocato per l'audit deve essere scelta con attenzione, ed è necessario rispondere agli avvisi sullo spazio disponibile dal sistema di audit.

Per ulteriori informazioni, vedere ["Concetti di controllo di base".](https://docs.netapp.com/it-it/ontap/nas-audit/basic-auditing-concept.html)

# **Pianificare una configurazione di controllo S3**

È necessario specificare una serie di parametri per la configurazione di controllo S3 o accettare le impostazioni predefinite. In particolare, è necessario considerare quali parametri di rotazione del log contribuiranno a garantire un adeguato spazio libero.

Vedere **vserver object-store-server audit create** pagina man per i dettagli della sintassi.

# **Parametri generali**

Sono necessari due parametri da specificare quando si crea la configurazione di controllo. È possibile specificare anche tre parametri opzionali.

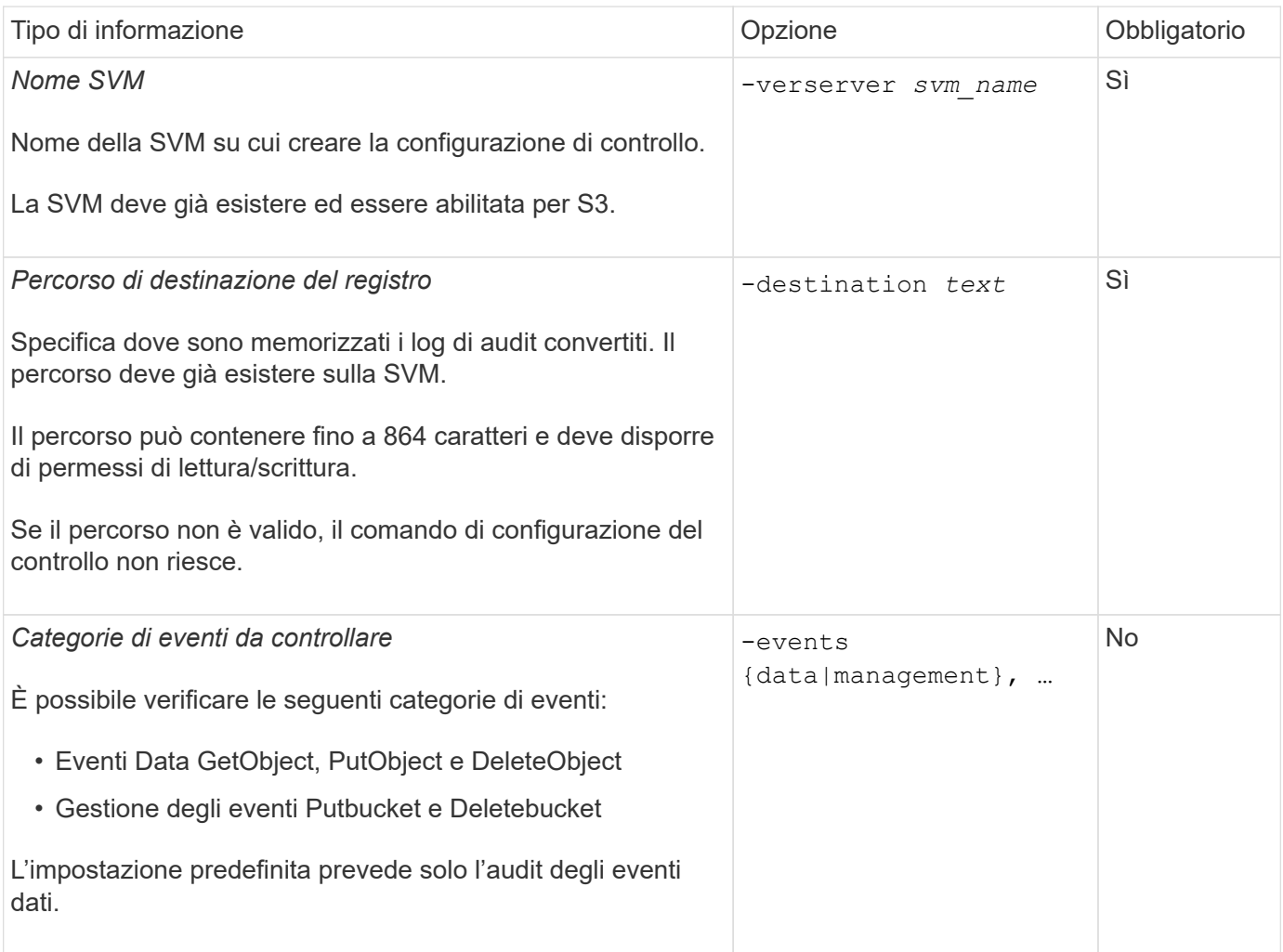

È possibile inserire uno dei seguenti parametri per controllare il numero di file di log di audit. Se non viene immesso alcun valore, tutti i file di registro vengono conservati.

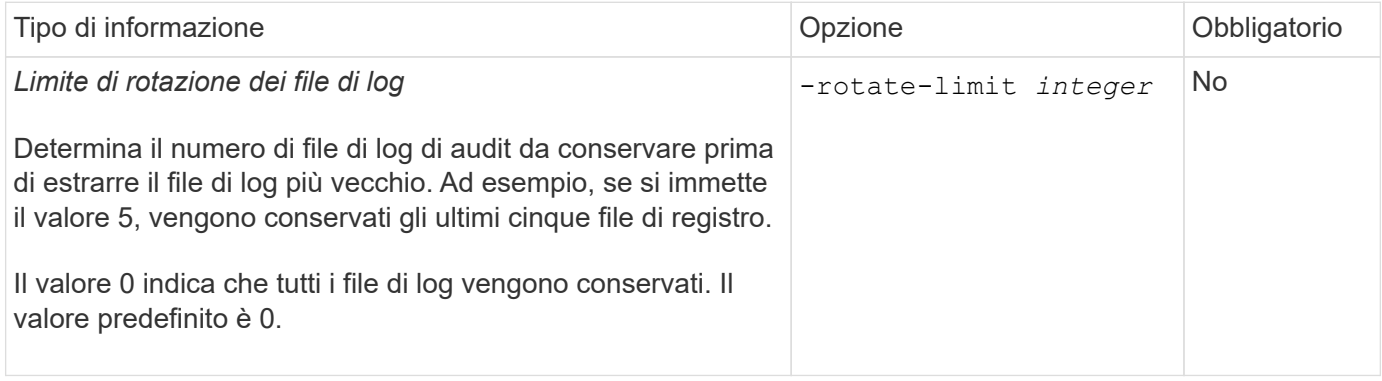

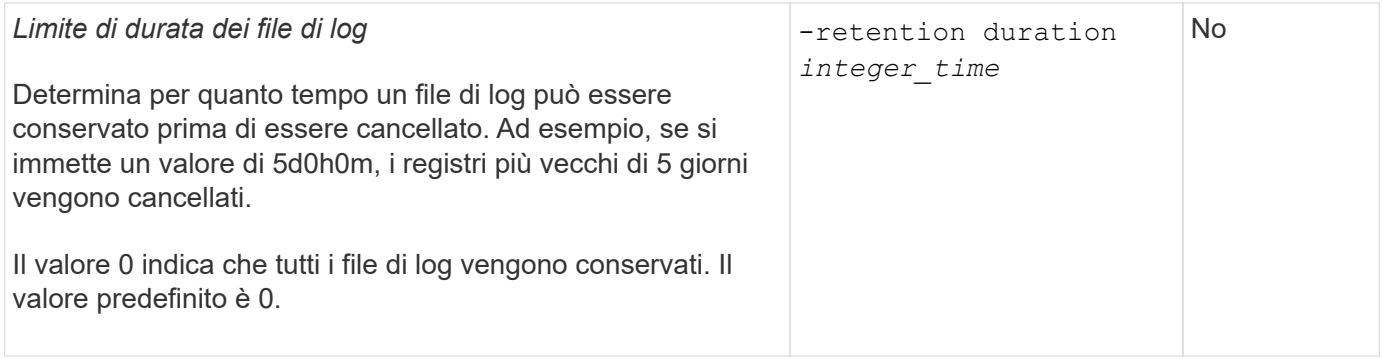

# **Parametri per la rotazione del registro di controllo**

È possibile ruotare i registri di audit in base alle dimensioni o alla pianificazione. L'impostazione predefinita prevede la rotazione dei registri di controllo in base alle dimensioni.

#### **Ruotare i registri in base alle dimensioni del registro**

Se si desidera utilizzare il metodo di rotazione del log predefinito e la dimensione del log predefinita, non è necessario configurare alcun parametro specifico per la rotazione del log. La dimensione predefinita del registro è 100 MB.

Se non si desidera utilizzare la dimensione predefinita del registro, è possibile configurare -rotate-size parametro per specificare una dimensione di log personalizzata.

Se si desidera ripristinare la rotazione solo in base alle dimensioni del log, utilizzare il comando seguente per annullare l'impostazione di -rotate-schedule-minute parametro:

vserver audit modify -vserver *svm name* -destination / -rotate-schedule-minute -

#### **Ruotare i registri in base a una pianificazione**

Se si sceglie di ruotare i registri di controllo in base a una pianificazione, è possibile pianificare la rotazione dei registri utilizzando i parametri di rotazione basati sul tempo in qualsiasi combinazione.

- Se si utilizza la rotazione basata sul tempo, il -rotate-schedule-minute il parametro è obbligatorio.
- Tutti gli altri parametri di rotazione basati sul tempo sono opzionali.
	- -rotate-schedule-month
	- -rotate-schedule-dayofweek
	- -rotate-schedule-day
	- -rotate-schedule-hour
- Il programma di rotazione viene calcolato utilizzando tutti i valori relativi al tempo. Ad esempio, se si specifica solo il -rotate-schedule-minute i file di log di audit vengono ruotati in base ai minuti specificati in tutti i giorni della settimana, durante tutte le ore in tutti i mesi dell'anno.
- Se si specificano solo uno o due parametri di rotazione basati sul tempo (ad esempio, -rotate -schedule-month e. -rotate-schedule-minutes), i file di log vengono ruotati in base ai valori dei minuti specificati in tutti i giorni della settimana, durante tutte le ore, ma solo durante i mesi specificati.

Ad esempio, è possibile specificare che il registro di controllo deve essere ruotato durante i mesi di gennaio, marzo e agosto tutti i lunedì, mercoledì e sabato alle 10:30

• Se si specificano i valori per entrambi -rotate-schedule-dayofweek e. -rotate-schedule-day, sono considerati indipendenti.

Ad esempio, se si specifica -rotate-schedule-dayofweek Come venerdì e. -rotate-schedule -day Come 13, i registri di audit verrebbero ruotati ogni venerdì e il 13° giorno del mese specificato, non solo ogni venerdì 13.

• Se si desidera ripristinare la rotazione solo in base a una pianificazione, utilizzare il comando seguente per annullare l'impostazione di -rotate-size parameter:

vserver audit modify -vserver *svm\_name* -destination / -rotate-size -

#### **Rotazione dei registri in base alle dimensioni e alla pianificazione dei registri**

È possibile scegliere di ruotare i file di log in base alle dimensioni del log e a una pianificazione impostando sia il parametro -rotate-size che i parametri di rotazione basati sul tempo in qualsiasi combinazione. Ad esempio: Se -rotate-size È impostato su 10 MB e. -rotate-schedule-minute È impostato su 15, i file di log ruotano quando le dimensioni del file di log raggiungono i 10 MB o al 15° minuto di ogni ora (a seconda dell'evento che si verifica per primo).

# **Creare e abilitare una configurazione di controllo S3**

Per implementare il controllo S3, creare prima una configurazione di controllo dell'archivio di oggetti persistente su una SVM abilitata per S3, quindi attivare la configurazione.

#### **Di cosa hai bisogno**

- Una SVM abilitata per S3.
- Spazio sufficiente per lo staging dei volumi nell'aggregato.

#### **A proposito di questa attività**

Per ogni SVM contenente i bucket S3 che si desidera controllare è necessaria una configurazione di controllo. È possibile attivare il controllo S3 su server S3 nuovi o esistenti. Le configurazioni di controllo persistono in un ambiente S3 fino a quando non vengono rimosse dal comando **vserver object-store-server audit delete**.

La configurazione di controllo S3 si applica a tutti i bucket della SVM selezionati per il controllo. Una SVM abilitata all'audit può contenere bucket controllati e non verificati.

Si consiglia di configurare il controllo S3 per la rotazione automatica del log, determinata dalle dimensioni del log o da una pianificazione. Se non si configura la rotazione automatica del log, tutti i file di log vengono conservati per impostazione predefinita. È inoltre possibile ruotare manualmente i file di log S3 utilizzando il comando **vserver object-store-server audit rotate-log**.

Se SVM è un'origine di disaster recovery SVM, il percorso di destinazione non può trovarsi sul volume root.

#### **Procedura**

1. Creare la configurazione di controllo per ruotare i registri di controllo in base alle dimensioni del registro o a una pianificazione.

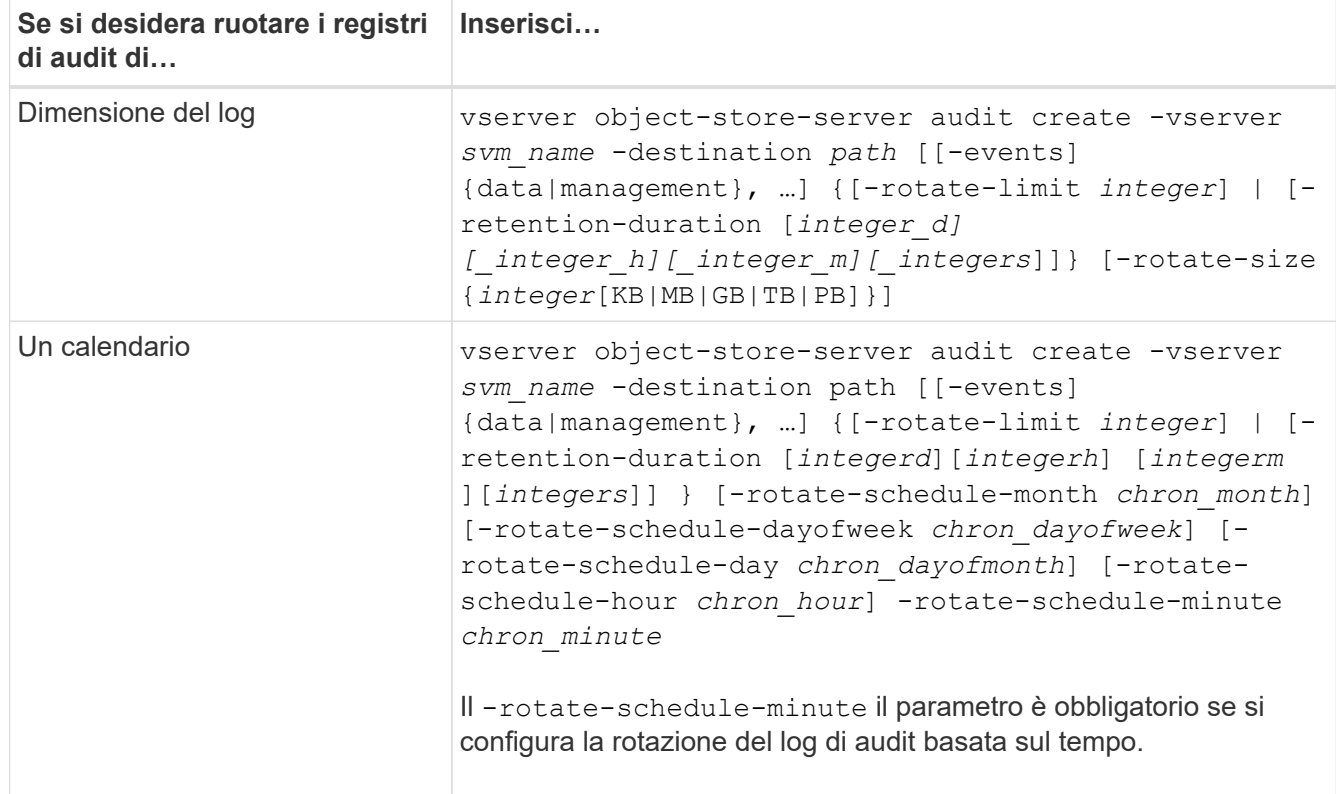

#### 2. Abilita controllo S3:

vserver object-store-server audit enable -vserver *svm\_name*

#### **Esempi**

Nell'esempio seguente viene creata una configurazione di controllo che controlla tutti gli eventi S3 (impostazione predefinita) utilizzando la rotazione basata sulle dimensioni. I registri vengono memorizzati nella directory /audit log. Il limite delle dimensioni del file di log è di 200 MB. I log vengono ruotati quando raggiungono le dimensioni di 200 MB.

cluster1::> vserver audit create -vserver vs1 -destination /audit\_log -rotate -size 200MB

Nell'esempio seguente viene creata una configurazione di controllo che controlla tutti gli eventi S3 (impostazione predefinita) utilizzando la rotazione basata sulle dimensioni. Il limite delle dimensioni del file di registro è di 100 MB (impostazione predefinita) e i registri vengono conservati per 5 giorni prima di essere cancellati.

```
cluster1::> vserver audit create -vserver vs1 -destination /audit_log -retention
-duration 5d0h0m
```
Nell'esempio seguente viene creata una configurazione di controllo che controlla gli eventi di gestione S3 e gli eventi di staging dei criteri di accesso centrale utilizzando la rotazione basata sul tempo. I registri di audit vengono ruotati mensilmente alle 12:30 tutti i giorni della settimana. Il limite di rotazione del log è 5.

```
cluster1::> vserver audit create -vserver vs1 -destination /audit_log -events
management -rotate-schedule-month all -rotate-schedule-dayofweek all -rotate
-schedule-hour 12 -rotate-schedule-minute 30 -rotate-limit 5
```
# **Selezionare i bucket per il controllo S3**

È necessario specificare quali bucket eseguire il controllo in una SVM abilitata per l'audit.

# **Di cosa hai bisogno**

• SVM abilitato per il controllo S3.

# **A proposito di questa attività**

Le configurazioni di controllo S3 sono abilitate per SVM, ma è necessario selezionare i bucket nelle SVM che sono abilitati per l'audit. Se si aggiungono bucket alla SVM e si desidera che i nuovi bucket vengano controllati, è necessario selezionarli con questa procedura. È inoltre possibile avere bucket non controllati in una SVM abilitata per il controllo S3.

Le configurazioni di controllo persistono per i bucket fino a quando non vengono rimosse da vserver object-store-server audit object-select delete comando.

# **Procedura**

Seleziona un bucket per l'audit S3:

```
vserver object-store-server audit event-selector create -vserver svm_name -bucket
bucket name [[-access] {read-only|write-only|all}] [[-permission] {allow-
only|deny-only|all}]
```
- -access specifica il tipo di accesso all'evento da sottoporre a verifica: read-only, write-only oppure all (il valore predefinito è all).
- -permission specifica il tipo di autorizzazione all'evento da sottoporre a verifica: allow-only, denyonly oppure all (il valore predefinito è all).

# **Esempio**

Nell'esempio seguente viene creata una configurazione di controllo del bucket che registra solo gli eventi consentiti con accesso in sola lettura:

```
cluster1::> vserver object-store-server audit event-selector create -vserver vs1
-bucket test-bucket -access read-only -permission allow-only
```
# **Modificare una configurazione di controllo S3**

È possibile modificare i parametri di controllo dei singoli bucket o la configurazione di controllo di tutti i bucket selezionati per l'audit nella SVM.

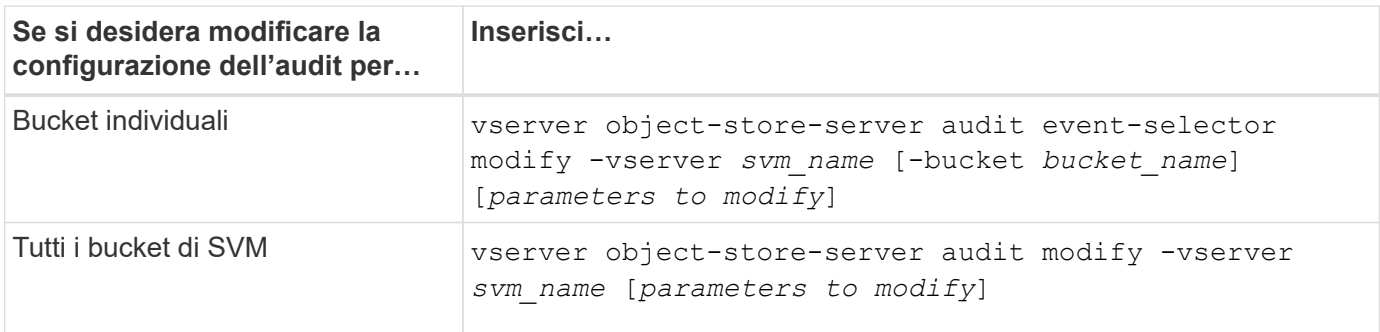

#### **Esempi**

Nell'esempio seguente viene modificata una singola configurazione di controllo del bucket per controllare solo gli eventi di accesso di sola scrittura:

```
cluster1::> vserver object-store-server audit event-selector modify
-vserver vs1 -bucket test-bucket -access write-only
```
Nell'esempio riportato di seguito viene modificata la configurazione di controllo di tutti i bucket di SVM per modificare il limite delle dimensioni dei log a 10 MB e conservare 3 file di log prima della rotazione.

```
cluster1::> vserver object-store-server audit modify -vserver vs1 -rotate
-size 10MB -rotate-limit 3
```
# **Mostrare le configurazioni di controllo S3**

Una volta completata la configurazione di controllo, è possibile verificare che il controllo sia configurato correttamente e sia attivato. È inoltre possibile visualizzare informazioni su tutte le configurazioni di controllo dell'archivio di oggetti nel cluster.

### **A proposito di questa attività**

È possibile visualizzare informazioni sulle configurazioni di controllo bucket e SVM.

• Bucket – utilizzare vserver object-store-server audit event-selector show comando

Senza alcun parametro, il comando visualizza le seguenti informazioni sui bucket in tutte le SVM del cluster con configurazioni di controllo degli archivi di oggetti:

- Nome SVM
- Nome bucket
- Valori di accesso e autorizzazione
- SVM: Utilizzare vserver object-store-server audit show comando

Senza alcun parametro, il comando visualizza le seguenti informazioni su tutte le SVM nel cluster con configurazioni di controllo degli archivi di oggetti:

- Nome SVM
- Stato di audit
- Directory di destinazione

È possibile specificare -fields parametro per specificare le informazioni di configurazione di controllo da visualizzare.

#### **Procedura**

Mostra informazioni sulle configurazioni di controllo S3:

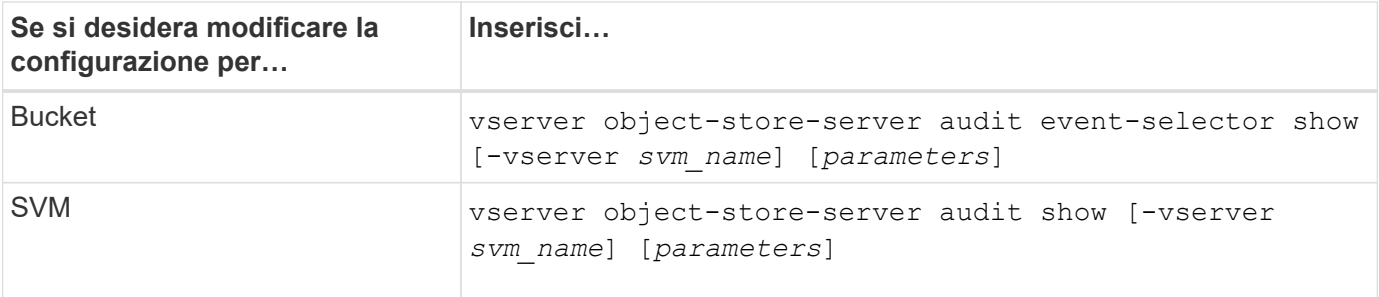

# **Esempi**

Nell'esempio riportato di seguito vengono visualizzate le informazioni relative a un singolo bucket:

```
cluster1::> vserver object-store-server audit event-selector show -vserver
vs1 -bucket test-bucket
      Vserver Bucket Access Permission
      ----------- ---------- --------------- ----------
      vs1 bucket1 read-only allow-only
```
Nell'esempio riportato di seguito vengono visualizzate le informazioni relative a tutti i bucket di una SVM:

```
cluster1::> vserver object-store-server audit event-selector show -vserver
vs1
   Vserver : vs1
   Bucket :test-bucket
     Access :all
    Permission : all
```
Nell'esempio riportato di seguito vengono visualizzati il nome, lo stato di controllo, i tipi di evento, il formato del registro e la directory di destinazione di tutte le SVM.

```
cluster1::> vserver object-store-server audit show
Vserver State Event Types Log Format Target Directory
----------- ------ ----------- ---------- --------------------
vs1 false data json /audit_log
```
Nell'esempio seguente vengono visualizzati i nomi e i dettagli SVM relativi al registro di controllo per tutte le SVM.

```
cluster1::> vserver object-store-server audit show -log-save-details
              Rotation Rotation Rotation
      Vserver File Size Rotation Schedule Limit
      ----------- --------- ------------------------ --------
    vs1 100MB - 0
```
Nell'esempio riportato di seguito vengono visualizzate tutte le informazioni di configurazione dell'audit relative a tutte le SVM.

```
cluster1::> vserver object-store-server audit show -instance
                                Vserver: vs1
                         Auditing state: true
                   Log Destination Path: /audit_log
         Categories of Events to Audit: data
                             Log Format: json
                    Log File Size Limit: 100MB
          Log Rotation Schedule: Month: -
  Log Rotation Schedule: Day of Week: -
            Log Rotation Schedule: Day: -
           Log Rotation Schedule: Hour: -
         Log Rotation Schedule: Minute: -
                     Rotation Schedules: -
              Log Files Rotation Limit: 0
                     Log Retention Time: 0s
```
# **Informazioni sul copyright**

Copyright © 2024 NetApp, Inc. Tutti i diritti riservati. Stampato negli Stati Uniti d'America. Nessuna porzione di questo documento soggetta a copyright può essere riprodotta in qualsiasi formato o mezzo (grafico, elettronico o meccanico, inclusi fotocopie, registrazione, nastri o storage in un sistema elettronico) senza previo consenso scritto da parte del detentore del copyright.

Il software derivato dal materiale sottoposto a copyright di NetApp è soggetto alla seguente licenza e dichiarazione di non responsabilità:

IL PRESENTE SOFTWARE VIENE FORNITO DA NETAPP "COSÌ COM'È" E SENZA QUALSIVOGLIA TIPO DI GARANZIA IMPLICITA O ESPRESSA FRA CUI, A TITOLO ESEMPLIFICATIVO E NON ESAUSTIVO, GARANZIE IMPLICITE DI COMMERCIABILITÀ E IDONEITÀ PER UNO SCOPO SPECIFICO, CHE VENGONO DECLINATE DAL PRESENTE DOCUMENTO. NETAPP NON VERRÀ CONSIDERATA RESPONSABILE IN ALCUN CASO PER QUALSIVOGLIA DANNO DIRETTO, INDIRETTO, ACCIDENTALE, SPECIALE, ESEMPLARE E CONSEQUENZIALE (COMPRESI, A TITOLO ESEMPLIFICATIVO E NON ESAUSTIVO, PROCUREMENT O SOSTITUZIONE DI MERCI O SERVIZI, IMPOSSIBILITÀ DI UTILIZZO O PERDITA DI DATI O PROFITTI OPPURE INTERRUZIONE DELL'ATTIVITÀ AZIENDALE) CAUSATO IN QUALSIVOGLIA MODO O IN RELAZIONE A QUALUNQUE TEORIA DI RESPONSABILITÀ, SIA ESSA CONTRATTUALE, RIGOROSA O DOVUTA A INSOLVENZA (COMPRESA LA NEGLIGENZA O ALTRO) INSORTA IN QUALSIASI MODO ATTRAVERSO L'UTILIZZO DEL PRESENTE SOFTWARE ANCHE IN PRESENZA DI UN PREAVVISO CIRCA L'EVENTUALITÀ DI QUESTO TIPO DI DANNI.

NetApp si riserva il diritto di modificare in qualsiasi momento qualunque prodotto descritto nel presente documento senza fornire alcun preavviso. NetApp non si assume alcuna responsabilità circa l'utilizzo dei prodotti o materiali descritti nel presente documento, con l'eccezione di quanto concordato espressamente e per iscritto da NetApp. L'utilizzo o l'acquisto del presente prodotto non comporta il rilascio di una licenza nell'ambito di un qualche diritto di brevetto, marchio commerciale o altro diritto di proprietà intellettuale di NetApp.

Il prodotto descritto in questa guida può essere protetto da uno o più brevetti degli Stati Uniti, esteri o in attesa di approvazione.

LEGENDA PER I DIRITTI SOTTOPOSTI A LIMITAZIONE: l'utilizzo, la duplicazione o la divulgazione da parte degli enti governativi sono soggetti alle limitazioni indicate nel sottoparagrafo (b)(3) della clausola Rights in Technical Data and Computer Software del DFARS 252.227-7013 (FEB 2014) e FAR 52.227-19 (DIC 2007).

I dati contenuti nel presente documento riguardano un articolo commerciale (secondo la definizione data in FAR 2.101) e sono di proprietà di NetApp, Inc. Tutti i dati tecnici e il software NetApp forniti secondo i termini del presente Contratto sono articoli aventi natura commerciale, sviluppati con finanziamenti esclusivamente privati. Il governo statunitense ha una licenza irrevocabile limitata, non esclusiva, non trasferibile, non cedibile, mondiale, per l'utilizzo dei Dati esclusivamente in connessione con e a supporto di un contratto governativo statunitense in base al quale i Dati sono distribuiti. Con la sola esclusione di quanto indicato nel presente documento, i Dati non possono essere utilizzati, divulgati, riprodotti, modificati, visualizzati o mostrati senza la previa approvazione scritta di NetApp, Inc. I diritti di licenza del governo degli Stati Uniti per il Dipartimento della Difesa sono limitati ai diritti identificati nella clausola DFARS 252.227-7015(b) (FEB 2014).

#### **Informazioni sul marchio commerciale**

NETAPP, il logo NETAPP e i marchi elencati alla pagina<http://www.netapp.com/TM> sono marchi di NetApp, Inc. Gli altri nomi di aziende e prodotti potrebbero essere marchi dei rispettivi proprietari.